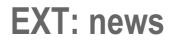

Extension Key: **tt\_news** Copyright 2000-2009, Rupert Germann, <rupi@gmx.li>,

Japanese translation Kazu Hodota < <u>hodota@gennai3.co.jp</u> > This document is published under the Open Content License available from http://www.opencontent.org/opl.shtml

The content of this document is related to TYPO3 - a GNU/GPL CMS/Framework available from www.typo3.com

# **Table of Contents**

| EXT: news                              | 1  |
|----------------------------------------|----|
| はじめに                                   | 1  |
| 何ができるのか?                               | 1  |
| 備考: このマニュアルには、tt news 3.0 から変更にな       |    |
| たすべての新しい機能は含まれておりませ                    |    |
| ん。."tt_news_3.0_changes.sxw"という書類で the |    |
| changes in tt_news 3.0 にて詳細が説明されておりま   |    |
|                                        |    |
| スクリーンショット                              |    |
| ユーザーマニュアル                              |    |
| アップデイト方法:                              |    |
| インストール                                 |    |
| クイックスタート:<br>tt_news コンテンツ要素           |    |
| tt_news データベースレコード                     |    |
| カテゴリー                                  |    |
| tt news cat データベースレコード                 |    |
| カテゴリメニュー(CATMENU)                      |    |
| シングルビュー                                |    |
| アーカイブ                                  |    |
| 検索                                     |    |
| バージョンのプレビュー                            | 30 |
| トラブル対応                                 | 30 |
| アドミニストレーション                            | 32 |
| リンクの設定                                 |    |
| ユーザー Tsconfig                          |    |
| ページ TSconfig                           | 35 |

| リッチテキストエディター                                      | 35     |
|---------------------------------------------------|--------|
| 権限とパーミッション                                        |        |
| 准成とパー 、 ノンコン                                      |        |
|                                                   |        |
| 構成                                                |        |
| ファイル:                                             |        |
| レファレンス                                            |        |
| TypoScript の例:                                    | 62     |
| レジスター                                             | 65     |
| RealUrl & SimulateStaticDocuments                 | 66     |
| 日付と時間のフォーマット                                      |        |
| 多言語でのニュース                                         |        |
| tt news からの XML フィード                              |        |
| tt_newsの拡張                                        |        |
| tt_news アドオンのリスト                                  | 7/     |
|                                                   |        |
| tt_newsの開発スポンサー                                   |        |
| 既知の問題                                             | 75     |
| 今後の計画                                             | 75     |
| 変更履歴                                              | 75     |
| < Original English manual >                       | 76     |
| Introduction                                      |        |
| What does it do?                                  |        |
| NOTE: This manual does not contain all new fe     |        |
|                                                   | aluies |
| an changes from tt_news 3.0. See document         |        |
| "tt_news_3.0_changes.sxw" in the extensions d     |        |
| folder for a more detailed description of the cha | nges   |
| in tt_news 3.0                                    | 76     |
| —                                                 |        |

# はじめに

何ができるのか?

備考: このマニュアルには、tt\_news 3.0 から変更になったすべての新しい機能は含まれておりません。."tt\_news\_3.0\_changes.sxw"という書類で the changes in tt\_news 3.0 にて詳細が説明されております。

ニュースを表示し管理するためのエクステンション

機能:

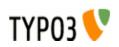

- 3タイプのニュースアイテム:標準ニュース記事、外部リンク、サイト内部のページへのリンク
- 多言語機能をフルサポート
- ニュース記事が内部ページと相互に関係づけることができます。もし、二つのニュース記事が関係づけられて場合、元の記事に戻るリンクが自動的に挿入されます。
- The view of the complete news article (single view) can be splitted to multiple pages. Pagebreaks can be inserted manually by a userdefined "pagebreak token" or after a certain amount of words.
- All types of mediafiles can be assigned to news-articles.
- Very flexible news content-element with the following functions: several List views, Latest, Archive-menu, 2 different Single-views, Search, a menu from nested categories (CATMENU) and a special kind of single view: the "version preview".
- The appearance of the news plugin on the website can easily be changed by editing the html-template.
- 2 different html templates included: A table-based template which is kown from older tt\_news versions and a new CSSbased template (see screenshots below).
- News-categories, that can be assigned to news (multiple selections possible). Categories can also be nested to each other. News can be selected (or de-selected) for display by their categories or parent-categories.
- All category trees in BackEnd forms can be expanded and collapsed. If you have a huge category tree this will speed up the rendering of the tree significantly.
- Category-images and category-titles can act as link to a specific page or function as category-selector.
- The Single view of an article can show a list of news, having the same categories assigned as the current article.
- In the BackEnd categories can be used to configure the editing permissions for news records. A list of allowed categories
  can be configured for a BackEnd usergroup. If a member of this group tries to edit a news record that does have at least
  one category assigned that is not in this list saving of the record will be disabled.
- Internal search function with configurable "search fields" (can be combined with the category-selector function to filter results by categories).
- "Editlock": By activating the checkbox "Restrict editing by non-Admins" a news record can be locked for editing by nonadmin users.
- "Automatic archiving": After a given number of days has passed, news are automatically in the archive, no need to set an archivedate manually for each item.
- Supports caching and Indexing: If caching is enabled news-articles are indexed by the extension "indexed search".
- Supports "direct preview": When the "save & view" button in a news record (in the BackEnd) has been pressed the "single view" of this record will be opened on the website. (see section "Page TSconfig")
- Several possibilities to add user-defined scripts to process the output of the extension f.e. to add your own markers and templateparts. (-> see sections "Configuration/files" and "Extending tt\_news" for some examples)
- Supports export to the following XML-feed formats: RSS 0.91, RSS 2, RDF Atom 0.3 and Atom 1.0.
- Supports versioning and workspaces. "Versioning preview" is supported with a special mode of the tt\_news content element (VERSION\_PREVIEW) which will be available if the extension "version" is installed.
- "Context sensitive help" (CSH) for all fields in the tt news and tt news cat BackEnd forms.

## tt\_news 3.0 での新機能

- New backEnd module to manage news records and categories: "news admin"
- FE plugin changes:
  - OptionSplit for many parameters (even in flexform)
  - New Display modes (CODEs) and template parts
  - Build-in processing of generic markers (thanks to Ringer Gerorg ;-) )
- Easy update: new updater script which fixes the most common migration problems
- Serious speed improvements: internal caching of processing intensive values
- Improved usability: reorganized constant editor options, plugin flexform and news record form.

See document "tt\_news\_3.0\_changes.sxw" in the extensions doc/ folder for a more detailed description of the changes in tt\_news 3.0

## 互換性

This version of tt\_rews requires at least TYPO3 4.1.0 to run, some features require TYPO 4.2 or 4.3 (which is recommanded to use).

WARNING !! Do not install this tt\_news version on TYPO3 prior to version 4.1.0 because it requires features that are not present in older TYPO3 versions. Don't even try it, because it might break your TYPO3 installation!

**PHP version:** tt\_news should work on all PHP versions that are also supported by TYPO3 (from 5.2.x to 5.3.0).

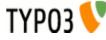

# スクリーンショット

#### • List View & Archive-menu:

News extension in a two column design, showing the Archive-menu (AMENU) in the left column and the "LIST" view in the normal column.

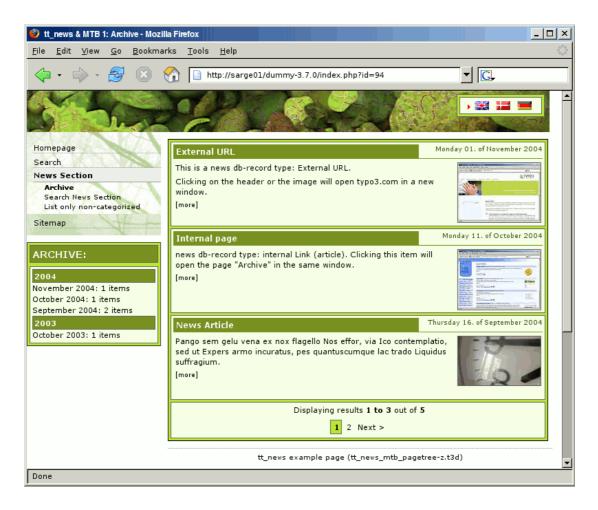

### • Latest news:

| Breaking News:                                                                                       |
|----------------------------------------------------------------------------------------------------|
| 01.11.04 20:39<br>External URL                                                                       |
| This is a news<br>db-record type:<br>External URL.                                                   |
| Clicking on the header or the<br>image will open                                                     |
| [more]                                                                                               |
|                                                                                                    |
| 11.10.04 00:18<br>Internal page                                                                      |
|                                                                                                    |
| Internal page<br>news db-record<br>type: internal Link<br>(article). Clicking<br>this item will open |

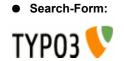

|                            | Search |
|----------------------------|--------|
| Please enter a searchword. |        |

### • Single View:

For news with type "normal news" the single view shows the full article with related news, links and - not in this image - attached files and "related news by category".

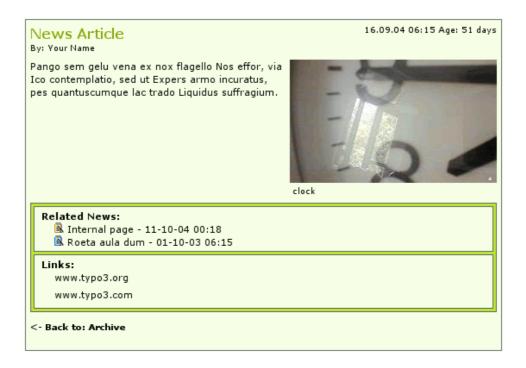

### • The category menu (CATMENU)

The catmenu offers 3 different render modes. The left image shows the catmenu in mode "nestedWraps", the middle and right catmenu are working in mode "tree" or "ajaxtree". The right one uses userdefined icons (See section "The category menu")

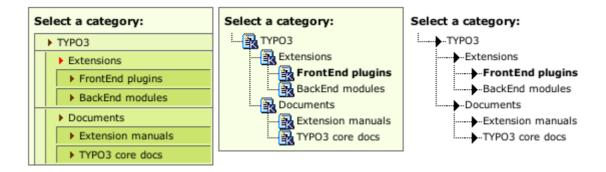

### • News Database record in BackEnd:

The editing form is divided in sections (Tabs) grouping fields by their purpose. Here you see all possible fields, including the secondary options. Of course it is possible to hide some fields. So the editors see only e.g. "datetime", "title" and "bodytext".

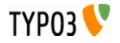

|                  |                                                                                                    |                                                                                                    | 👿 💌 👘                                                                                                  |                                                                                                    |                                                                                                    |                                                                                              |                                             |                                                   |                                          |                                 |        |
|------------------|----------------------------------------------------------------------------------------------------|----------------------------------------------------------------------------------------------------|----------------------------------------------------------------------------------------------------|----------------------------------------------------------------------------------------------------|----------------------------------------------------------------------------------------------------|----------------------------------------------------------------------------------------------|---------------------------------------------|---------------------------------------------------|------------------------------------------|---------------------------------|--------|
| La               | nguage: [[                                                                                                    | Default                                                                                                    | \$                                                                                                    |                                                                                                    |                                                                                                    |                                                                                              |                                             | Path: /                                           | HOME / ne                                | ws/ 🚳 [pic                      | d: 133 |
| LN               | lews [292                                                                                                    | 1] - 09-01-08                                                                                                    | 15:20, Exister                                                                                         | raicirka 30                                                                                                    |                                                                                                    |                                                                                              |                                             |                                                   |                                          |                                 |        |
| ,                |                                                                                                    |                                                                                                    | 1                                                                                                    |                                                                                                    |                                                                                                    | <u> </u>                                                                                     | L                                           |                                                   |                                          |                                 |        |
|                  | neral<br>Hide:                                                                                                    | Special                                                                                                    | Media                                                                                                  | Categories & R                                                                                                    | Relations                                                                                                    | Acce ss                                                                                      |                                             |                                                   |                                          | _                               | -      |
|                  |                                                                                                    |                                                                                                    |                                                                                                    |                                                                                                    |                                                                                                    |                                                                                              |                                             |                                                   |                                          |                                 |        |
|                  | Туре:                                                                                                    |                                                                                                    |                                                                                                    |                                                                                                    |                                                                                                    |                                                                                              |                                             |                                                   |                                          |                                 |        |
|                  | News                                                                                                    | \$                                                                                                    |                                                                                                    |                                                                                                    |                                                                                                    |                                                                                              |                                             |                                                   |                                          |                                 |        |
|                  | Title:                                                                                                    |                                                                                                    |                                                                                                    |                                                                                                    |                                                                                                    |                                                                                              |                                             |                                                   |                                          |                                 |        |
|                  | Existera i                                                                                                    | cirka 30                                                                                                    |                                                                                                    |                                                                                                    |                                                                                                    |                                                                                              |                                             |                                                   |                                          |                                 |        |
| )                | Subhead                                                                                                    | er:                                                                                                    |                                                                                                    |                                                                                                    |                                                                                                    |                                                                                              |                                             |                                                   |                                          |                                 |        |
|                  |                                                                                                    |                                                                                                    |                                                                                                    | gt liv. Stillebenet<br>de av sina noggra                                                                                            |                                                                                                    | etstid var 1600                                                                              | 0-talet. Va                                 | nitas vanita                                      | tum, allt är                             |                                 |        |
| 1                | Text:                                                                                                    |                                                                                                    |                                                                                                    |                                                                                                    |                                                                                                    |                                                                                              |                                             |                                                   |                                          |                                 |        |
|                  |                                                                                                    | U I E E                                                                                                    | = := :=                                                                                                | : 💷 💷 🔒                                                                                                    | : 🗈 🗶 🖻                                                                                                    | 100                                                                                          |                                             |                                                   |                                          |                                 | 1      |
|                  | -                                                                                                    |                                                                                                    |                                                                                                    | inplommon i rö                                                                                                    |                                                                                                    |                                                                                              |                                             |                                                   |                                          |                                 | _      |
|                  | 1600-ta<br>symbole<br>Relation                                                                                    | er vi tyskans s<br>let. Vanitas v<br>er för liv och (<br>is" in the tt                                                                                                | stilleben. En<br>vanitatum, all<br>död Särskilt<br><b>_news dat</b> a                                  | fri översättnin<br>It är förgänglig<br>förgängligt ar<br>abase record<br>new "suggesi                                               | g lyder ung<br>It, sa konstr<br>Isågs skönn<br>I                                                                                                    | efär orörligt<br>närerna och i<br>net nöien oc                                               | liv. Stille<br>målade a<br>h niutning       | benets för<br>v sina nog                          | grant arra                               | etstid var<br>ngerade           |        |
|                  | 1600-ta<br>symbole<br>Relation<br>eld "relat                                                                      | er vi tyskans s<br>let. Vanitas v<br>för liv och d<br>s" in the tt<br>ted news" su                                                                                    | stilleben. En<br>vanitatum, all<br>död Särskilt<br><b>_news dat</b> a                                  | fri översättnin<br>It är förgänglig<br>Förgängligt ar<br>abase record                                                               | g lyder ung<br>It, sa konstr<br>Isågs skönn<br>I                                                                                                    | efär orörligt<br>närerna och i<br>net nöien oc                                               | liv. Stille<br>målade a<br>h niutning       | benets för<br>v sina nog                          | rsta storhe<br>grant arra                | etstid var<br>ngerade           | 7      |
| fie              | 1600-ta<br>symbole<br>Relation<br>eld "relat                                                                      | er vi tyskans s<br>ilet. Vanitas v<br>or för liv och d<br>is" in the tt<br>ted news" su                                                                               | stilleben. En<br>vanitatum, all<br>död Särskilt<br><b>_news data</b><br>upports the                    | fri översättnin<br>It är förgänglig<br>Förgängligt ar<br>abase record                                                               | g lyder ung<br>It, sa konstr<br>Isågs skönn<br>I                                                                                                    | efär orörligt<br>närerna och i<br>net nöien oc                                               | liv. Stille<br>målade a<br>h niutning       | benets för<br>v sina nog<br>n vara Mat            | rsta storhe<br>grant arra<br>: och drvel | etstid var<br>ngerade           |        |
| fie<br>La        | 1600-ta<br>Symbole<br>Relation<br>eld "relat                                                                      | er vi tyskans s<br>ilet. Vanitas v<br>or för liv och d<br>is" in the tt<br>ted news" su                                                                               | stilleben. En<br>vanitatum, all<br>död Särskilt<br><b>_news data</b><br>upports the                    | fri översättnin<br>It är förgänglig<br>förgängligt ar<br>abase record<br>new "suggest                                               | g lyder ung<br>It, sa konstr<br>Isågs skönn<br>I                                                                                                    | efär orörligt<br>närerna och i<br>net nöien oc                                               | liv. Stille<br>målade a<br>h niutning       | benets för<br>v sina nog<br>n vara Mat            | rsta storhe<br>grant arra<br>: och drvel | etstid var<br>ngerade<br>k blev |        |
| fie<br>La        | 1600-ta<br>Symbole<br>Relation<br>eld "relat                                                                      | er vi tyskans s<br>ilet. Vanitas v<br>er för liv och d<br>is " in the tt<br>ited news" su<br>                                                                         | stilleben. En<br>vanitatum, all<br>död Särskilt<br><b>_news data</b><br>upports the                    | fri översättnin<br>It är förgänglig<br>förgängligt ar<br>abase record<br>new "suggest<br>ra i cirka 30                              | g lyder ung<br>It, sa konstr<br>Såds skönh<br>I<br>" wizard fr                                                                                                    | efär orörligt<br>närerna och i<br>net nöien oc                                               | liv. Stille<br>målade a<br>h niutning       | benets för<br>v sina nog<br>n vara Mat            | rsta storhe<br>grant arra<br>: och drvel | etstid var<br>ngerade<br>k blev |        |
| fie<br>La<br>Ge  | 1600-ta<br>symbole<br>Relation<br>eld "relat                                                                      | er vi tyskans s<br>ilet. Vanitas v<br>er för liv och d<br>ser in the tt<br>ied news" su<br>ied news" su<br>ied news" su<br>Default<br>21] - 09-01-08<br>Special       | stilleben. En<br>vanitatum, all<br>död Särskilt<br><b>_news data</b><br>upports the<br>15:20, Existe   | fri översättnin<br>It är förgänglig<br>förgängligt ar<br>abase record<br>new "suggest                                               | g lyder ung<br>It, sa konstr<br>Såds skönh<br>I<br>" wizard fr                                                                                                    | efär orörligt<br>härerna och i<br>let nöien oc<br>om TYPO3                                   | liv. Stille<br>målade a<br>h niutning       | benets för<br>v sina nog<br>n vara Mat            | rsta storhe<br>grant arra<br>: och drvel | etstid var<br>ngerade<br>k blev |        |
| fie<br>La<br>Ge  | 1600-ta<br>symbole<br>Relation<br>eld "relat<br>anguage: [<br>News [292<br>neral                                  | er vi tyskans s<br>ilet. Vanitas v<br>er för liv och d<br>ser in the tt<br>ied news" su<br>ied news" su<br>ied news" su<br>Default<br>21] - 09-01-08<br>Special       | stilleben. En<br>vanitatum, all<br>död Särskilt<br><b>_news data</b><br>upports the<br>15:20, Existe   | fri översättnin<br>It är förgänglig<br>förgängligt ar<br>abase record<br>new "suggest<br>ra i cirka 30                              | g lyder ung<br>It, sa konstr<br>Såds skönh<br>I<br>" wizard fr                                                                                                    | efär orörligt<br>härerna och i<br>let nöien oc<br>om TYPO3                                   | liv. Stille<br>målade a<br>h niutning       | benets för<br>v sina nog<br>n vara Mat            | rsta storhe<br>grant arra<br>: och drvel | etstid var<br>ngerade<br>k blev |        |
| fie<br>La<br>Ge  | 1600-ta<br>symbole<br>Relation<br>eld "relat<br>anguage: [<br>News [292<br>neral<br>Category                      | er vi tyskans s<br>ilet. Vanitas v<br>er för liv och d<br>ser in the tt<br>ied news" su<br>ied news" su<br>ied news" su<br>Default<br>21] - 09-01-08<br>Special       | stilleben. En<br>vanitatum, all<br>död Särskilt<br><b>_news data</b><br>upports the<br>15:20, Existe   | fri översättning<br>It är förgänglig<br>förgängligt ar<br>abase record<br>new "suggest<br>ra i cirka 30<br>Categories & F<br>Items: | g lyder ung<br>it, sa konstr<br>sågs skönh<br>i "wizard fr<br>Relations                                                                                                    | efär orörligt<br>härerna och i<br>let nöien oc<br>om TYPO3                                   | liv. Stille<br>målade a<br>h niutning       | benets för<br>v sina nog<br>n vara Mat            | rsta storhe<br>grant arra<br>: och drvel | etstid var<br>ngerade<br>k blev |        |
| fie<br>La<br>Ger | 1600-ta<br>symbole<br>Relation<br>eld "relat<br>anguage: [<br>News [292<br>neral<br>Category<br>Selected:         | er vi tyskans s<br>ilet. Vanitas v<br>er för liv och d<br>ser in the tt<br>ied news" su<br>ied news" su<br>Default<br>21] - 09-01-08<br>Special                       | stilleben. En<br>vanitatum, all<br>död Särskilt<br><b>_news data</b><br>upports the<br>15:20, Existe   | fri översättning<br>It är förgänglig<br>Förgängligt ar<br>abase record<br>new "suggest<br>ra i cirka 30<br>Categories & F<br>Items: | g lyder ung<br>it, sa konstr<br>sågs skönh<br>i<br>" wizard fr<br>Relations<br>pories [pid: 1]<br>rticles<br>lements                                                                                                    | efär orörligt<br>härerna och i<br>let nöien oc<br>om TYPO3                                   | liv. Stille<br>målade a<br>h niutning       | benets för<br>v sina nog<br>n vara Mat            | rsta storhe<br>grant arra<br>: och drvel | etstid var<br>ngerade<br>k blev | ð: 133 |
| La<br>Ge         | 1600-ta<br>symbole<br>Relation<br>eld "relat<br>anguage: [<br>News [292<br>neral<br>Category<br>Selected:         | er vi tyskans s<br>ilet. Vanitas v<br>er för liv och d<br>ser in the tt<br>ied news" su<br>ied news" su<br>Default<br>21] - 09-01-08<br>Special                       | stilleben. En<br>vanitatum, all<br>död Särskilt<br><b>_news data</b><br>upports the<br>15:20, Existe   | fri översättning<br>It är förgänglig<br>Förgängligt ar<br>abase record<br>new "suggest<br>ra i cirka 30<br>Categories & F<br>Items: | g lyder ung<br>it, sa konstr<br>sågs skönh<br>i<br>" wizard fr<br>Relations<br>pories [pid: 1]<br>rticles<br>lements                                                                                                    | efär orörligt<br>härerna och i<br>let nöien oc<br>om TYPO3                                   | liv. Stille<br>målade a<br>h niutning       | benets för<br>v sina nog<br>n vara Mat            | rsta storhe<br>grant arra<br>: och drvel | etstid var<br>ngerade<br>k blev |        |
| fie<br>La<br>Ge  | 1600-ta<br>symbole<br>Relation<br>eld "relat<br>anguage: [<br>News [292<br>neral<br>Category<br>Selected:         | er vi tyskans s<br>ilet. Vanitas v<br>er för liv och d<br>ser in the tt<br>ied news" su<br>ied news" su<br>Default<br>21] - 09-01-08<br>Special                       | stilleben. En<br>vanitatum, all<br>död Särskilt<br><b>_news data</b><br>upports the<br>15:20, Existe   | fri översättning<br>It är förgänglig<br>Förgängligt ar<br>abase record<br>new "suggest<br>ra i cirka 30<br>Categories & F<br>Items: | g lyder ung<br>it, sa konstr<br>påge skönh<br>i<br>" wizard fr<br>Relations<br>Relations<br>pories [pid: 1:<br>rticles<br>lements<br>plors                                                                                                    | efär orörligt<br>härerna och i<br>let nöien oc<br>om TYPO3                                   | liv. Stille<br>målade a<br>h niutning       | benets för<br>v sina nog<br>n vara Mat            | rsta storhe<br>grant arra<br>: och drvel | etstid var<br>ngerade<br>k blev |        |
| fie<br>La<br>Ge  | 1600-ta<br>symbole<br>Relation<br>eld "relat<br>anguage: [<br>News [292<br>neral<br>Category<br>Selected:         | er vi tyskans s<br>ilet. Vanitas v<br>er för liv och d<br>ser in the tt<br>ied news" su<br>ied news" su<br>Default<br>21] - 09-01-08<br>Special                       | stilleben. En<br>vanitatum, all<br>död Särskilt<br><b>_news data</b><br>upports the<br>15:20, Existe   | fri översättning<br>It är förgänglig<br>Förgängligt ar<br>abase record<br>new "suggest<br>ra i cirka 30<br>Categories & F<br>Items: | g lyder ung<br>t, sa konstr<br>sågs skönh<br>" wizard fr<br>vizard fr<br>Relations<br>Relations<br>pories [pid: 1:<br>ticles<br>lements<br>blors<br>white<br>yellow<br>blue<br>green                                                                                    | efär orörligt<br>härerna och i<br>let nöien oc<br>om TYPO3                                   | liv. Stille<br>målade a<br>h niutning       | benets för<br>v sina nog<br>n vara Mat            | rsta storhe<br>grant arra<br>: och drvel | etstid var<br>ngerade<br>k blev |        |
| La<br>Ge         | 1600-ta<br>symbole<br>Relation<br>eld "relat<br>anguage: [<br>News [292<br>neral<br>Category<br>Selected:         | er vi tyskans s<br>ilet. Vanitas v<br>er för liv och d<br>ser in the tt<br>ied news" su<br>ied news" su<br>Default<br>21] - 09-01-08<br>Special                       | stilleben. En<br>vanitatum, all<br>död Särskilt<br><b>_news data</b><br>upports the<br>15:20, Existe   | fri översättning<br>It är förgänglig<br>Förgängligt ar<br>abase record<br>new "suggest<br>ra i cirka 30<br>Categories & F<br>Items: | g lyder ung<br>t, sa konstr<br>sågs skönh<br>" wizard fr<br>visard fr<br>Relations<br>Relations<br>ements<br>sories [pid: 1:<br>ticles<br>ements<br>sories<br>white<br>yellow<br>blue<br>green<br>red                                                                   | efär orörligt<br>härerna och i<br>let nöien oc<br>om TYPO3                                   | liv. Stille<br>målade a<br>h niutning       | benets för<br>v sina nog<br>n vara Mat            | rsta storhe<br>grant arra<br>: och drvel | etstid var<br>ngerade<br>k blev |        |
|                  | 1600-ta<br>symbole<br>Relation<br>eld "relat<br>anguage: [<br>News [292<br>neral<br>Category<br>Selected:         | er vi tyskans s<br>let. Vanitas v<br>or för liv och v<br>s" in the tt<br>ted news" su<br>                                                                             | stilleben. En<br>vanitatum, all<br>död Särskilt<br><b>_news data</b><br>upports the<br>15:20, Existe   | fri översättning<br>It är förgänglig<br>Förgängligt ar<br>abase record<br>new "suggesl<br>ra i cirka 30<br>Categories & F<br>Items: | g lyder ung<br>t, sa konstr<br>sågs skönh<br>" wizard fr<br>visard fr<br>Relations<br>Relations<br>ements<br>sories [pid: 1:<br>ticles<br>ements<br>sories<br>white<br>yellow<br>blue<br>green<br>red                                                                   | efär orörligt<br>härerna och i<br>let nöien oc<br>om TYPO3                                   | liv. Stille<br>målade a<br>h niutning       | benets för<br>v sina nog<br>n vara Mat            | rsta storhe<br>grant arra<br>: och drvel | etstid var<br>ngerade<br>k blev |        |
| Ger              | 1600-ta<br>symbole<br>Relation<br>eld "relat<br>anguage: [<br>News [292<br>neral<br>Category<br>Selected:<br>blue | r vi tyskans s<br>let. Vanitas v<br>r för liv och v<br><b>s" in the tt</b><br>ted news" su                                                                            | stilleben. En<br>vanitatum, all<br>död Särskilt<br>_news data<br>upports the<br>15:20, Existe<br>Media | fri översättning<br>t är förgänglig<br>förgängligt ar<br>abase record<br>new "suggest<br>ra i cirka 30<br>Categories & F<br>Items:  | g lyder ung<br>t, sa konstr<br>sågs skönh<br>t" wizard fr<br>wizard fr<br>vizard fr<br>selations<br>pories [pid: 1:<br>ticles<br>lements<br>poris<br>white<br>yellow<br>blue<br>green<br>red<br>ojects                                                                  | efär orörligt<br>härerna och i<br>let nöien oc<br>om TYPO3                                   | liv. Stille<br>målade a<br>h niutning       | benets för<br>v sina nog<br>n vara Mat            | rsta storhe<br>grant arra<br>: och drvel | etstid var<br>ngerade<br>k blev |        |
|                  | 1600-ta<br>symbole<br>Relation<br>eld "relat<br>anguage: [<br>News [292<br>neral<br>Category<br>Selected:<br>blue | er vi tyskans s<br>let. Vanitas v<br>or för liv och v<br>s" in the tt<br>ted news" su<br>                                                                             | stilleben. En<br>vanitatum, all<br>död Särskilt<br>_news data<br>upports the<br>15:20, Existe<br>Media | fri översättning<br>t är förgängligt<br>förgängligt ar<br>abase record<br>new "suggest<br>ra i cirka 30<br>Categories & F<br>Items: | g lyder ung<br>t, sa konstr<br>så s skönh<br>" wizard fr<br>Relations<br>Relations<br>pories [pid: 1:<br>ticles<br>lements<br>slors<br>white<br>yellow<br>blue<br>green<br>red<br>ojects<br>25-0:                                                                       | efär orörligt<br>härerna och i<br>het nöien oc<br>om TYPO3<br>Access<br>3304]<br>5-09 00:00, | liv. Stille<br>målade a<br>h niutnin<br>4.3 | benets för<br>v sina nog<br>n vara Mat<br>Path: / | rsta storhe<br>grant arra<br>: och drvel | etstid var<br>ngerade<br>k blev |        |
| e fie            | 1600-ta<br>symbole<br>Relation<br>eld "relat<br>anguage: [<br>News [292<br>neral<br>Category<br>Selected:<br>blue | er vi tyskans s<br>let. Vanitas v<br>vr för liv och v<br>is" in the tt<br>ted news" su<br>Default<br>21] - 09-01-08<br>Special<br>y:<br>news:<br>9 00:00, Texto<br>ws | stilleben. En<br>vanitatum, all<br>död Särskilt<br>_news data<br>upports the<br>15:20, Existe<br>Media | fri översättning<br>t är förgänglig<br>förgängligt ar<br>abase record<br>new "suggest<br>ra i cirka 30<br>Categories & F<br>Items:  | g lyder ung<br>t, sa konstr<br>såge skönh<br>t" wizard fr<br>wizard fr<br>red<br>pories [pid: 1:<br>ticles<br>lements<br>lements<br>lements<br>blue<br>green<br>red<br>ojects<br>lements<br>blue<br>green<br>red<br>ojects<br>lements<br>blue<br>green<br>red<br>ojects | efär orörligt<br>härerna och i<br>let nöien oc<br>om TYPO3<br>Access<br>3304]                | liv. Stille<br>målade a<br>h niutnin<br>4.3 | benets för<br>v sina nog<br>n vara Mat<br>Path: / | rsta storhe<br>grant arra<br>: och drvel | etstid var<br>ngerade<br>k blev |        |

• The "news-admin" Backend module Since version 3.0 tt\_news comes with a BackEnd module for managing news and news categories.

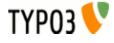

| ТҮРОЗ 💔                           |          |                                          |           |         |         |                                         | 晶 SU: ruper                                             | t [newsadmin]     | Exit 📘 🛛                     | ☆ 0                           | 2        |
|-----------------------------------|----------|------------------------------------------|-----------|---------|---------|-----------------------------------------|---------------------------------------------------------|-------------------|------------------------------|-------------------------------|----------|
| ▼ Web                             | s 🕄 🕄    | Q 🗐                                      |           |         |         |                                         |                                                         |                   |                              | 20<br>20                      | 1        |
| E List                            | ₹        | ② Show news from: this page and 2 levels | s down  🖨 | Path:   | HOME    | /news/ 🚇 [pid                           | : 13305]                                                |                   |                              | Language: D                   | efault 🗢 |
| 🔄 News Admin                      |          | Expand all                               | Sho       | w imag  | es 🗌    | Show only edita                         | ble records Search                                      | String:           | Show re                      | ords: 15                      | Search   |
| ▼ User tools                      | + 🔄 news | Show hidden categories                   | Showing   | news f  | rom cat | egory: red                              |                                                         |                   |                              |                               |          |
| 👃 User settings                   |          | Show edit icons in tree                  | Show su   | bcatego | vries   |                                         |                                                         |                   |                              |                               |          |
| Workspace                         |          | Create new category                      |           | ID:     | Page:   | Title:                                  | Images:                                                 |                   | Archive Last<br>date: change |                               |          |
| About TYPO3                       |          | Categories (pid. 15504)                  | 20        | 2924    | 13305   | Weit hinter den<br>Wortbergen           | DSCF5283_01.JPG,<br>DSCF1668_01.JPG                     | 09-02-08<br>15:27 | 18-04-0<br>12:20             |                               | red      |
| 📔 About Modules<br>📊 TYPO3 Manual |          | plants<br>⊡ 🙀 red                        | ₿.&       | 2922    | 13305   | Spek-en-bonen                           | DSCF0668_03.JPG,<br>DSCF5142_01.JPG,<br>DSCF1975_01.JPG | 09-01-08<br>17:20 | 12-04-0<br>17:12             | B Category:<br>red<br>Author: | blue;    |
|                                   |          | ark red<br>Right red<br>⊡Right red       | ₿.⁄       | 2920    | 13305   | Er wordt geen<br>open kaart             | DSCF5142_02.JPG,<br>DSCF1975_02.JPG                     | 09-01-08<br>15:20 | 12-04-0<br>17:12             | B Category:<br>red<br>Author: | blue;    |
|                                   |          | air<br>R water                           | 20        | 2918    | 13305   | Competitive<br>marketing<br>environment | DSCF5296_01.JPG,<br>DSCF1610_02.JPG,<br>DSCF1616_03.JPG | 09-05-05<br>11:18 | 12-04-0<br>17:12             | B Category:<br>red<br>Author: | air;     |
|                                   |          |                                          | 🗟 🧷       | 2910    | 13305   | Facilisis at vero<br>et accumsan        | DSCF5206.JPG                                            | 09-03-04<br>13:18 | 12-04-0<br>17:12             | B Category:<br>Author:        | red      |
|                                   |          |                                          | 20        | 2907    | 13305   | Headline von<br>Alphabetdorf            | DSCF5283_02.JPG,<br>DSCF1668_02.JPG                     | 09-01-03<br>13:27 | 12-04-0<br>17:12             | B Category:<br>red<br>Author: | air;     |

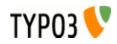

アップデイト方法:

Did you really make a backup of your site? If yes, then go ahead and update tt\_news with the extension manager. The first screen you'll see will look like this:

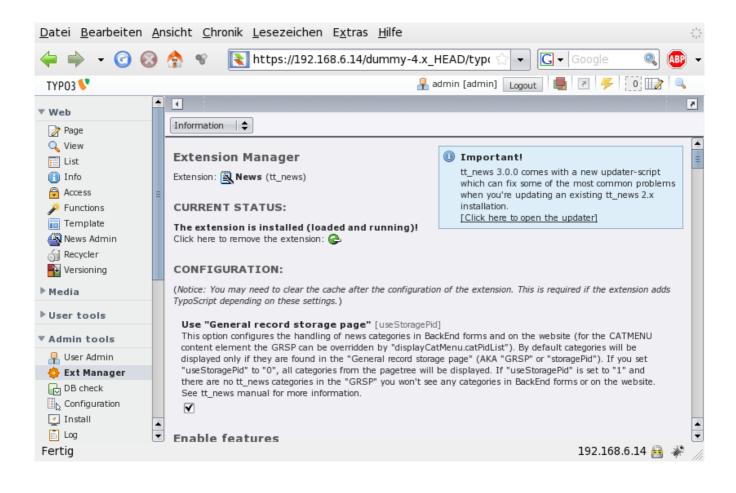

Note the unobtrusive "Updater Box" in the upper right corner. This box offers a direct link to the new updater script.

But first update all required database tables.

Then open the updater. Only opening the updater does not change anything in your installation, the script only reads data from the database and from the filesystem to check for setting that should be changed.

The updater screen starts with a warning message that you should read at first:

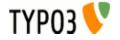

|                                                                                                    | 7        |
|----------------------------------------------------------------------------------------------------|----------|
|                                                                                                    |          |
| Extension Manager                                                                                                    | <b>A</b> |
| Extension: 🚉 News (tt_news)                                                                                                    |          |
| UPDATE:                                                                                                    |          |
| [reload this page] 💭                                                                                                    |          |
| 🛦 Important! Please Read!                                                                                                    |          |
| The updater manipulates your database and due to the huge amount of configuration variants it is possible that it                                                                                                    |          |
| might not produce the expected results.<br>So backup your database (at least the tables sys_template and tt_content) or do a t3d export of your site <b>BEFORE</b><br>you click on any of the "DO_IT" Buttons.                                                                                                    | =        |
| Search for outdated static TS templates                                                                                                    | _        |
| Search for TypoScript templates which include one of the tt_news static templates (e.g. "CSS based tmpl") but with an outdated path:                                                                                                    |          |
| Found 1 template records. 🗥                                                                                                    |          |
| Should the updater update these records?                                                                                                    |          |
| (If you click "DO IT" the updater script will update these template records with a fixed path)                                                                                                    |          |
| DO IT                                                                                                    |          |
|                                                                                                    |          |
| Search for non existing HTML templates                                                                                                    | -        |
| Search for tt_news content elements with a configured HTML template in flexforms which doesn't exist in your filesystem:                                                                                                    |          |
| Found 1 content elements. 😃                                                                                                    |          |
| Should the updater clean this settings?                                                                                                    |          |
| (If you click "DO IT" the updater script will search all tt_news plugin content-elements for configured template files. If there are template files configured which do not exist under the configured path (e.g. "EXT:tt_news/pi/tt_news_v2_template.html") the updater will clean this settings. Then tt_news uses the default template which is configured in typoScript.) |          |
| DO IT                                                                                                    | •        |
|                                                                                                    | -        |

The boxes below the warning message inform you about what checks have been done and what the results are.

The following checks are executed:

- Search for outdated static TS templates
- Search for non existing HTML templates
- Search "Startingpoint" ("pages") in FF (flexform settings)
- Search "recursive" in FF
- Search "no page Browser" in FF
- Search "listLimit" in FF

If you see only green checkmarks and "Nothing to do" messages you can stop here and quit the updater (this happens f.e. on a fresh install).

In case the updater has found something that needs to be fixed you'll see yellow exclamation marks and "DO IT" buttons.

Let's have a closer look on the "Search for outdated static TS templates" function. This function searches the database for template records (table: sys\_template) with outdated references to the static TS templates from tt\_news. The references to static extension templates in field "Include static (from extensions)" are stored with the path and since I moved the folder for the static templates to pi/static/ the old paths will not fit anymore. To fix those references you could edit all your TS templates, but since there could be quite a lot of these template records (depending on your sites configuration) I thought it'd be a good idea to let a script do this work. If you also think like this, click on the "DO IT" button.

The next screen tells you what the updater did:

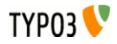

|                                                           | 7 |
|-----------------------------------------------------------|---|
|                                                           |   |
| Extension Manager Extension: News (tt_news)               |   |
| UPDATE:                                                   |   |
| [<- back]                                                 |   |
| Update results: Updated template "+ext" uid: 48, page: 17 |   |

Attention: this information is only shown once. If you need it for later purpose copy it now.

Clicking the "back" link will bring you back to the main screen of the updater which should now show a changed "Search for outdated static TS templates" box:

| Actions:                                                                                                    |
|----------------------------------------------------------------------------------------------------|
| Search for outdated static TS templates                                                                                                    |
| Search for TypoScript templates which include one of the tt_news static templates (e.g. "CSS based tmpl") but with an outdated path:                                                                                                    |
| Found 0 template records. V<br>Nothing to do                                                                                                    |
|                                                                                                    |
| Search for non existing HTML templates                                                                                                    |
| Search for tt_news content elements with a configured HTML template in flexforms which doesn't exist in your filesystem:                                                                                                    |
| Found 1 content elements. 🛆                                                                                                    |
| Should the updater clean this settings?                                                                                                    |
| (If you click "DO IT" the updater script will search all tt_news plugin content-elements for configured template files. If there are template files configured which do not exist under the configured path (e.g. "EXT:tt_news/pi/tt_news_v2_template.html") the updater will clean this settings. Then tt_news uses the default template which is configured in typoScript.) |
| DO IT                                                                                                    |
|                                                                                                    |
| Search "Startingpoint" ("pages") in FF                                                                                                    |
| Search for tt_news content elements with a value for "Startingpoint" in flexforms (This field was moved to another sheet):                                                                                                    |
|                                                                                                    |

The next function ("Search for non existing HTML templates") works a bit different from the others because it does not replace a value by a new value – it clears the references to HTML-templates which do not exist in the filesystem from Flexforms in tt\_news plugin elements (recommanded way is to set the html template in TS). The main reason for writing this function was to get rid of the old "tt\_news\_v2\_template.html" which was inserted as default in tt\_news 2.5.2. This template still exists in tt\_news but I moved it to the res/ folder. If the updater finds content-elements with configured HTML templates that actually exist in the filesystem it will not touch this records.

If you click on "DO IT" you'll see which records the updater changed and which templates were missing.

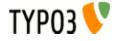

| 5                                                                                                  |
|----------------------------------------------------------------------------------------------------|
| UPDATE!   \$                                                                                       |
| Extension Manager                                                                                  |
| Extension: 🚉 News (tt_news)                                                                        |
| UPDATE:                                                                                            |
| [<- back]                                                                                          |
| Update results:<br>Updated contentElement uid: 809, pid: 18, removed template: fileadmin/test.html |

Now go through the remaining updater functions until the main screen shows only green checkmarks.

インストール

Install the extension with the extension manager. If you already use an older version of tt\_news that's installed in the "global" location (typo3/ext/), it's recommended to install the new extension in the "local" folder (typo3conf/ext/) without overwriting the old one. In case something fails you'll have thereby a possibility to re-establish the original installation state from where you started the update.

For further information about upgrading an existing tt\_news installation to a newer one, see section "update howto".

After the extension manager created the new database tables and fields for tt\_news you should see a page with the main configuration options. Here you can configure some basic options (mostly BackEnd related).

# カテゴリの操作

## Use "General record storage page"

You can configure the handling of news-categories with a checkbox in the extension manager:

### Use "General record storage page"

[useStoragePid]

This option configures the handling of news categories in BackEnd forms and on the website (FrontEnd). By default categories will be displayed only if they are found in the "General record storage page" (AKA "GRSP" or "storagePid"). If you set "useStoragePid" to "0", all categories from the pagetree will be displayed (that was the default behaviour for tt\_news versions < 1.3.0). If you're updating an older tt\_news version of if you need the "GRSP" for other records (e.g. fe\_users) you should set this value to "0". If "useStoragePid" is set to "1" and the tt\_news categories are not located in the "GRSP" you won't see any categories in BachEnd forms or on the website. See tt\_news manual for more information.

Default: 1

The default is, to display categories only from the "General record storage page". For more Information about categories and the "General record storage page" have a look at the "FAQ" in section "Quickstart".

### **Require categories**

Check if categories are required for every news item. Note that you can require categories also through page TSConfig using "TCEFORM.tt\_news.category.config.minitems=1"

# キャッシング

Internal caching

If enabled tt\_news caches some processing intensive information (archive period count, category count, categories) in an internal cache.

### Caching Mode

Determines the cache entries lifetime and when the internal cache from tt\_news will be cleared. "normal": (default) the cache entries will get the same lifetime as normal pages. The tt\_news cache will be cleared when the "clear all caches" button is pressed. "lifetime": will set the livetime of cache entries to the given amount of seconds in field "cacheLifetime". The cache table is not cleared when "clear all caches" is clicked. "static": means: the lifetime of cache entries is set to zero (= unlimited). TYPO3 does not clear the tt news cache (useful if you clear the cache with an external script or for debugging).

## Cache lifetime

Lifetime in seconds of the internal cache entries (if "cachingMode" is set to "lifetime"). example: 86400 (a day), 604800 (a week)

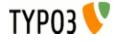

#### **Caching engine**

Where should the cache entries from tt\_news be stored. "internal": store cache records directly in the database using internal methods. "cachingFramework" Requires at least TYPO3 4.3: store cache records in the TYPO3 caching framework (in the default configuration tt\_news uses the DB backend of the caching framework).

## リストモジュールでのラベル

You can configure which field is taken as label in the web/list module. Default is to display the title as label but you can change it f.e. to the date field (datetime) if you want to see the datetime as title.

The other options configure the alternative labels which will be shown if the title is empty. If the first alternative label is also empty, "Alternative label 2" will be displayed instead. If "Force alternative label" is activated the alternative labels will be shown always, even if the label field is not empty.

| News Label in List-Module<br>Defines which field is displayed in the title column in the web/list module.<br>Title<br>Default: title                                                                                                    | [label]           |
|----------------------------------------------------------------------------------------------------|-------------------|
| Alternative Label Defines which field is displayed in the title column in lists if the field is empty, that is configur alternative label is defined and the label field is empty the text [No title] will be shown. (in T 3.8.0 this doesn't work for processed fields like 'datetime' and 'category')  Default: |                   |
| Alternative Label 2<br>see Alternative label.                                                                                                    | [label_alt2]      |
| Force alternative label<br>If this is activated the alternative label will be always shown behind the label.                                                                                                    | [label_alt_force] |

## Example:

The author field is configured as "News label", the title field is the "Alternative Label" and the datetime field is "Alternative Label 2". Now the titles in lists will look like this:

|   | News (106) 🖽 🍳                                |           |
|---|-----------------------------------------------|-----------|
|   | Author:                                       | 袍         |
| 8 | authorname, this is the title, 20-04-05 21:12 | ९∎1⊜⊻അ⊠⊞Ж |

## ローカライゼーションの設定

Localization mode for text fields

By default, all text fields (text, subheader, imagecaption ...) from a new localized news article will be prepended with "[translate to ...]". If this is not wanted you can disable it here.

#### Localization mode for images

The image field of a localized news article is excluded by default (images are alwas taken from the record in the default language). If you need localized images (f.e. if the images show texts) you can enable the "image" field in translated news by setting "I10n\_mode\_imageExclude" to 0.

#### **Hide new localizations**

By default, all text fields (text, subheader, imagecaption ...) from a new localized news article will be prepended with "[translate to ...]". If this is not wanted you can disable it here. If "I10n\_mode\_prefixLangTitle" is disabled the text "(copy [#])" will be added to the titles of this records unless "prependAtCopy" is disabled (see "prependAtCopy").

## コピーのように見せかける

Here you can disable adding of the text "(copy [#])" to titles of copied records.

# カテゴリーフォームのフィールド

## Category ordering in BackEnd trees

Here you can configure the the ordering of categories in the category tree in BackEnd forms.

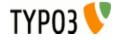

## Width of the left category field

This field shows the selected categories in the tt\_news db-record (or parent categories in the category db-record). If "categorySelectedWidth" is set to 0 (zero) the default width (=180px) will be taken.

### Width of the right category field

This field shows the category tree in the tt\_news db-record (or in the category db-record). If "categoryTreeWidth" is set to 0 (zero) the default width will depend on the browser which displays the TYPO3 BackEnd. The default width for all browsers except IE is 280px, for IE the default width is 320px to suppress the unneeded horizontal scrollbar below the category tree.

デバッギング

## Debug caching info

Which information about internal caching should be written to devlog (extension "devlog" required)."disabled": don't write any information about caching to devlog. "cache misses": log only cache misses. "all": log cache misses and cache hits to devlog.

### **Debug parsetimes**

Write parsetimes to devlog (extension "devlog" required).

### Parsetime threshold

Execution time in seconds after which a function is logged to devlog. Default is 0.1 sec = 100ms. Means any function in tt\_news which needs more time to be executed will be logged. The execution time indicates the severity of the log entry: 0.2 sec = 0 (info), 0.2-0.5 sec = 1 (notice), 0.5-1 sec = 2 (warning) and everything above 1 second get severerity 3 = error.

## クイックスタート:

This section will give you a short overview about the basic setup requirements for tt\_news to work. For more detailed informations you can have a look in the sections "Configuration" and "Administration" in this manual.

# 静的なエクステンションテンプレートをインクルード

The TS-settings are splitted in 3 different parts which should be included with the "Include static (from extensions)" feature.

For the first test, open your main TS-template (in list view), scroll down to the "Include static (from extensions)"-section and include one of the "base" templates from tt\_news, f.e. the "table-based tmpl". If you dont't know how to do this -> see section "Templates" in the "Getting Started" document: <u>http://typo3.org/documentation/document-library/tutorials/doc\_tut\_guickstart/0.1.0/view/1/9/</u>

|   | Include static (from extensions):       |                                         |   |  |  |
|---|-----------------------------------------|-----------------------------------------|---|--|--|
| - | Selected:                               | Items:                                  |   |  |  |
|   | CSS Styled Content (css_styled_content) | CSS Styled Content (css_styled_content) | - |  |  |
|   | table-based tmpl (tt_news)              | CSS-based tmpl (tt_news)                |   |  |  |
|   |                                         | default CSS-styles (tt_news)            |   |  |  |
|   |                                         | table-based tmpl (tt_news)              |   |  |  |
|   |                                         | News-feed (RSS,RDF,Atom03) (tt_news)    | 1 |  |  |

If you want to use the CSS-based HTML-template you you should include the "default CSS-styles" template too, because it contains all the formating information.

| Include static (from extensions):       |     |                                         |   |  |
|-----------------------------------------|-----|-----------------------------------------|---|--|
| Selected:                               |     | Items:                                  |   |  |
| CSS Styled Content (css_styled_content) |     | CSS Styled Content (css_styled_content) | • |  |
| CSS-based tmpl (tt_news)                |     | CSS-based tmpl (tt_news)                |   |  |
| default CSS-styles (tt_news)            |     | default CSS-styles (tt_news)            |   |  |
|                                         |     | table-based tmpl (tt_news)              |   |  |
|                                         | . I | News-feed (RSS.RDF.Atom03) (tt news)    | : |  |
|                                         | 1   |                                         | Ш |  |

The 4 static ext-templates offer you the following settings:

- CSS-based tmpl: includes all tt\_news TS settings for the new css-based template (but no ccs default styles)
- default CSS-styles: This are the CSS-style definitions for the CSS-based template.
- News-feed (RSS 0.91, RSS 2, RDF, Atom 0.3, Atom 1.0): Include these settings if you want to enable XML feeds from your page.

Save your TS-template and open or create a page, where you want the news to appear.

## "新規"コンテンツ要素を作成する:

Click on the "create new record" link, to add a new content-element. In the next screen click on the wizard link under "Pagecontent".

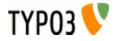

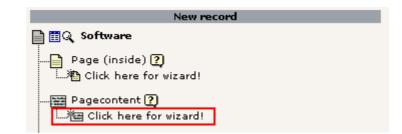

The page that now openingis called the "new Content Element Wizard". At the bottom of this page you'll find an icon called "News":

| Plug | Plugins                                                                                                    |  |  |
|------|----------------------------------------------------------------------------------------------------|--|--|
| 0    | General Plugin<br>Select this element type to insert a plugin which cannot be found<br>amongst the options below. |  |  |
| O    | Adds news to the page.                                                                                            |  |  |
| 0    | Better login-box<br>Adds a login box to the page (more advanced than the default)                                 |  |  |
| 0    | 2 <u>Guestbook</u><br>Adds a questbook to the page                                                                |  |  |

Select it and choose the position (column): eg NORMAL:

| 2: SELECT POSITI    | ON:                |                                     |
|---------------------|--------------------|-------------------------------------|
| Now, click the posi | tion where you wis | h to place the element on the page: |
| LEFT                | NORMAL             |                                     |
| • 🛛 🔶               | Insert new record  | rd here                             |
|                     |                    |                                     |

A form will show up looking almost like this:

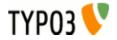

| Pagecontent [12] - News                  |                                                                                                    |
|------------------------------------------|----------------------------------------------------------------------------------------------------|
| (2) Type:                                |                                                                                                    |
| Insert plugin 💌                          |                                                                                                    |
| Language: Columns:                       | Before: After: Index: To top:                                                                                                    |
| Default 💌 ? Normal 💌 ?                   |                                                                                                    |
| 🕐 Header:                                |                                                                                                    |
| News                                     |                                                                                                    |
| Type: Link:                              | Date:                                                                                                    |
| Hidden 12                                |                                                                                                    |
| 2                                        |                                                                                                    |
| ? Plugin:                                |                                                                                                    |
| News  Plugin Options:                    |                                                                                                    |
| General Settings Template Category Se    | ttings Other Settings                                                                                                    |
| What to display:                         | Selected: Items:                                                                                                    |
| mat to display.                          | Province and a second second |
|                                          | LIST                                                                                                    |
|                                          | SINGLE<br>AMENU                                                                                                    |
|                                          | SEARCH<br>CATMENU                                                                                                    |
|                                          | CATMENU                                                                                                    |
| "Order by" this field (LIST & LATEST):   |                                                                                                    |
| Ascending or Descending (LIST & LATEST): |                                                                                                    |
| Category mode:                           | Show items with selected categories (OR)                                                                                                    |
| Category selection                       | Selected: Items:                                                                                                    |
|                                          | Teams                                                                                                    |
|                                          | Development                                                                                                    |
|                                          | Extensions                                                                                                    |
|                                          | Community                                                                                                    |
|                                          | E Teams                                                                                                    |
|                                          | Extension Review                                                                                                    |
|                                          | DocTeam                                                                                                    |
|                                          | TYPO3.org                                                                                                    |
|                                          | Security                                                                                                    |
| Use subcategories                        | Defined by TypoScript 🗾                                                                                                    |
| Archive setting (for LIST)               | Don't Care                                                                                                    |
| Startingpoint:                           | <u>•</u> 8                                                                                                    |
|                                          |                                                                                                    |
|                                          | <b></b>                                                                                                    |
|                                          | Page                                                                                                    |
| Recursive:                               |                                                                                                    |
| General options:                         |                                                                                                    |
| Hide: Start: Stop:                       |                                                                                                    |
|                                          | 2                                                                                                    |
| General options (continued):             |                                                                                                    |
| Access:<br>Selected:                     | Items:                                                                                                    |
|                                          | Hide at login                                                                                                    |
|                                          | Show at any login                                                                                                    |
|                                          | Usergroups:                                                                                                    |
|                                          | Hide at login<br>Show at any login<br>Usergroups:                                                                                                    |
| 2                                        |                                                                                                    |

It is required, to select at least one item from the "What to display" field. If you don't do this, an error message will appear instead of the news content-element. To select an item, click on its name in the right list. (For the first test choose "LIST" or "LATEST" and leave the other settings at their defaults)

The "Startingpoint" is the page/sysfolder, where the extension looks for news-records. It is not required to set this value in this field, you can also define it with TypoScript for the whole page. See: section "Configuration/Reference" in this manual (-> pid list)

If you don't insert a page as "Startingpoint" and no value for "pid\_list" is defined by TS, the current page is used. That means the news-extension looks for news-records in the same page where the content-element is.

新規にデータベースレコードを作成する: To test the functionality of the extension you'll also need at least one news-record. Save & Close the form for the News content-element and click again on the "create new record" link. Choose the "News" item from the list.

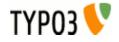

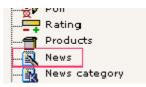

A form opens, showing a news database record:

| News NEW - [PID: 44] news db-records |           |         |   |
|--------------------------------------|-----------|---------|---|
| General Relations                    |           |         |   |
| Title:                               |           |         |   |
|                                      |           |         |   |
| Туре:                                |           |         |   |
| News 💌                               |           |         |   |
| Hide: Start:                         | Stop:     | Access: |   |
|                                      |           |         | • |
| Date/Time:                           |           |         |   |
| 12:43 3-4-2005                       |           |         |   |
| Archive date:                        | Language: |         |   |
|                                      | Default 💌 |         |   |
| Author:                              |           |         |   |
|                                      |           |         |   |
| Email:                               |           |         |   |
|                                      |           |         |   |

Fill in some dummy information, uncheck the "Hide" checkbox and save & close the form.

Assuming that you did not set a "Startingpoint" in the news content-element, and that the newly created news-record is located in the same page as the news content-element - click on the preview icon and you should see your news article in your browser.

If this is not the case, repeat the steps above. If still no news appear on your website, have a look in the section "Troubleshooting" of this document.

# tt\_news コンテンツ要素

There are many ways to configure this extension. This will just get you started. For detailed configuration options take a look at the parts "Administration" and "Configuration" in this manual.

There are currently 4 option-sheets in the tt\_news content element ("General Settings", "Template", "Category Settings" and "other settings"). First we will concentrate on General Settings because all of the required options are located in this sheet.

**Notice:** Most of these options can also be controlled by TS, but the settings made directly in the content element will override TS settings.

# シート:全般設定

What to display:

Currently there are 7 different options in the "What to display" field (this list can be extended by other extensions). These are the function of this options:

| FIELD: What to display Description:                                                       |                                                      |  |
|-------------------------------------------------------------------------------------------|------------------------------------------------------|--|
| LIST Displays a list of news.                                                             |                                                      |  |
| LIST2                                                                                     | dvanced list view with 6 alternating template parts. |  |
| LIST3                                                                                     | Standard list view with 3 alternating template parts |  |
| HEADER_LIST A minimalistic list view showing only the header and the date of news records |                                                      |  |

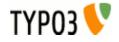

| FIELD: What to display | Description:                                                                                                    |  |
|------------------------|----------------------------------------------------------------------------------------------------|--|
| CAT_RELATED            | Template which is used to display "related news by category" in singleview. This template shows only titles and dates of news records and looks very similar to the output of related news.                                                                                                   |  |
|                        | ###TEMPLATE_SINGLE2###<br>Advanced detail view with 3 image markers.                                                                                                    |  |
|                        | ###TEMPLATE_LIST2###<br>Advanced list view with 6 alternating template parts.                                                                                                    |  |
|                        | ###TEMPLATE_LIST3###<br>Standard list view with 3 alternating template parts                                                                                                    |  |
|                        |                                                                                                    |  |
| LATEST                 | List the latest news. By default this is not just another "LIST" template. It lists only non-archived ne records, and it is not influenced by the archive menu selection. (This behaviour can be changed b setting "displayArchivedInLatest" to 1 -> then LATEST will act like a normal LIST) |  |
| AMENU                  | Displays a menu of the archive divided into time periods. See section "The Archive".                                                                                                    |  |
| SINGLE                 | Displays a single news item. See section "The SINGLE view".                                                                                                    |  |
| SINGLE2                | Advanced detail view with 3 image markers.                                                                                                    |  |
| SEARCH                 | Displays a search box and result listing for searching news. See section "The Search".                                                                                                    |  |
| CATMENU                | Displays a category selector which shows nested categories in a hierarchical menu. See section "The category selector".                                                                                                    |  |
| VERSION_PREVIEW        | Displays the version preview for news articles. Basically it does the same as the SINGLE view but it displays only something when a version preview was requested. This option appears only when the extension "version" is installed. see section "version preview" for mor information.     |  |

## "Order by" this field (LIST & LATEST):

In this selectbox you can choose the field by which the listed news-records should be ordered. Possible options are: datetime, archivedate, author, title, type and "randomise order".

default (= nothing selected) is to order lists by the "datetime" field and display newest items first.

With the selectbox "Ascending or Descending" you can choose the sorting order.

If you want to order or group your news by fields, not listed here, you can do this by setting those fields by TypoScript. See section "Reference" -> "listOrderBy" and "listGroupBy"

The special case "randomise order" orders the news by random.

Hint:

If you use randomly ordered news, it is required that tt\_news works as USER\_INT object or caching disabled.

Add this to the TS setup of the page where you want to display rendom news:

#### plugin.tt\_news = USER\_INT

f this page is on the first level of the pagetree all pages below this page will also display tt\_news as USER\_INT object which consumes much more processing power than a USER object which can be cached.

This can be prevented by using the 'template on next level' feature to set tt\_news again to USER.

plugin.tt\_news = USER

### **Category selection:**

The display of categories in the right field of the part "Category Selection" depends on two settings:

If you didn't change the default value of the "use StoragePid" switch in the plugin-configuration in the extension manager, it is **required** to define a "General Record Storage page" in the page-properties of the rootpage (the page with the "is root of the website" flag).

| General Record Storage page: |                           |
|------------------------------|---------------------------|
| News: MTB example            | 🔢 💼 🖉 🆓 News: MTB example |
| Page 📄                       |                           |
| Is root of website:          |                           |
|                              |                           |

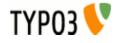

The "General Record Storage page" points to the folder where the tt\_news categories are stored. See "FAQ" for more information.

If you set the "use StoragePid" value to "0" in the extension manager, you should see all categories from the whole pagetree in the select box.

It's possible to select newsitems for display by their assigned categories or subcategories. A newsitem can be member of multiple categories. It's also possible to de-select news by their assigned categories of to display only non-categorized items. The "Category mode" selector offers the following options:

| FIELD: Category mode                                                                                                    | Description:                                                                                                    |  |
|----------------------------------------------------------------------------------------------------|----------------------------------------------------------------------------------------------------|--|
| Show all (don't care about selection below)                                                                                                    | Displays all news no matter which categories are assigned. (Don't care about the field: Category selection)                                                                                                    |  |
| Show items with selected categories (OR)                                                                                                    | selected Only news are displayed, which have at least one of the selected categories or subcategories assigned (FIELD: Category selection). If there are more than the selected categories assigned to the news record it will be shown also. |  |
| Show items with selected<br>categories (AND)Only news are displayed, which have all of the selected categories or subcategories assigned<br>(FIELD: Category selection)            |                                                                                                    |  |
| Do NOT show items with<br>selected categories (AND)News which are members of all of the selected categories or subcategories (FIELD: Category<br>selection) will not be displayed. |                                                                                                    |  |
| Do NOT show items with selected categories (OR)                                                                                                    | News which are members of at least one of the selected categories or subcategories (FIELD: Category selection) will <b>not</b> be displayed.                                                                                                  |  |

### Use subcategories

With this switch you can configure if news items are also selected by their subcategories.

### Archive setting (for LIST):

It is possible to give each news record an "archive date". It is also possible to handle news-items automatically as archived, if they are older than a certain number of days. -> see: Section "The Archive" and the part "Archive Settings" in section "Reference".

("for LIST" means, that the archive mode is only selectable for the "LIST" view. "LATEST" is by default never showing archived items -> can be changed with "displayArchivedInLatest")

"Archive setting" gives you these options:

| FIELD: Archive setting                                                             | Archive setting Description: |  |
|------------------------------------------------------------------------------------|------------------------------|--|
| Don't Care         Show all newsi no matter if they are archived or not.           |                              |  |
| SHOW ARCHIVED Show only news which have reached their archive date                 |                              |  |
| SHOW NONARCHIVED         Show only news which have not reached their archive date. |                              |  |

### Sheet: Template

In the sheet Template, you can overwrite the html-template defined globally by TypoScript with another one.

It is not required to define a template in this place, because in most cases several news content-elements under one pagetree use the same html-template. This can be defined directly in the TS-setup or in the Constant-Editor of your main-(TS)template.

#### Hint

The best way to include your own html-template is to link it directly in TS. Add the following line by hand to your TypoScript setup or edit the default value in the <u>"TypoScript Object Browser"</u>:

plugin.tt news.templateFile = fileadmin/templates/tt news template.html

### Do not edit and save the html-template in the extension directory -> it will be overwritten if you update tt\_news.

You can change the news display, by simply creating a new template-file for the display of news. There are 2 default template-files included in tt\_news (in the folder EXT:tt\_news/pi/):

- tt\_news\_v3\_template.html: the new css-based html-template.
- news\_template.tmpl: the table-based template.

The main differences between the new css based template and the "traditional" template are:

In the new template, the visual formating is moved from TypoScript to css-styles. GlobalWraps, GlobalColors and many
of the Wraps (like "title\_stdWrap") are not used anymore.

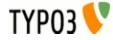

 TypoScript still plays a big role in configuration for processing parts of the output (f.e.:"age\_stdWrap") or for inserting all kinds of conditional wraps (see: "getRelatedCobj" for an example)

if you want to change the template, take a look at that file, make a copy of it and modify it to your own design. Observe the comments in the file - they are markers that define where content is inserted and which parts are used for this and that. Self explanatory to a certain degree...

#### Max Width/Height for images

These 2 fields offer you the possibility to set the image sizes for a certain content element different from the image sizes defined globally by TypoScript. The setting here will be applied to all images, displayed by this content element (works with: LIST, LATEST, SINGLE and SEARCH)

## Sheet: Category settings

The sheet "Category settings" offers a range of options regarding how to display category-texts (titles) and category-images.

The default setting is "Use the settings from TS" which is "Display but no link" for images and texts.

| FIELD: Category Image Link Mode,<br>Category Text Link Mode | Description:                                                                                                    |
|-------------------------------------------------------------|----------------------------------------------------------------------------------------------------|
| Use the settings from TypoScript                            | You can set the options for displaying category images and texts also by TS but this values are only recognized if this option is selected. See "catImageMode" and "catTextMode" in the Constant editor. |
| Don't display at all                                        | No category images/texts will be displayed                                                                                                    |
| Display but no link                                         | Category images/texts will be displayed but not linked                                                                                                    |
| Act as link to category shortcut                            | Category images/texts will be displayed and function as a link to the page given as category shortcut.                                                                                                   |
| Act as category selector                                    | Category images/texts will be displayed and function as category selector.<br>-> useful for filtering search results                                                                                     |

Other Category settings:

| FIELD:                        | Description:                                                                                                    |
|-------------------------------|----------------------------------------------------------------------------------------------------|
| Max width of category image   | Maximum width of category images. If one dimension of the image is larger than the given width or height, the image is downscaled. |
| Max height of category image  | See above                                                                                                    |
| Max number of category images | here you can limit the number of displayed category images                                                                         |
| Max number of categorys texts | Same for category texts                                                                                                    |

### Sheet: Other settings

### Pageld for single news display:

This tells the extension on which page the single view is located. It's not required to set a value here, cause it's more efficient to set a global value for the single view (singlePid) in the constant-Editor of your root template. See: "<u>Configuration</u>"

#### Pageld to Return to:

Here you can set an alternative page for the "back to list" link in the single view. Works of course only if the current content element is SINGLE. By default the "back to List" Link in the SINGLE view points to the page where you came from. The setting here will override a globally given "backPid".

#### Don't display first image in single view (firstImageIsPreview):

If you set this checkbox, the SINGLE view will not display the first image atached to the news article. The first image will only appear in LIST and LATEST view and is handled as "preview image" of the news item. (works only if more than one image is atached to the news article).

You can force this behavior even when only one image is assigned to the news record by checking the next checkbox (forceFirstImageIsPreview)

#### Limit: max items in LIST and LATEST

here you can set a limit only for this content-element. A value from this field will override the limits configured by TypoScript.

#### **Don't display Pagebrowser**

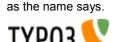

### Insert pagebreak in SINGLE after this number of words

If you want to override the globally configured value for "maxWordsInSingleVlew" in the current content-element, you can insert the new value here. For more information see section "Pagebreaks" in this manual.

### Starting point and Recursive level selection:

"Starting point" is used to tell the extension where the news records are stored. It is possible to select multiple "Starting points". This way, you are able to collect news from several folders to display them in one content-element.

If you don't insert a page as "Starting point", tt\_news will look for a value for "pid\_list" from TypoScript. This is the recommended way to configure many news content-elements from one central point, e.g. from the constants field in your main TS-template. -> see files EXT:tt news/static/ts new/constants.txt & EXT:tt news/static/ts new/setup.txt for examples. The "Starting Point" can also be set in the Constant editor.

If no value for "Starting Point" is present at all, the current page is used. (the page where you inserted the tt news contentelement).

### **Recursive level selection:**

This tells the extension how many levels of subpages to include below the page(s) given in the "Starting point" field.

#### Hint

If you have your news not stored in a few dedicated sysfolders but scattered around in a huge pagetree it might be helpful to disable the pid\_list/recursive functionality completely (see: "dontUsePidList"). Reason: TYPO3 checks each page in the pid list for visibility and if the current FE user is allowed to see this page. When you have a very long pid list which is generated from a whole pagetree this will take quite a lot processing power.

### Typoscript for this content element

The tab "Other Settings" offers a new field "Typoscript for this content element (plugin.tt\_news.[your TS])". Since access to TypoScript for non-admin users is a security risk, this field is only visible for admin users. The Typoscript in this field is merged with the existing TypoScript setup for "plugin.tt\_news". If you f.i. want to add a wrap to the output of a single plugin simply write this to the TypoScript field:

stdWrap.wrap = <div class"myclass"> | </div>

tt news データベースレコード Field descriptions:

## タイトル

The value inserted here will subsitute the marker ###NEWS\_TITLE### in the html template.

# タイプ

Here you can define the type of the newsitem. The different types are shown with different icons in the BackEnd. Possible types are:

| 8 | News               | This type is used for normal news articles. Only these news will have a link to a single view.                                                                                           |
|---|--------------------|----------------------------------------------------------------------------------------------------|
| R | Link External page | These news records are only showing in list views (= LIST and LATEST). The links from these news records will point directly to the URL which is configured in the field "External URL". |
| R | Link internal page | These news records are also showing only in list views. The target for these links is configured globally in the Constant editor (advanced->target for internal links)                   |

## アドミン以外のユーザーによる編集制限

If this "editlock" is enabled non-admin users can't open this record. All other actions (hide,copy,delete,....) are also disabled.

隠す、スタート、ストップおよびアクセス With the fields "Hide", "Start", "Stop" and "Access" you can configure the visibility of the current newsitem. The settings made here will override visibility settings from categories that are assigned to this news record.

## 日付 | 時間

The value of this field affects several things:

- The news in lists and in the archivemenu (amenu) are ordered by this field if no other filed is selected (-> see "Order by" this field in section "The tt news content element")
- If a value for "datetimeDaysToArchive", "datetimeHoursToArchive" or "datetimeMinutesToArchive" is set, these value is added to the value of the datetime field and handled as archivedate. (see section "The archive" in this manual)
- The value of these field is taken for the html-template markers ###NEWS DATE###, ###NEWS TIME### and ###NEWS AGE###. (all parsed through the stdWrap functions "strftime" or "age")

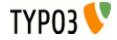

For new created records the current time is inserted atomatically.

## アーカイブデータ

If archivedate shows a value in the past, the news record will be shown in lists showing only archived news. Of course it will disappear from lists showing only non-archived news.

## 翻訳 原本

This field appears only in translated news records and points to the translation Original. (The translation original has to be in the default language)

言語 This field shows the language of the newsitem. This field should be not edited by hand because its value is handled by the translation system of TYPO3.

## 作者と電子メール

The values of this fields will substitute the html-template markers ###NEWS AUTHOR### and ###NEWS EMAIL###. By default only the author will be displayed and linked to the author's email address.

## Hint:

If you need an author field which is a relation to another table where the authors are stored (f.e. fe users), install the extension "News author relations" (extkey: news author rel) http://typo3.org/extensions/repository//news author rel/ which extends tt news by this feature.

## バージョンラベル:

The versioning label of this record. This field is only visible when the extension "versioning" (extkey version) is installed.

## サブヘッダー

The value of this field will substitute the html-template marker ###NEWS SUBHEADER###. If this field is empty the value of the field "Text" is taken instead.

## テキスト

This is the main text of the news article and will substite the html-template marker ###NEWS CONTENT###.

## このレコードのためのページブレイクを自動的にしない

this will disable automatic pagebreaks after a certain amount of words for this record.

## キーワード

The content of this field is written to a TypoScript register ("newsKeywords") which can be used to insert the keywords as "<meta> keywords" to the page header (plugin "metatags" required). If you don't need this field for "<meta> keywords" you can use it as a second "subheader" field (it will substitute the template marker ###NEWS KEYWORDS###).

## カテゴリー

Here you can assign categories to the current news record (if this record is no translation of another record). The available categories will be displayed in a tree. The titles of the assigned categories will substite the html-template marker ###NEWS\_CATEGORY###, the category images will be written to the marker ###NEWS\_CATEGORY\_IMAGE###. Tt's possible to control editing permissons of news articles with the assigned categories. See section "Categories" for more information.

## イメージ画像

Here you can define images that will be shown in the news item. All images will be rendered to the marker ###NEWS\_IMAGE###.

## キャプションCaption

Field for the imagecaption which will be displayed under the image. If more than one image is assigned the value of this field can be splitted by linebreaks.

## イメージ altText とイメージtitleText

In these fields you can define two texts that will be inserted as alt and title texts in the image html tag. If more than one image is assigned the values of these fields can be splitted by linebreaks.

## リンク

The links that are inserted here will be displayed under the "bodytext" in the news single view. They will substite the marker ###NEWS LINKS###. This field is parsed through the stdWrap function "parseFunc" so it will be possible to enter links as typolink. F.e.: <LINK http://typo3.org \_blank>open typo3.org</LINK>

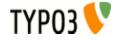

## 関連ニュース

In this field you can select news records or pages that will be displayed as related news. Related news with type "news" will point to the single view of the related news record. Related news with type "External URL" or "internal Link" will point to the url or page id that is inserted in the news record. Related pages will be handled as news with type "internal link".

Related news will substite the marker ###NEWS\_RELATED###.

## ファイル

Here you can attach files to a newsitem. Files will substite the marker ###FILE\_LINK###.

# カテゴリー

You can assign categories to news. That allows you to display f.e. only news with a certain category in a "LIST" contentelement.

Categories can have parent categories. The category "FrontEnd plugins" in the screenshot below does have category "Extensions" selected as "parent category", so "FrontEnd plugins" is a subcategory of "Extensions". If the use of subcategories for the FrontEnd is enabled the result is, that the news record with category "FrontEnd plugins" from the screenshot will also appear in a LIST that shows only the category "Extensions".

The use of subcategories in the FrontEnd of the website has to be enabled by setting "useSubCategories=1" in the constant editor or directly in TS setup. The display of subcategories can be configured seperatly with the TS var "displaySubCategories". Subcategories can be wrapped with another wrap than normal categories.

## Example:

This configures tt\_news to use and display subcategories. Only news with the selected categories (23,34) will be displayed. Subcategories will be wrapped with a red border.

```
plugin.tt_news {
    useSubCategories = 1
    displaySubCategories = 1
    categoryMode = 1
    categorySelection = 23,34
    displayList {
        subCategoryImgItem_stdWrap.wrap = <span style="border:1px solid red;">|</span>
        subCategoryImgItem_stdWrap.wrap = <span style="border:1px solid red;">|</span>
        subCategoryTitleItem_stdWrap.wrap = <span style="border:1px solid red;">|</span>
        subCategoryTitleItem_stdWrap.wrap = <span style="border:1px solid red;">|</span>
        subCategoryTitleItem_stdWrap.wrap = <span style="border:1px solid red;">|</span>
        subCategoryTitleItem_stdWrap.wrap = <span style="border:1px solid red;">|</span>
        subCategoryTitleItem_stdWrap.wrap = <span style="border:1px solid red;">|</span>
        subCategoryTitleItem_stdWrap.wrap = <span style="border:1px solid red;">|</span>
        subCategoryTitleItem_stdWrap.wrap = <span style="border:1px solid red;">|</span>
        subCategoryTitleItem_stdWrap.wrap = <span style="border:1px solid red;">|</span>
        subCategoryTitleItem_stdWrap.wrap = <span style="border:1px solid red;">|</span>
        subCategoryTitleItem_stdWrap.wrap = <span style="border:1px solid red;">|</span>
        subCategoryTitleItem_stdWrap.wrap = <span style="border:1px solid red;">|</span>
        subCategoryTitleItem_stdWrap.wrap = <span style="border:1px solid red;">|</span>
        subCategoryTitleItem_stdWrap.wrap = <span style="border:1px solid red;">|</span>
        subCategoryTitleItem_stdWrap.wrap = <span style="border:1px solid red;">|</span>
        subCategoryTitleItem_stdWrap.wrap = <span style="border:1px solid red;">|</span>
        subCategoryTitleItem_stdWrap.wrap = <span style="border:1px solid red;">|</span>
        subCategoryTitleItem_stdWrap.wrap = <span style="border:1px solid red;">|</span>
        subCategoryTitleItem_stdWrap.wrap = <span style="border:1px solid red;">|</span>
        subCategoryTitleItem_stdWrap.wrap = <span style="border:1px solid red;">|</span>
        subCategoryTitleItem_stdWrap
```

In the BackEnd the categories are shown in a tree view. Since tt\_news 2.5.0 the category tree is expandable and collapsible.

Categories can be created with the "create new record" link like shown in the section "Quickstart", or with the "+"(add) icon directly from the news db record.

### Hint:

Editing of categories directly from a news record works only for categories which are assigned to this record record. To edit a category select it in the left category field and click on the edit button (the pencil).

| ? Category: |                                                                                                    |
|-------------|----------------------------------------------------------------------------------------------------|
| Selected:   | Items:                                                                                                    |
| blue        | Image: Constrained state state sta |

The page where new categories from the "add" wizard will be created depends on the setting of "use General Record storage page" in the extension setup. If you use the "General Record storage page" for categories, all categories will be created in this page. If you disabled "use General Record storage page" all categories from wizards will be created in the current page.

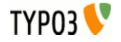

アサインされたカテゴリでパーミッション編集を制御: It's possible to control the editing permissions for news records with the assigned categories. This is either possible by editing the Tsconfig field of the be\_user/group or – since tt\_news 2.5.0 – by selecting the allowed/visible categories from a category tree in the be\_user/group record. The category tree in be\_user records appears only if the user is not admin. In the sreenshot below you see a be user record where the user is only allowed to edit or assign the category "Commitees" and its subcategories.

| 2 Username:                   |                        |     |
|-------------------------------|------------------------|-----|
| test                          |                        |     |
| Password:                     |                        |     |
| ******                        |                        |     |
| 2 Group:                      |                        |     |
| Selected:                     | Items:                 |     |
| News editor                   | GENERAL<br>News editor | ▲ ♥ |
| 2 Lock to domain:             |                        |     |
|                               |                        |     |
| 2 Disable IP lock for user:   |                        |     |
|                               |                        |     |
| 2) Admin(!):                  | TS                     |     |
| 2) Admin(!):                  |                        |     |
| tt_news: allowed/visible cate |                        |     |
| tt_news: allowed/visible cate | agories<br>Items:      |     |

If this user opens a news record he will only see the category "Commitees" and its subcategories.

| Category                |                                                          |         |
|-------------------------|----------------------------------------------------------|---------|
| Selected:               | Items:                                                   |         |
| Communication Committee | Committees<br>Communication Committee<br>Event Committee | +B<br>9 |

If a BE-user is restricted to certain categories he can only change news records that have these categories assigned. If he performs any action (move, delete, hide, localize, copy, version, modify) with a record that has non-allowed categories assigned an error message will be displayed and the action will be ignored.

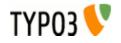

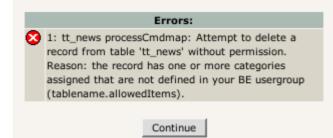

Another message will be displayed in the news record above the fields "Type" and "Category". Non-selectable categories will be displayed in grey text and not linked. See screenshot below. Defining allowed categories is also possible by inserting their uids in the Tsconfig field of a be\_user or be\_group record.

## Example:

#### (user/group TSconfig)

```
# this enables the use of the list below
options.useListOfAllowedItems = 1
# users of this group are only allowed to save news records with the following categories:
tt_newsPerms.tt_news_cat.allowedItems = 35,36,37
```

If the BE-user with this configuration opens a record that has at least one category assigned that is not in the list of allowed items he will see the error message below.

| General Relations                                                                                                    |                      |
|----------------------------------------------------------------------------------------------------|----------------------|
| Category SAVING DISABLED!! This record has the following categories assigned that are not defined in - TYPO3 [32]             | n your BE usergroup: |
| Selected:<br>TYPO3<br>Documents  Items:  News category  TYPO3  FrontEnd plugins BackEnd modules  Documents  Extension manuals | +<br>N               |

## カテゴリーのルートライン

The tt\_news html template contains a marker ###NEWS\_CATEGORY\_ROOTLINE###. This marker will be filled with the titles of the parent categories of the first assigned category in SINGLE view or with the parents of the selected category in LIST view. It doesn't work in LIST view if more than one category is selected.

The category titles can be linked to the category shortcut page which is configured in the category db-record.

```
plugin.tt_news {
    # settings for the category rootline
    catRootline {
        showCatRootline = 1
        catRootline_stdWrap.wrap = <div class="news-catRootline">|</div>
        # if titles are linked the link points to the page which is configured as category shortcut
        linkTitles = 1
        title_stdWrap.wrap =
        divider = &nbsp;&gt;&nbsp;
    }
}
```

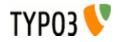

## tt\_news\_cat データベースレコード The category db-record looks like this:

| _  |             |             |              |         |            |                |         |          |                |            |
|----|-------------|-------------|--------------|---------|------------|----------------|---------|----------|----------------|------------|
| 2  | Title:      |             |              |         |            |                |         |          |                |            |
|    | FrontEnd p  | olugins     |              |         |            |                |         |          |                |            |
| 2  | title langu | uage over   | lays         |         |            |                |         |          |                |            |
|    |             |             |              |         |            |                |         |          |                |            |
| 2  | Parent ca   | tegory      |              |         |            |                |         |          |                |            |
|    | Selected:   |             |              | Items:  |            |                |         |          |                | _          |
|    | Extension   | s           | ▲嵐           |         | News ca    |                |         |          |                |            |
|    |             |             | -            | ļ ģ     |            |                |         |          |                |            |
|    |             |             |              |         |            | Extensions     |         |          |                |            |
|    |             |             |              |         |            | FrontEn        |         |          |                | <b>+</b> ₿ |
|    |             |             |              |         |            | BackEnd        | d modu  | les      |                |            |
|    |             |             |              | ļ Ō     | - 🔁 Doci   |                |         |          |                |            |
|    |             |             |              |         |            | Extension n    |         | 5        |                |            |
|    |             |             |              |         | ·····      | TYPO3 core     | docs    |          |                |            |
|    |             |             |              |         |            |                |         |          |                |            |
|    | Hide:       | Start:      |              |         | Stop:      |                |         | Access   |                |            |
|    |             |             |              | 2       |            |                | 2       |          |                | - 2        |
| 2  | Category    | image       |              |         |            |                |         |          |                |            |
|    |             |             |              |         |            | ti 🖉           |         |          |                |            |
|    | GIF PNG JI  | PEG JPG     |              |         |            |                |         |          |                |            |
|    |             |             |              |         |            |                |         |          | Durchsucher    | n          |
|    |             |             |              |         |            |                |         |          |                |            |
| Ľ, | News cat    | egory sho   | rtcut        |         |            | 司団             |         |          |                |            |
|    |             |             |              |         |            |                |         |          |                |            |
|    | Pag         |             |              |         |            |                |         |          |                |            |
|    | Target      | for news c  | ategory shor | tcut    |            |                |         |          |                |            |
|    |             |             | 2            |         |            |                |         |          |                |            |
| 2  | Single-vie  | w page fo   | or news fro  | m this  | catego     |                |         |          |                |            |
|    |             |             |              |         |            | ti ci          |         |          |                |            |
|    | Page        |             |              |         |            |                |         |          |                |            |
| 2  | Descriptio  | on          |              |         |            |                |         |          |                |            |
|    |             | ategory for | all TYPO3 e  | xtensio | ons that o | offer function | onality | in the F | rontEnd of the | B          |
|    | website.    |             |              |         |            |                |         |          |                |            |
|    |             |             |              |         |            |                |         |          |                |            |
|    |             |             |              |         |            |                |         |          |                |            |

## Field descriptions:

## タイトルとタイトル言語のオーバーレイ

In the field "title language overlays" you can define titles for other languages. If you have more than one additional language, you can split the titles with the "|" symbol.

### Example:

if you have a website with 3 languages (en,de,fr) you write the category title for the default language in the field "Title". The titles for german an french are stored in the field "title language overlays" like this:

| Title:                      |  |
|-----------------------------|--|
| • default title             |  |
| title language overlays     |  |
| Jerman title   french title |  |

the order of the overlay titles has to be the same as the order of your system languages. In this example: en=0, german=1, french=2

親カテゴリー In the Field "Parent category" you can define the current category as a subcategory of the category which is selected in this field. That will include the current category and the newsitems which have this category assigned when the parent category is selected. This works recursive.

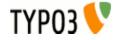

*隠す、スタート、ストップおよびアクセス* With the fields "Hide", "Start", "Stop" and "Access" you can f.e make this category and the newsitems that have this category assigned only visible for a certain usergroup. Works recursive for subcategories.

## カテゴリーのイメージ画像

You can upload or assign an image for each news category which is shown in the CATMENU element ("catmenulconMode = -1") and as category images (f.e. instead of the category title). The behavour of the category titles/images can be configured in the sheet "Category settings" in the news content element.

The category titles/images can act as shortcut to a page or as "category selector" which means: the contents of a news-list ist filtered by category. Filtering by category works recursive for subcategories.

カテゴリーショートカット Category titles or images can also act as shortcut to an internal page. If this is enabled and a visible page is defined as shortcut, the link from the category title or image points to this page.

ニュースカテゴリ商都カットへのターゲット With the field "Target ..." you can configure a target for the category shortcut (this setting will have priority over a global setting for link targets in your website)

## このカテゴリからのニュースのためのシングルビューページ

The field "Single-view page for news from this category" gives you the possibility to define a single-view page for each category. If you want to use this feature it is required to add "useSPidFromCategory = 1" to the TypoScript setup.

If a news-record has 2 or more categories assigned the SinglePid will be taken from the first category which is assigned to the news record.

## 説明

Here you can enter a description for the current category which will be shown as tooltip in the category tree in BE and in the CATMENU content element in FE. If you have long description texts (>70 chars) Firefox and Mozilla will not display the tooltips correctly. Solution: There are some Firefox extensions which correct this problem. I tried "Popup Alt Attribute" which works flawless for me (see screenshot).

#### 硕!:

Category description as tooltip in the category select field:

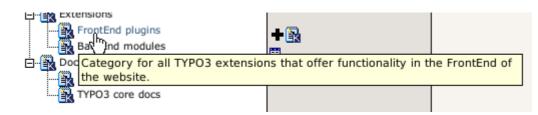

# カテゴリメニュー(CATMENU)

By choosing the code CATMENU in the tt\_news content element or by TS a category selector will be displayed which shows nested categories in a hierarchical menu.

The catmenu can work in 2 different modes:

- tree (default): The category menu will be rendered like the categories in BE fields. The shown "tree" is build by images and can show userdefinded icons.
- nestedWraps: This mode will render a category menu where each level has its onwn wrap.

in both modes the content of the field "description" will be filled to the "alt" and "title" attributes of the catselector link so it appears as tooltip when the mouse pointer is over it. If this is not wanted it can be disabled by setting "displayCatMenu.insertDescrAsTitle" to 1.

The wraps for the complete catmenu, for the menu states (NO and ACT) and for the header of the catmenu are also used in both modes.

The CSS styles for all category menus are included in the static TS template "default CSS styles (tt news)". If you're using the "table based" template for tt news you'll have to include the CSS styles manually.

### mode "tree"

The tree mode has some special options for configuring the icons. The option "catmenulconMode" configures the behaviour of the icons showing left to the category titles. "catmenulconMode" offers the following options:

- -1 = display no icons at all
- 0 = display the default icon (tt news cat.gif)

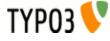

- 1 = display image from category record as icon
- 2 = display the icon which is configured as "catmenulconFile" (default: EXT:tt\_news/res/arrow.gif)

The icon for the "root" item of the tree (the catmenu header) can be configured separately ("catmenuRootIconFile") or completely disabled by seetting "catmenuNoRootIcon" to 1.

The sizes for the normal icons in catmenulconMode "1" and "2" and for the root icon can be configured separately.

## 例:

TypoScript setup for a "catmenu" content element that looks like this:

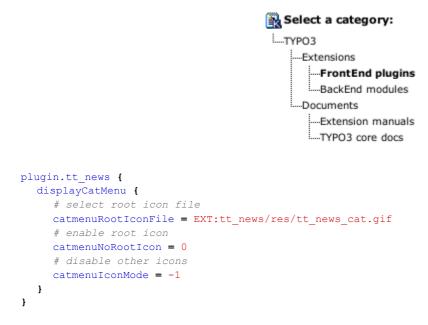

All other settings are included in the default TS templates (see Section "Reference" for details)

## mode "nestedWraps"

In this mode each level of the "catmenu" has its own wrap. 1 is the first level.

## 例:

TypoScript setup for a "catmenu" in mode "nestedWraps":

```
plugin.tt_news {
    displayCatMenu {
        mode = nestedWraps
        # wrap for the complete "catmenu"
        catmenu_stdWrap.wrap = <div class="news-catmenu">|</div>
        # wraps for active or inactive category links in the tree
        catmenuItem_ACT_stdWrap.wrap = <img src="tslib/media/bullets/bullet1_h.gif" />|
        catmenuItem_NO_stdWrap.wrap = <img src="tslib/media/bullets/bullet1_n.gif" />|
        # wrap for level "n"
        catmenuLevel1_stdWrap.wrap = <div class="level1">|</div>
        catmenuLevel1_stdWrap.wrap = <div class="level1">|</div>
        catmenuLevel1_stdWrap.wrap = <div class="level1">|</div>
        catmenuLevel1_stdWrap.wrap = <div class="level1">|</div>
        catmenuLevel2_stdWrap.wrap = <div class="level1">|</div>
        catmenuLevel3_stdWrap.wrap = <div class="level4">|</div>
        catmenuLevel4_stdWrap.wrap = <div class="level4">|</div>
        catmenuLevel4_stdWrap.wrap = <div class="level4">|</div>
        catmenuLevel4_stdWrap.wrap = <div class="level4">|</div>
        catmenuLevel4_stdWrap.wrap = <div class="level4">|</div>
        catmenuLevel4_stdWrap.wrap = <div class="level4">|</div>
        catmenuLevel4_stdWrap.wrap = <div class="level4">|</div>
        catmenuLevel4_stdWrap.wrap = <div class="level4">|</div>
        catmenuLevel4_stdWrap.wrap = <div class="level4">|</div>
        catmenuLevel4_stdWrap.wrap = <div class="level4">|</div>
        catmenuLevel4_stdWrap.wrap = <div class="level4">|</div></div>
    }
}
```

After adding the CSS styles below to your website the catmenu could look like this:

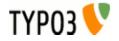

| Se | elect a category: |
|----|-------------------|
|    | ▶ TYPO3           |
|    | Extensions        |
|    | FrontEnd plugins  |
|    | BackEnd modules   |
|    | Documents         |
|    | Extension manuals |
|    | ► TYPO3 core docs |

### CSS スタイル:

```
.news-catmenu {
    padding:5px 0px 0px 5px;
    margin:10px;
    border:1px solid #666;
    background-color:#F9FFE5;
}
.news-catmenu DIV IMG {
    margin:0px;
    padding: 0px 3px 3px 0px;
    vertical-align: middle;
}
```

E > h: With a function hook in the tt\_news class ("userDisplayCatmenuHook") It's possible to add a userdefined script that renders the "catmenu".

## シングルビュー

The complete view of a news article (single view) has some special features that are not available in LIST or LATEST.

## ページブレイク Pagebreaks

When you have long articles in SINGLE view, you might want to split them into multiple pages and have a page navigation inserted to navigate between these split pages.

This can be done automatically by specifying the amount of words after that a pagebreak is inserted. When the amount of words is reached, the extension looks for the next dot (.) and inserts a pagebreak after it (default). Alternatively you can configure tt\_news to insert pagebreaks only after paragraphs (an empty line in the bodytext field) by setting "useParagraphAsPagebreak=1".

You can disable this feature for each news record ("No automatic pagebreaks for this record").

You can also add a manual pagebreak at a specific position in the text. At the desired position, enter the text: "<---newpage--->" (default) or the string that you configured as "pagebreakToken". This will trigger a pagebreak at this position. On the new page, the wordcounter starts again for automatic pagebreaking. However, manual pagebreaks work even when the automatic pagebreak feature is disabled.

The subheader is by default only displayed on the first page of a single view with multiple pages. If this is not wanted the subheader can be configured to appear on all those pages by setting "subheaderOnAllSViewPages=1".

One thing to note is the way images are handled on multiple pages. The images for the additional pages in single view are asssigned by their position in the Image-list of the news record.

Example: If you have 6 images assigned and "imageCount" for the single view set to "2", then the first 2 images will appear on the first page, the second two images at the second page and so on.

There is a seperate marker for the pagebrowser in single view:

### ###NEWS\_SINGLE\_PAGEBROWSER###

Alternatively it is possible to simply append the pagebrowser to the bodytext without a special marker by setting "appendSViewPBtoContent=1" (this is the default).

## Example:

```
# TS setup
plugin.tt_news {
    useMultiPageSingleView = 1
    pageBreakToken = <break>
    maxWordsInSingleView = 300
    useParagraphAsPagebreak = 1
    subheaderOnAllSViewPages = 0
    appendSViewPBtoContent = 0
}
```

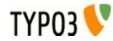

This will enable the pagebrowser for the Single view. The string "<br/>break>" will trigger a manually pagebreak. If the text is longer than 300 words, a pagebreak will be inserted automatically after the next paragraph (an empty line in the field bodytext). The subheader will be displayed only on the first page and the pagebrowser will be rendered to its own marker (###NEWS\_SINGLE\_PAGEBROWSER###).

For a detailed description of the TypoScript options that are mentioned here, take a look at the section "Reference".

## 関係するニュースもしくはページ

The news records that are inserted in the field "Related news" in the tt\_news db-record are shown in the single view. If those records are "normal news", their links point to the single view of the related news article. Related news with type "link external URL" or "link internal page" will link directly to the url or page id that is configured in the news record.

Additionally to news records, relations can also point directly to internal pages. Related pages will be handled as news that link to internal pages.

tt\_news can be configured to insert the link that points back from the related record to the current one automatically. This feature can be enabled by setting "useBidirectionalRelations" to 1.

The display of related news and pages is configured by TypoScript. For more information search for "getRelatedCObject" in the section reference of this manual. The details of the link configuration can be found in the section "Link Configuration".

## カテゴリに関係するニュース

The single view can also be configured to show a list of news articles with the same category as the current article. The feature is disabled by default and can be enabled by setting "showRelatedNewsByCategory=1".

If news with the same category are found, they will be rendered as news LIST to the marker "###NEWS\_RELATEDBYCATEGORY###". The header will be rendered to the marker "###TEXT\_RELATEDBYCATEGORY###".

Other news from this category: test 7.05.05 16:12 Grögatim mei Äo metuo 21.10.04 20:27 Refero abeo os 10.01.03 10:48

By default the code LIST causes tt\_news to render the content to the template ###TEMPLATE\_LIST### This can be changed with "altMainMarkers" to take an userdefined template instead which f.e contains only the news titles. The template for "related news by category" is included in the file tt\_news\_v2\_template.html -> part: "###TEMPLATE\_CAT\_RELATED###"

## 例:

Add the following lines to the setup field of an +ext (TS) template which is located in the page with the SINGLE view content element. Then "related news by category" should look like the screenshot above.

```
plugin.tt_news {
    # wrap for all related news by category
    relatedByCategory_stdWrap.wrap = <dl class="news-single-related">|</dl>
    # wrap for the header
    relatedByCategoryHeader_stdWrap.wrap = <dt>|</dt>
    # globalwrap 3 is used to wrap the list items
    wrap3.wrap = <dd>|</dd>
    # change the name for template LIST to TEMPLATE_CAT_RELATED
    altMainMarkers.TEMPLATE_LIST = TEMPLATE_CAT_RELATED
    altMainMarkers.TEMPLATE_LIST.wrap = ### | ###
}
```

### ヒント:

If you have more than one SINGLE view in your website you can use the TypoScript condition below for changing the template part with "altMainMarkers" - It's not needed to add an +ext template to each SINGLE view page.

```
# this changes the template part for list only if a SINGLE view was requested
[globalVar = GP:tx_ttnews|tt_news > 0]
plugin.tt_news {
    altMainMarkers.TEMPLATE_LIST = TEMPLATE_CAT_RELATED
    altMainMarkers.TEMPLATE_LIST.wrap = ### | ###
}
[global]
```

# アーカイブ

The "news Archive" is always build by two content-elements: An archive-menu ("AMENU") element and a "LIST" element that shows only archived news-records. The links from the "AMENU" point to that "LIST" element. You can configure the pid (page

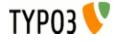

ID) of the "LIST" in the Constant-editor or directly in TypoScript with "archiveTypoLink.parameter". The "AMENU" and the (archive)-"LIST" can be on different pages or frames.

The "AMENU" content-element can be considered as a small calender that shows news by their "datetime" field. The value of the field "archivedate" has no influence on the archive-menu.

備考: Unless you're not using "Human readyble Archivedates" it is required to configure this "LIST" to show only archived items. If the LIST is set to "don't care", it really does't care about archive settings and other archive-related parameters set from the links in the AMENU element -> it will always show all news-records.

tt\_news offers a nice feature called "automated archiving" (see -> datetimeDaysToArchive, datetimeHoursToArchive or datetimeMinutesToArchive). If this is enabled, news records with a "datetime" field, that is older than the number of days, given in "datetimeDaysToArchive" will appear in lists showing only archived news (same works for hours and minutes). This means also, that these news records disappear from "LIST" elements showing only non-archived news and they will also disappear from "LATEST" elements.

The displaying behaviour of news content-elements showing archived news is influenced by the TS-variables "enableArchiveDate" and "datetimeDaysToArchive", "datetimeHoursToArchive" or "datetimeMinutesToArchive". The following example tries to give you an overview which TypoScript settings will have which effect on different news content elements.

Environment:

Today = 03.10.04 datetimeDaysToArchive = 30

news-records will be handled as archived, if their datetime field is older than datetimeDaysToArchive Start (DDTAStart) = 03.09.04

Let's say, you have these news-records:

| News 1  | DateTime: 01.11.04 (Future)                 | ArchiveDate: 0 (empty)         |
|---------|---------------------------------------------|--------------------------------|
| News 2  | DateTime: 01.10.04 (Past, after DDTAStart)  | ArchiveDate: 0 (empty)         |
| News 3  | DateTime: 15.09.04 (Past, after DDTAStart)  | ArchiveDate: 30.09.04 (Past)   |
| News 4  | DateTime: 01.08.04 (Past, before DDTAStart) | ArchiveDate: 30.08.04 (Past)   |
| News 4a | DateTime: 01.08.04 (Past, before DDTAStart) | ArchiveDate: 0 (empty)         |
| News 5  | DateTime: 01.07.04 (Past, before DDTAStart) | ArchiveDate: 01.12.04 (Future) |

|                           |                               |     |            | Archive Settin        | igs          |                           |                    |
|---------------------------|-------------------------------|-----|------------|-----------------------|--------------|---------------------------|--------------------|
| enable<br>Archive<br>Date | datetime<br>DaysTo<br>Archive | AME | NU         | LIST<br>show archived | LATEST       | LIST<br>show NON archived | LIST<br>don't care |
| 0                         | 0                             | - 2 | 2344a5     | 1 2 3 4 4a 5          | 1 2 3 4 4a 5 | 1 2 3 4 4a 5              | 1 2 3 4 4a 5       |
| 0                         | 30                            |     | 4 4a 5     | 4 4a 5                | 123          | 123                       | 1 2 3 4 4a 5       |
| 1                         | 0                             | - 2 | 2344a-     | 1 2 3 4 4a -          | 12 4a5       | 12 4a5                    | 1 2 3 4 4a 5       |
| 1                         | 30                            |     | - 3 4 4a - | 3 4 4a 5              | 12           | 12                        | 1 2 3 4 4a 5       |

Note that newsitems with an empty archivedate will appear in all lists. Starting from version 2.5.2 newsitems without archivedate will not be displayed in the list of archived items if item is archived according to other criterias (see bugs 3930, 3714). To enable old behavior, set "compat/version" to "2.5.0" in TypoScript setup.

検索

The tt\_news search is a simple text-search that searches in a configurable list of fields (by default this fields will be searched: title, short (subheader), bodytext, author, keywords, links, and imagecaption). The default list of searchfields can be overwritten with the TS parameter "searchFieldList".

例:

# this will configure tt\_news to search only in the fields "title" and "short".
plugin.tt\_news.searchFieldList = title,short

The fieldnames in "searchFieldList" will be validated before writing them to a database query.

The search can be configured to display its results on another page (see ->searchPid).

備考: The "SEARCH" element does not need a "LIST" element to display its results (if no "searchPid" is defined)

You can choose between displaying all items in the result list when opening the searchpage, or showing only the input form (see -> emptySearchAtStart)

If no global "Starting point" (pid\_list) is configured the "Starting Point" of the news "SEARCH" element must point to the folder

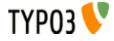

バージョンのプレビュー If the extension "version" is enabled on the system, a new "code" (VERSION\_PREVIEW) will be added to the "what to display" selector in the tt news content element. If a content element with this code exists on a page, it does nothing until the GET var "ADMCMD\_vPrev" is set which indentifies a version preview. Unfortenutely the id of the page for the version preview is not configurable, so the VERSION\_PREVIEW element has to be on the next displayable page above the news sysfolder in the pagetree. This doesn't work if the news folder is in the first level of the pagetree without a normal page above it.

The version preview is triggered by clicking on the red marked preview symbol in the versioning view in the BackEnd.

| Versioning |                  |         |     |           |          |     |                   |      |
|------------|------------------|---------|-----|-----------|----------|-----|-------------------|------|
| Euismod    |                  |         |     |           |          |     |                   |      |
|            |                  | Title   | UID | t3ver_oid | t3ver_id | pid | t3ver_label       | Diff |
| +          | ۹ <mark>Q</mark> | Euismod | 294 | 159       | 1        | -1  | Seuismod version2 | •    |
| Þ.         | 8                | Euismod | 159 | 0         | 0        | 12  | Ø                 | • •  |

If a version preview is displayed a message with a link to the original version of the article will be inserted above it. see "versionPreviewMessage stdWrap" and "versionPreviewMessageLinkToOriginal stdWrap".

٩ Version preview ! (click here to see the public version of this record)

## Euismod

By: test

Odio dignissim gui blandit praesent luptatum zzril delenit augue duis dolore te feugait nulla facilisi.

"direct preview" with the save&preview button doesn't work in editforms of non-public versions of news articles -> use "version preview" instead.

# トラブル対応

If the news extension doesn't display anything (not even an error message) check the following:

- did you set a "static template (from Extensions)" in your TS-template?
- is the header of the content element displayed on the website? If this is the case then the news content element seems to be configured correctly
- Are there any news records in the folder where the "Starting point" field points to?
- Did you unhide the news records before saving them.
- If you typed the path to the html-template directly in the TS setup-field: is the html-template located in the correct path? (path is case sensitive)
- Enable the admin panel (config.adminPanel=1) in your TS setup and look for error messages in the "TypoScript" section: (to see the possible TS errors set the checkboxes as shown in the screen shot below)

| TypoScript                |  |
|---------------------------|--|
| Tree display:             |  |
| Display all times:        |  |
| Display messages:         |  |
| Track content rendering:  |  |
| Display content:          |  |
| Evolution CELECT quarters |  |

clear all TYPO3 caches, clear your Browser cache.

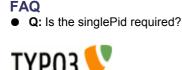

2.04.04 10:39 Age: 1 yrs

A: yes, since tt\_news 1.3.0 it is not possible to see the single view on the f.e. LIST page when no singlePid was defined.

• Q: What means this error message: "Attempt to insert record on page '[root-level]' (0) where this table, tt\_news\_cat, is not allowed"?

**A:** That means, that you didn't define a "General Records Storage page" (-> see next question) and so TYPO3 tries to create the new news-category in the rootpage (page id=0).

Q: what is the "General Records Storage page" (GRSP) and where do I have to set it?
 A: If you set "use StoragePid" in the extension manager, the "GRSP" points to the page, where to look for categories that are displayed in forms in the BackEnd. The "GRSP" has to be set in the page properties of your websites rootpage (the page with "is root of the website" flag)

Remember: The "General Records Storage page" (or "StoragePid") is not the "Starting Point"

## 例:

if you have a pagetree like shown in the screenshot below (and "useStoragePid" is enabled), the only page, where you have to set the "General Record Storage page", is the one named "tt\_news example 1". All pages below this page will take this setting if it is not overwritten by setting this value in another page.

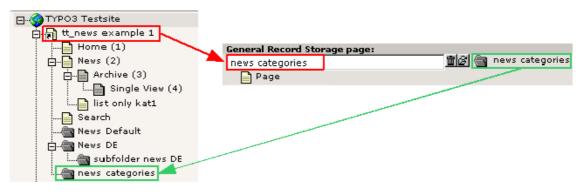

If your page structure requires, that the news folder(s) are not located under one pagetree, you have to set the "General Records Storage page" for each news sysfolder **and** the rootpage of your site:

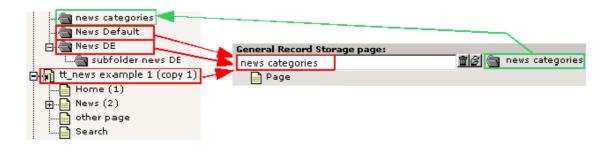

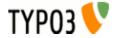

アドミニストレーション

## リンクの設定

There are several kinds of links in a news record. The table below gives you an overview which parameters will affect which link. In the graphic you see the possible links in a news "LATEST" element. The links in the "LIST" elements work exactly like those in "LATEST" elements. The links in the "AMENU" are configured with the same parameters as the "Archive Link" (4). The Links in the "SINGLE" view are explained after this.

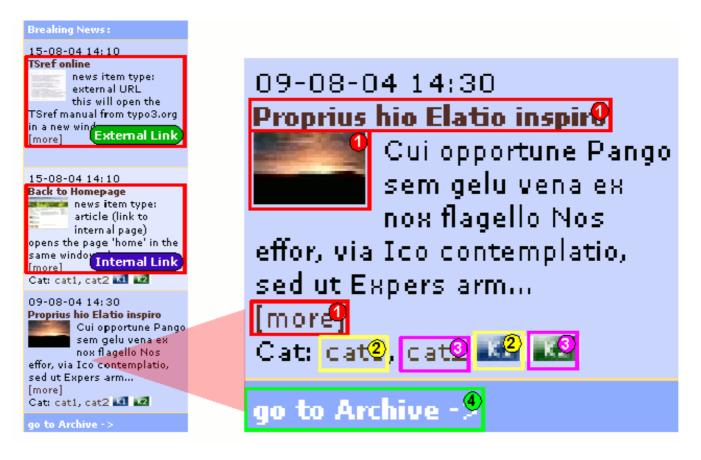

| Link Description: | Link-Configuration:                                                                                                    | Link-Configuration in Framesets:                                                                                                    |
|-------------------|----------------------------------------------------------------------------------------------------|----------------------------------------------------------------------------------------------------|
| External Link     | No special settings required<br>External links will use the target, given in the link-field in the news-record. If there is no target given<br>they will use the global target for external links.<br><b>Example:</b><br>This will open typo3.org in the same window:<br><b>External URL</b><br>typo3.org _top |                                                                                                    |
| Internal Link     | No special settings required                                                                                                    | <pre>Required Settings:<br/>The global target for all links has to be defined in<br/>your main template (e.g.: PAGE_TARGET =<br/>page).<br/>Optional:<br/>If you want the news links to internal pages point<br/>to another frame, you can override the global<br/>target with this setting.<br/>plugin.tt_news {<br/>pageTypoLink.target = _top<br/>}</pre> |

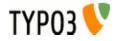

| Link Description:                                                                                                    | Link-Configuration:                                                                                                    | Link-Configuration in Framesets:                                                                                                    |
|----------------------------------------------------------------------------------------------------|----------------------------------------------------------------------------------------------------|----------------------------------------------------------------------------------------------------|
| Links in "normal" newsitems that<br>points to the single-view.<br>These links are inserted to the HTML<br>template by the ###LINK_ITEM###<br>markers.<br>Example:<br>###LINK_ITEM###<br>###NEWS_IMAGE###<br>###LINK_ITEM###                                                                                                    | <pre>Required Settings:<br/>All (red-marked) links will point to the page<br/>id=132. This is the page which contains the news<br/>"SINGLE" content element (also known as:<br/>singlePid).<br/>plugin.tt_news {<br/>singlePid = 132<br/>}</pre>                                                                                                    | <pre>Required Settings:<br/>All (red-marked) links will point to the page<br/>id=465 and will open it in the frame that is<br/>configured as target for internal links from<br/>constants (e.g.: PAGE_TARGET = page).<br/>plugin.tt_news {<br/>singlePid = 465<br/>}</pre>                                                                                                    |
| <pre>2<br/>Category Shortcut<br/>Category link: Type "shortcut"<br/>This link points to a page in the<br/>same pagetree.<br/>Example:<br/>plugin.tt_news {<br/>catImageMode = 2<br/>}</pre>                                                                                                    | No special settings required                                                                                                    | Required Settings:<br>For category shortcuts that point <b>not</b> to the same<br>frame in which they are displayed, it is required to<br>define the target in the "news category" db<br>record:<br>Target for news category shortcut:<br>Target for news category shortcut:                                                                                                    |
| Catselector<br>Category link: Type "category-<br>selector"<br>This link will filter the displayed news<br>or archivemenu-items by category.<br>Example:<br>plugin.tt_news {<br>catTextMode = 3<br>}                                                                                                    | No special settings required                                                                                                    | <pre>Required Settings: If the catselector links should point to the current frame, there is no special setting required. If the catselector links should point to another frame, add this to your TS setup: plugin.tt_news {     itemLinkTarget = page     catSelectorTargetPid = 78 } with this setting the catselector links point to page id=78 in the frame named "page".</pre> |
| Archive Link<br>- used in the "LATEST" element<br>(example html-template) for the link<br>that points to the page with the<br>archive listing (marker:<br>###GOTOARCHIVE###)<br>- and used for links in the "AMENU"<br>element (archive menu). If you want<br>the links in the archive menu point to<br>another page, you can enter the PID<br>of this page here. | Required Settings:<br>plugin.tt_news {<br>archiveTypoLink.parameter = 34<br>}<br>In the example the "Archive Link" in the LATEST element points to the page with id=34. This page<br>contains an "AMENU" content-element. The links in the "AMENU" element are configured with the<br>same settings, but those links expect a page with a "LIST" element as target. That page is<br>configured to list only archived newsitems.<br>If you set this value from the Contstant-Editor for all news content-elements, this "LIST" has to be on<br>the same page as the "AMENU". The target for this link is configured as the global PAGE_TARGET<br>in constants.<br>See section "The Archive" for more information about linking the "AMENU" to other news content<br>elements or pages. |                                                                                                    |
| Pagebrowser links<br>(not in the graphic)                                                                                                    | No special settings required.<br>The pagebrowser links in "LIST" view will point to the global "PAGE_TARGET" if one is defined in the constants.                                                                                                    |                                                                                                    |

## "シングル"ビューでのリンク

Some of the link-types in the single view are configured with the same parameters as shown in the table above:

- Links to internal pages (see -> getRelatedCObject)
- Links to external URLs (see -> getRelatedCObject)
- Category-links that point to category-shortcuts (2) (the catselector mode will not work and does not make sense in single view)

| Link Description:            | Link-Configuration:                                         | Link-Configuration in Framesets: |
|------------------------------|-------------------------------------------------------------|----------------------------------|
| 6<br>Links to "related news" | No special settings required<br>(see -> getRelatedCObject ) |                                  |

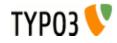

| Link Description:                         | Link-Configuration:                                                                                                    | Link-Configuration in Framesets:              |
|-------------------------------------------|----------------------------------------------------------------------------------------------------|-----------------------------------------------|
| Dinks to Files                            | The links to files are configured with the "filelink" object.<br>(see -> newsFiles)                                                                               |                                               |
| 🧷<br>News Links                           | The news "Links" are parsed through the "general_stdWrap".<br>(see -> general_stdWrap)                                                                            |                                               |
|                                           | Hint:                                                                                                    |                                               |
|                                           | you can add "typolinks" to this field:                                                                                                    |                                               |
|                                           | <link <u=""/> http://mysite.com _blank>open m                                                                                                    | ysite                                         |
|                                           | This will open the linked site in a new browser win SINGLE view.                                                                                                  | dow. The link will appear as "open mysite" in |
| 8<br>Back-Link                            | This links points to the last "LIST" or "LATEST" view. Usually the page that linked to the "SINGLE" view. (see -> backPid)                                        |                                               |
| ()<br>Image Link in Single view           | No special settings required, in the default configuration these links point to a javascript that opens the image in a pop-up window. (see -> imageWrapIfAny )    |                                               |
| Email link<br>Text Links in news bodytext | No special settings required<br>This links use the global settings for links                                                                                      |                                               |
| Search page id<br>(not in the graphic)    | If you want the search button in the "SEARCH" content element point to another page than the current you can define this page as "searchPid". (see -> searchPid ) |                                               |

# aura stupeo tam ac

By: Your Name

Category: cat1 🚺 🙎

## Castellum fere longinquus An se Super.

Pango sem gelu vena ex nox flagello Nos effor, via Ico contemplatio, sed ut Expers armo incuratus, pes quantuscumque lac trado Liquidus suffragium.

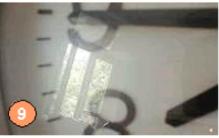

09/08/04 06:15 Age: 9 days

clock

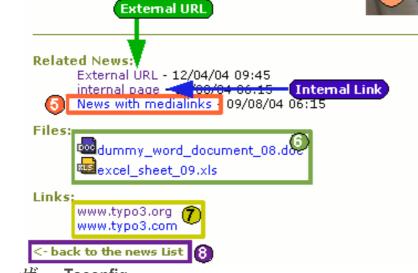

## ユーザー Tsconfig

You can configure many options of the tt\_news BE-form by editing the TSconfig field of the BE-user or the BE-Group this user is a member of.

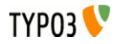

options.saveDocNew.tt\_news = 1 options.saveDocNew.tt\_news\_cat = 1

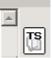

例:

This will enable the use of "allowed categories" and adds the categories with uids 23,43,12 to this list (see section "Categories" for mre information)

```
options.useListOfAllowedItems = 1
tt newsPerms.tt news cat.allowedItems = 35,36,37
```

This will exclude the categories with uids 1,2,3 from showing in the category tree in BE-forms:

tt newsPerms.tt news cat.excludeList = 1,2,3

This will show only the categories with uids 4,5,6 in the category tree in BE-forms:

tt newsPerms.tt news cat.includeList = 4,5,6

This will add a "Save & New" button to news and news-categories BE-forms

```
options.saveDocNew.tt news = 1
options.saveDocNew.tt news cat = 1
```

This will remove the "Delete" button from the news categories form.

```
options.disableDelete.tt_news_cat = 1
```

This will set the field "hidden" in new created news articles to 0 (=visible)

TCAdefaults.tt news.hidden = 0

If you click on the "TS" button in the right of the textarea you'll see all possible options in a pop-up window.

More information about "User TSconfig" can be found here: http://typo3.org/documentation/documentlibrary/references/doc\_core\_tsconfig/4.0.0/view/1/2/

# ページ TSconfig

Since tt\_news 2.2.0 it's possible to open a news article in the SINGLE view when clicking the "save & preview" button in the news record in the BackEnd (works only in the "Live" workspace). The "singlePid" for the page who should open the SINGLE view has to be configured in the Page TSconfig of the folder with the news records. This page can be the normal SINGLE view page for your website it could also point to another page which contains a tt news content element with code SINGLE.

## 例:

This will open the page with id 37 when clicking on the "save & preview" button in a news record:

tx ttnews.singlePid = 37

If you, e.g. want to hide only certain options of some fields for BE-Users, you can do this by editing the Page-TSconfig of the folder where your tt news db-records are stored. (these settings will affect all BE users including those with admin rights)

## 例:

This will remove the option "external Url" (type=2) from the "type" field in the tt news db-record:

TCEFORM.tt news.type.removeItems = 2

リッチテキストエディター I recommend to use the extension "<u>htmlarea RTE</u>" (extkey: rtehtmlarea) instead of the RTE (extkey: rte) which is included in your TYPO3 package. One big advantage of rtehtmlarea is, that it works on almost all browsers and operating systems. The classic RTE works only in Internet Explorer because it depends on some ActiveX-controls which are (fortenutely) not available in other browsers.

Since tt\_news v1.4.2 the RichText-Editor for news is configured like the RTE for normal content (e.g. Text, Text w/image). This is done at three places:

1. By this line in tca.php:

[line: 405] => Array('showitem' => 'title,type;;1;;,datetime;;2;;1-1-1,author;;3;;,short,bodytext;;4;

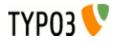

richtext[paste|bold|italic|underline|formatblock|class|left|center|right|orderedlist|unorderedlist|
outdent|indent|link|table|image]:rte\_transform[flag=rte\_enabled|mode=ts];4-4-4,no\_auto\_pb,
--div--;Relations,category,image;;;;1-1-1,imagecaption;;5;;,links;;;;2-2-2,related;;;;3-3-3,
news\_files;;;;4-4-4'),

which confgures which buttons or features will be available in the RTE-interface and it sets also the basic "transformation mode" (mode=ts). The transformation mode defines how the content of the field is changed while storing it in the database and while getting it back from the database. A nice graphic that shows how and where transformations work, can be found on this page: <u>http://typo3.org/documentation/document-library/core-documentation/doc\_core\_api/4.0.0/view/5/2/</u>

**2.** If the extension "css\_styled\_content" is enabled, the transformation mode is changed to "ts\_css" by adding this lines as "default pageTSconfig":

# RTE mode in table "tt\_news"
RTE.config.tt news.bodytext.proc.overruleMode=ts css

This mode enables the use of CSS-classes for formatting the contents of the news record (e.g. HTML-lists will be generated with tags like ,and , headers will be rendered as <h1> - <h6>... for a detailed view on the changes between the different transformation modes take a look at this page: <a href="http://typo3.org/documentation/document-library/core-documentation/doc\_core\_api/4.0.0/view/5/2/#id2828212">http://typo3.org/documentation/document-library/core-documentation/doc\_core\_api/4.0.0/view/5/2/#id2828212</a>

**3.** The third part of the RTE configuration is done by this line in the file static/ts\_new/setup.txt or static/ts\_old/setup.txt in the extension dir (the settings in these files will be enabled by adding one of them as "static templates from extensions" to your TS template):

```
plugin.tt_news.general_stdWrap {
    parseFunc < tt_content.text.20.parseFunc
}</pre>
```

The "general\_stdWrap" is used additionally to the normal standardWraps (f.e. subheader\_stdWrap) for the following fields: "author", "subheader", "text" and "links". That means, the processing of these fields can be changed by modifying one line of TypoScript. If this behaviour is not wanted for a certain site, it can be disabled by clearing the "parseFunc":

```
plugin.tt_news.general_stdWrap {
    parseFunc >
}
```

But then you'll have to add a "parseFunc" to every field which contents should be processed (f.e. to find mailadresses in the text and add <a href="mailto:..." to them).

"< tt\_content.text.20.parseFunc" means, that the parseFunc-configuration from the field "text" from tt\_content is also taken for the tt\_news-fields which are processed by the "general\_stdWrap". If you want to change the configuration of "tt\_content.text.20.parseFunc", open this value in the "TypoScript Object Browser" (see screenshot at the beginning of the section "Reference").

If you want to change the appearance of the RTE in BE forms, you can overwrite the default settings in "page TSconfig". To see the current TSconfig settings for your site, you can use the tool: "View TS config fields content" from "Web>Info, page TSconfig".

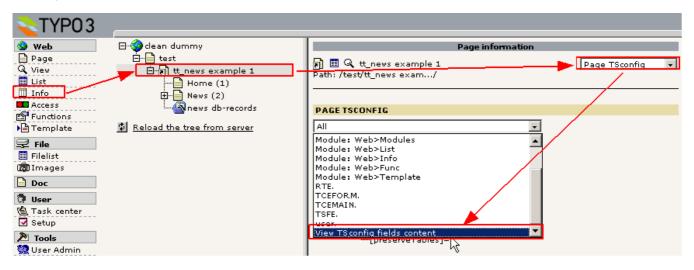

The RTE configuration can also be changed by "RTE.default" settings added by other extensions. If you have the extension "CSS\_styled\_content" installed, and you did not change the default setting: "Set PageTSconfig by default=on", this value will overwrite the transform settings for tt\_news given in tca.php (the codeline above).

The following table shows the pageTSconfig settings for the site, from the screenshot above ("RTE.default" means that in this site the RTE processing for tt news is configured like the processing for tt content). All settings are done in the page

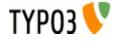

"tt news example 1" (is root-page). The sysfolder for news is located under this page, so the settings from the "root-page" will also affect this folder.

| Template settings  | EXT:css_styled_content          | Add to Page TS-config:                                                                |
|--------------------|---------------------------------|---------------------------------------------------------------------------------------|
| content(default)   | Installed                       | RTE.default {                                                                         |
|                    |                                 | proc {                                                                                |
|                    |                                 | preserveTables = 1                                                                    |
|                    |                                 | overruleMode = ts                                                                     |
|                    |                                 | }                                                                                     |
|                    |                                 | }                                                                                     |
| content(default)   | Not installed, or pageTS config | RTE.default {                                                                         |
|                    | not added by default.           | proc {                                                                                |
|                    |                                 | preserveTables = 1                                                                    |
|                    |                                 | overruleMode = ts                                                                     |
|                    |                                 | }                                                                                     |
|                    |                                 | <pre>showButtons = table</pre>                                                        |
|                    |                                 | }                                                                                     |
| css_styled_content | Installed                       | no special settings needed. The "overrule mode" is added to the default pageTSconfig. |

#### 注意:

If your news sysfolders are not located under your website's "root-page" you'll have to add the settings from the table above to the PageTSconfig of your news sysfolders.

## 例:

The settings that start with "RTE.default" will affect the RTE for tt news and tt content (and all RTEs from other extensions). If you want to configure the RTE for tt\_news different from the RTE for tt\_content, the syntax looks like this (pageTSconfig):

```
RTE.config.tt_news.bodytext {
  proc {
    preserveTables = 1
     overruleMode = ts css
  }
  showButtons = textcolor,bgcolor
ł
```

## for further details see:

http://typo3.org/documentation/document-library/rtehtmlarea/

http://typo3.org/documentation/document-library/extension-manuals/rtehtmlarea/current/

http://typo3.org/documentation/tips-tricks/customizing-the-rich-text-editor/

http://typo3.org/documentation/document-library/core-documentation/doc\_core\_api/4.0.0/view/5/1/

権限とパーミッション The basics about the Rights & Permissions concepts of TYPO3 can be found in the "getting started" document: http://typo3.org/documentation/document-library/tutorials/doc\_tut\_guickstart/0.1.0/view/1/12/#id2856932

for some advanced options see section "MOD" in "doc\_core\_tsconfig": http://typo3.org/documentation/documentlibrary/references/doc core tsconfig/4.0.0/view/1/3/#id2798076

## キャッシング

Since version 1.4.0 tt\_news supports caching and thus indexing by the indexed\_search extension. Now the problem appears that you'll have to clear the cache for the e.g. "Homepage" to see the changes you made in a news article that is located in the news sysfolder.

This can be done automatically.

## 例:

in the small pagetree below, the news articles are located in the sysfolder "News db Records". The page "Home"(647) shows a news LATEST content element in the left column and the page "News" (637) and its subpages show other news content elements.

If a user changes an item in the news sysfolder, the pages "Home" and "News" will still show the same content (assuming that caching is enabled).

If you add the following parameters to the PageTSconfig of the news sysfolder, the cache for the pages configured in the "clearCacheCmd" is automatically cleared by saving a news record in this folder.

TCEMAIN.clearCacheCmd = 647,637

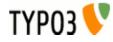

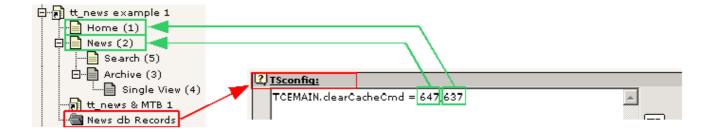

for more options see: <u>http://typo3.org/documentation/document-library/references/doc\_core\_tsconfig/4.0.0/view/1/3/#id2798076</u>

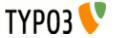

## 構成

If you want to modify some global values of the TypoScript configuration, used for the news display, take a look at the "Constant Editor". To open it, click on "Web/Template" in the left-frame menu, choose the page with the root-template in the pagetree and select "Constant Editor" from the menu in the upper right corner.

| Template T                                      | ools            |
|-------------------------------------------------|-----------------|
| ■ ■ Q News (2)<br>Path: /tt_news exam/News (2)/ | Constant Editor |
| EDIT CONSTANTS FOR TEMPLATE:                    |                 |
| + <u>₽ +ext: archive</u>                        |                 |
| Category: PLUGIN.TT_NEWS (24)                   | •               |

To change any options you don't find there, take a look at the "TypoScript Object Browser" (TSOB):

| Template Tools                                                                                                    |                             |
|----------------------------------------------------------------------------------------------------|-----------------------------|
| ■ III Q tt_news example 1<br>Path: /tt_news exam/                                                                                                    | TypoScript Object Browser 💽 |
| CURRENT TEMPLATE:<br>▶ <mark>■ <u>tt news examples (main template)</u> - (tt_news example 1, tt_news example</mark>                                                                                                    | s (main template) 💌         |
| OBJECT TREE:<br>Browse: Setup   OL: ALL                                                                                                    |                             |
| SETUP ROOT                                                                                                    |                             |
| <pre>image: coning] image: coning] image: coning] image: coning: coning: conin</pre> |                             |
| [templateFile]=uploads/tf/news_tmpl_with_filelinks.tmpl                                                                                                    |                             |

More information about the TSOB can be found here: <u>http://typo3.org/documentation/document-library/tutorials/doc\_tut\_quickstart/0.1.0/view/1/9/#id2855181</u>

The default values for the tt\_news TypoScript configuration are stored in the file setup.txt in one of the "static" folders in the extension directory. For a list of all possible (tt\_news specific) options see the table "Reference" below.

Some options e.g. for "stdWrap" or "typolink" are explained in the Typo-Script Reference (TSref) which can be found here: <a href="http://typo3.org/documentation/document-library/references/doc\_core\_tsref/current/">http://typo3.org/documentation/document-library/references/doc\_core\_tsref/current/</a>

## ファイル:

| File:                       | Description:                                                                                                    |
|-----------------------------|----------------------------------------------------------------------------------------------------|
| pi/class.tx_ttnews.php      | Main PHP-class used to display news. Called from a USER cObject with "userFunc = user_news->main_news"                                                                                 |
| class.ext_update.php        | This is the tt_news updater                                                                                                    |
| class.tx_ttnews_catmenu.php | This class renders the CATMENU in "tree" mode.                                                                                                    |
| class.tx_ttnews_tcemain.php | Class with that uses two hooks from class.t3lib_tcemain.php to prevent saving of news or category records which have categories assigned that are not allowed for the current BE user. |

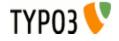

| File:                                                                                         | Description:                                                                                                    |
|-----------------------------------------------------------------------------------------------|----------------------------------------------------------------------------------------------------|
| class.tx_ttnews_treeview.php                                                                  | This class builds the "category tree" in BE forms and checks for recursive categories                                                                                                    |
| class.tx_ttnews_itemsProcFunc.php                                                             | Contains the function, that adds "extra codes" to the "What to display" selector                                                                                                    |
| pi/news_template.tmpl                                                                         | The table-based tt_news template file.                                                                                                    |
| pi/news_help.tmpl                                                                             | Template, which is displayed when using the news extension without setting a value for "code"                                                                                                    |
| res/tt_news_languageMenu.php                                                                  | Changed version of the example_languageMenu.php. This script keeps the link-variables from tt_news.                                                                                                    |
| res/example_itemMarkerArrayFunc.php                                                           | Example for processing user-defined Markers with the userfunction: "itemMarkerArrayFunc". (See file for description and needed TS setup)                                                                                                    |
| res/example_amenuUserFunc.php                                                                 | Example for processing the archive menu items by a user function ("amenuUserFunc"). The scripts divides the Archive menu to years. See file for description and needed TS setup.                                                                                                    |
| res/example_imageMarkerFunc.php                                                               | Example for processing the image(s) by a userfunction ("imageMarkerFunc"): adds different wraps to the images in single view (see comments in file for needed TS-settings)                                                                                                    |
| res/example_userPageBrowserFunc.php                                                           | Example for the pagebrowser userfunction ("userPageBrowserFunc"): this file includes two alternative pagebrowser-functions. With both pagebrowsers it is possible, to use html-code like images for the "next" and "previous" links. (See file for description and needed TS setup) |
| folders:<br>static/ts_new<br>static/css<br>static/ts_old<br>static/rss_feed                   | these are the static extension templates: "CSS-based tmpl", "default CSS-styles", "table-<br>based tmpl" and "RSS-feed (type=100)"                                                                                                    |
| pi/tt_news_v2_template.html                                                                   | The new CSS based html-template                                                                                                    |
| res/tt_news_v2_styles.css                                                                     | CSS styles for the new HTML template.(this file contains the same style information as the static ext-template "default CSS-styles")                                                                                                    |
| res/rss_0_91.tmpl<br>res/rss_2.tmpl<br>res/atom_0_3.tmpl<br>res/atom_1_0.tmpl<br>res/rdf.tmpl | The xml templates for web feeds as RSS 0.91, RSS 2, RDF, Atom 0.3 and Atom 1.0.                                                                                                    |
| res/realurl_localconf.txt                                                                     | Example Configuration for tt_news with RealUrl                                                                                                    |

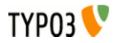

# レファレンス

## plugin.tt\_news properties: TS configuration.

一般的な設定:

| Property:      | Data type:          | Description:                                                                                                    | Default: |
|----------------|---------------------|----------------------------------------------------------------------------------------------------|----------|
| templateFile   | resource            | The HTML-template. (See examples: "pi/news_template.tmpl" and<br>"pi/tt_news_v2_template.html" in the ext/tt_news folder). You can define a<br>template for a complete pagetree, a certain page or even a single content<br>element in your TS setup, in the Constant Editor or in the content.element.                                                                                                    |          |
|                |                     | <pre>Example:<br/>plugin.tt_news {<br/>templateFile = fileadmin/my templates/tt news.html</pre>                                                                                                    |          |
|                |                     | }                                                                                                    |          |
| pid_list       | string /<br>stdWrap | The page id (pid), or list of pids of the folder(s), where your news are stored in (also known as "Starting point"). If this value is not set, and the "Starting point" field in the news content-element is also empty, the current page is used. Accepts multiple pids comma separated!                                                                                                    |          |
|                |                     | Example:                                                                                                    |          |
|                |                     | <pre># clear the value plugin.tt_news.pid_list &gt; # display news records located in page 582 &amp; 584 plugin.tt_news.pid_list = 582,584</pre>                                                                                                    |          |
|                |                     | <b>Note:</b><br>"Starting Point / pid_list" has nothing to do with the "Storage Pid" (General Record Storage page), which is used for news-categories).                                                                                                    |          |
| dontUsePidList | boolean             | In sites with huge pagetrees where it is needed to have the news not in a few sysfolders but in the complete pagetree the check for the pid_list in tt_news can be a big performance eater because thousands of pages have to be checked for visibility and added to the sql query. With "dontUsePidList" enabled it is possible to disable the use of the parameters "pid_list" and "recursive" for tt_news related queries. |          |
|                |                     | <b>Example:</b><br>plugin.tt_news.dontUsePidList = 1                                                                                                    |          |
| recursive      | Int / stdWrap       | If this is given, the "pid_list" is extended by the number of recursive levels.                                                                                                    |          |
|                |                     | <pre>Example: plugin.tt news.recursive = 3</pre>                                                                                                    |          |
| code           | string /<br>stdWrap | Code to define, what the script does.                                                                                                    |          |
|                | or a map            | Example:<br>plugin.tt_news.code = LATEST                                                                                                    |          |
| singlePid      | int+ /<br>stdWrap   | Page id of the page where single news are displayed (name changed in tt_news 1.6.0).                                                                                                    |          |
|                |                     | Here you can define a page to be used for display of a news item with the "SINGLE" template-part. This setting can also be done in the constant editor or directly in the content element. (the settings done directly in the content element will override settings you made by TS, but they will only affect these certain content element.)                                                                                |          |
|                |                     | <pre>Example:<br/># singlePid for a news element inserted by TS plugin.tt_news.singlePid = 590</pre>                                                                                                    |          |
|                |                     | <b>Notice:</b> setting at least one page with a SINGLE news content element as "singlePid" is <b>required</b> (since tt_news 1.3.0)<br>-> if there's no "singlePid" defined the links that should point to the single view don't work.<br>The old var-name "PIDitemDisplay" does not work for links to related news anymore (since tt_news 1.6.3)                                                                             |          |
| allowCaching   | boolean             | Allow caching of news.                                                                                                    | 1        |
| limit          | int+ /<br>stdWrap   | The maximum number of news-records showing in "LIST" view.                                                                                                    | 7        |
| latestLimit    | int+ /<br>stdWrap   | The maximum number of news-records showing in "LATEST" view.                                                                                                    | 3        |

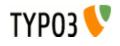

| Property:          | Data type:            | Description:                                                                                                    | Default: |
|--------------------|-----------------------|----------------------------------------------------------------------------------------------------|----------|
| alternatingLayouts | Int+                  | Indicates how many alternating designs the news-script should expect in the html-template.  Example: If you define a subpart like: " ###NEWS### " this is used all the time. If you define a similar subpart: " ###NEWS_1### " which might show another set of colors, this is used every second time instead of the default! This is because "alternateLayouts" is set to 2. If you define a similar subpart " ###NEWS_2### ###NEWS_2### " this will be used every third time IF (!) "alternateLayouts" is set to 3. If you do not set it to 3, the first two aternating designs will be used only. | 2        |
| altMainMarkers     | (array of<br>strings) | Lets you specify alternative subpart markers for the various main template designs in the news template<br>This is the list of main subparts you can override:<br><b>Properties:</b>                                                                                                    |          |
|                    |                       | TEMPLATE_LATEST<br>TEMPLATE_LIST<br>TEMPLATE_SINGLE<br>TEMPLATE_SINGLE_RECORDINSERT<br>TEMPLATE_ARCHIVE<br>TEMPLATE_SEARCH<br>TEMPLATE_ARCHIVE_NOITEMS<br>TEMPLATE_HEADER_LIST<br>TEMPLATE_CAT_RELATED                                                                                                    |          |
|                    |                       | /+ stdWrap Example:                                                                                                    |          |
|                    |                       | This example changes the main subpart marker for the regular news single item<br>display from the default ###TEMPLATE_SINGLE### to the custom supplied<br>design ###SINGLE_CUSTOM### (found in the same template HTML-file)<br>plugin.tt_news {<br>altMainMarkers.TEMPLATE_SINGLE = SINGLE_CUSTOM<br>altMainMarkers.TEMPLATE_SINGLE.wrap = ###   ###<br>}                                                                                                    |          |
| compatVersion      | version               | Alters behavior of tt_news to be compatible with certain previous version. The value is not set by default, which means "current version". Value must be a valid version string (i.e. include three numbers separated by period). Currently the following values are checked by extension: <ul> <li>2.5.0 or below</li> <li>LIST view in archive mode will show not only archived items but also any item without archivedate set</li> </ul>                                                                                                    |          |

# リンクへの設定:

| Property:        | Data type: | Description:                                                                                                    | Default: |
|------------------|------------|----------------------------------------------------------------------------------------------------|----------|
| useHRDates       | boolean    | Use human readable dates: This enables the use of the GETvars "year" and "month" for archive links instead of the non-readable vars "pS", "pL" and "arc". Now it's possible to have realUrls like this:<br>http://www.example.com/news/archive/2005/04/<br>Hint: If you use realUrl, don't forget to adds these new vars to your localconf.php<br>See section "RealUrl and SimulateStaticDocuments" in this manual for more information. | 0        |
| useHRDatesSingle | boolean    | Use "human readable dates" even for links pointing to the SINGLE view.<br>Additionaly to "year" and "month" the links to the SINGLE view will show the<br>"day", so realUrIs can look like this:<br>http://www.example.com/news/2005/04/11/this-is-awesome/                                                                                                    | 0        |

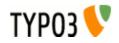

| Property:                      | Data type: | Description:                                                                                                    | Default: |
|--------------------------------|------------|----------------------------------------------------------------------------------------------------|----------|
| useHRDatesSingleWithout<br>Day | boolean    | <pre>Use "human readable Dates" for links to the SINGLE view without "day", so realUrls can look like this: http://www.example.com/news/2005/04/this-is-awesome-too/ Example: plugin.tt_news {     useHRDates = 1     useHRDatesSingle = 1     useHRDatesSingleWithoutDay = 1 }</pre>                                                                                                    | 0        |
| backPid                        | int+       | Here you can set the page id of the news list to which to return after looking at a single item.<br>If you don't set a "backPid" the "Back" link in SINGLE view points to the last LIST or LATEST view. Usually the page that linked to the "SINGLE" view.<br>If you have clicked to another related item, the "Back" link will still point to the last LIST page.<br>You can override this behaviour by setting the parameter "backPid" in TS. This lets all "Back" links point to the page you configured there.                                                                                                    |          |
| dontUseBackPid                 | boolean    | If you enable this, you can prevent the use of the variables for dynamic "back-<br>links" in links that point to the single-view. The advantage is, that all those links<br>will look the same, what will f.e. prevent multiple indexing by the indexed search.<br>(RealUrl Links will also look nicer without a "backPid"). The "back-link" in the<br>SINGLE view will still work, but it will only point to a global "backPid" (f.e. the list<br>view).<br>See section "RealUrl and SimulateStaticDocuments" in this manual for more<br>information.                                                                                                    | 0        |
| hscBackLink                    | boolean    | If this is enabled the "Back to list" link in the SINGLE view will be parsed through the PHP function htmlspecialchars().                                                                                                    | 1        |
| pageTypoLink                   | ->typolink | Additional typolink configuration for the links to news which are of type "links to<br>internal pages" or type "external link". With this setting you can override the<br>global settings for targets in your page. Page id/external url parameter is loaded<br>into "current" (TS data array).<br>This option has no influence on links pointing to normal news records. The target<br>of these links ist configured globally for the whole page.<br><b>Example:</b><br>if you have a page with frames and you want to open links to pages & external<br>urls in a new browser window, use this setting:<br>plugin.tt_news {<br>pageTypoLink.target ><br>pageTypoLink.target = _blank<br>}                                                                                                |          |
| itemLinkTarget                 | string     | Target for the links on category images that choose a certain category. This is<br>only needed if you want to overwrite the global settings for "PAGET_TARGET"<br>from constants.<br>If you, f.e. use a LATEST element to control a LIST in another frame, set this to<br>the frame name.                                                                                                    |          |
| archiveTypoLink                | ->typolink | <pre>Typolink configuration for links that point to the news archive. This is not a full<br/>featured "typolink config array" - only the attributes "parameter" and "addParams"<br/>are processed.</pre> <ul> <li>used in the "LATEST" element (example html-template) for the link that<br/>points to the page with the archive listing (marker: ###GOTOARCHIVE###)</li> <li>used for links in the "AMENU" element (archive menu). If you want the links<br/>in the archive menu point to another page, you can enter the PID of this page<br/>here.</li> </ul> Example: <ul> <li># points to the page with id=34 and adds '&amp;myvar=foo' to all<br/>links.</li> <li>plugin.tt_news {</li> <li>archiveTypoLink.parameter = 34<br/>archiveTypoLink.addParams = &amp;myvar=foo</li> </ul> |          |

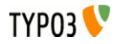

| Property:      | Data type:         | Description:                                                                                                    | Default: |
|----------------|--------------------|----------------------------------------------------------------------------------------------------|----------|
| linkTitleField | string<br>/stdWrap | Here you can define a field whose content will be inserted as "title" attribute in links pointing to the SINGLE view.                         |          |
|                |                    | <b>Example:</b><br>This will insert the content of the field "title" from the tt_news db-record as attribute "title" prepended with "go to ". |          |
|                |                    | <pre>plugin.tt_news.displayList {     linkTitleField = title     linkTitleField.wrap = go to    }</pre>                                       |          |
|                |                    | The final link should look like this:<br><a href="news/single/title.html" title="go to title">the<br/>title</a>                               |          |

グローバルラップ(Wraps) If you use the new css-based html-template you don't need to define "Global Wraps" and "Global Colors" because the complete visual formating is done with CSS-tyless. But of course those wraps and markers can be used for other purposes.

| Property: | Data type:         | Description:                                                                                                    | Default: |
|-----------|--------------------|----------------------------------------------------------------------------------------------------|----------|
| wrap1     | -> stdWrap         | Global Wrap 1. This will be splitted into the markers ###GW1B### and ###GW1E###. Don't changes the input value, only wrap it in something. |          |
|           |                    | Example:                                                                                                    |          |
|           |                    | <pre>plugin.tt_news.wrap1.wrap = <strong>   </strong></pre>                                                                                |          |
| wrap2     | -> stdWrap         | Global Wrap 2 (see above)                                                                                                    |          |
|           |                    | <b>Note:</b> the "Global Wraps" and the "Global colors" are not used in the TS setup for the css based template.                           |          |
| wrap3     | -> stdWrap         | Global Wrap 3 (see above)                                                                                                    |          |
| color1    | string<br>/stdWrap | Value for ###GC1### marker (Global color 1)                                                                                                |          |
| color2    | string<br>/stdWrap | Value for ###GC2### marker (Global color 2)                                                                                                |          |
| color3    | string<br>/stdWrap | Value for ###GC3### marker (Global color 3)                                                                                                |          |
| color4    | string<br>/stdWrap | Value for ###GC4### marker (Global color 4)                                                                                                |          |

## 検索の設定

| Property:              | Data type: | Description:                                                                                                    | Default: |
|------------------------|------------|----------------------------------------------------------------------------------------------------|----------|
| searchPid              | int+       | Page id where searchresults are displayed.<br>If you want all news searches to go to a specific page, enter the PID here!<br>NOTE: If you set this PID, all searchqueries will (must) be handled with a list<br>content element with the code "SEARCH" on that page. |          |
| emptySearchAtStart     | boolean    | If this is set the "SEARCH" content element will show an empty list at start.<br>Otherwise the full list of items is shown.                                                                                                    | 1        |
| searchEmptyMsg_stdWrap | ->stdWrap  | stdWrap for the messages from the news-search: "no results" & "no searchword given".                                                                                                    |          |

## ページ参照の設定

| Property:             | Data type: | Description:                                                                                                    | Default: |
|-----------------------|------------|----------------------------------------------------------------------------------------------------|----------|
| noPageBrowser         | boolean    | Set this to "1" to completely disable the pagebrowser for all tt_news content elements in a page (can also be set directly in a content element to disable the pagebrowser only for this content element). Useful in combination with "excludeLatestFromList" or "listStartId", set from the content element. | 0        |
| latestWithPagebrowser | boolean    | If this is set, the LATEST template can also contain a pagebrowser (you'll have to add one to your template first).<br>If this is not set (default) the contents of LATEST are not influenced by the pagebrowser.                                                                                             | 0        |

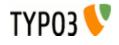

| Property:            | Data type:                            | Description:                                                                                                    | Default: |
|----------------------|---------------------------------------|----------------------------------------------------------------------------------------------------|----------|
| usePiBasePagebrowser | boolean                               | Here you can configure if the pagebrowser for LIST and LATEST should be<br>rendered by the TYPO3 core class "tslib_pibase" or if the internal pagebrowser<br>from tt_news should be used (the pagebowser can also be renderd by a<br>userfunction -> see "userPageBrowserFunc").<br>All pagebrowsers will be configured with the configuration array "pagebrowser.".<br>Since TYPO3 3.8.0 the internal pagebrowser from class.tslib_pibase offers some<br>very nice features and its output is completely configurable (see below).<br>If you use a TYPO3 version below 3.8.0 I recommend to use the pagebrowser<br>from tt_news because it supports caching and it's also possible to use HTML<br>(e.g. images) as "previous" and "more" links. | 0        |
| pageBrowser          | pageBrowser<br>configuration<br>array |                                                                                                    |          |

-> pageBrowser.[options] This is the configuration array for the pagebrowser. All settings here start with "pageBrowser.". The formating of the pagebrowser is done by CSS. See \_CSS\_DEFAULT\_STYLE at the end of this list for an example.

| Property:          | Data type:    | Description:                                                                                                    | Default: |
|--------------------|---------------|----------------------------------------------------------------------------------------------------|----------|
| maxPages           | int+          | The maximum number of pages that are shown in the pagebrowser                                                                                                    | 7        |
| showPBrowserText   | boolean       | Here you can choose if the pagebrowser should show texts like "page 1, page" in the pagelinks or if it should show only numbers.                                                                                                    | 1        |
| dontLinkActivePage | boolean       | If this is set to 1 the current page is not linked linked in the pagebowser                                                                                                    | 1        |
| tableParams        | string        | <pre>If you didn't set a "browseLinksWrap" you can add parameters for the table that wraps the pagebrowser here.  Example: (default setting) plugin.tt_news {     pageBrowser {         maxPages = 10         showPBrowserText = 1         tableParams = cellpadding=2         showResultCount = 1     } }</pre>                                                                                                    |          |
|                    |               | <b>Hint:</b> If you want to change the default texts like "previous" to something else, you can do this with the TS var "_LOCAL_LANG" (see example at the end of this table). For the names of the language markers see: pi/locallang.xml but don't change the values in this file – they will be overwriiten when you update tt_news. You can change the language labels with the extension "llxmltranslate".                                     |          |
| showResultCount    | 0,1,2         | <ul> <li>In TYPO3 below 3.8.0 this configures if the result count (e.g.: "Displaying results 1 to 4 out of 22") should be shown above the pagebrowser.</li> <li>In TYPO3 version 3.8.0 this var can have 3 values: <ul> <li>0: only the result-browser will be shown</li> <li>1: (default) the text "Displaying results" and the result-browser will be shown.</li> <li>2: only the text "Displaying results" will be shown</li> </ul> </li> </ul> | 1        |
| alwaysPrev         | boolean       | If this is enabled the "previous" link will always be visible even when the first page is displayed.                                                                                                    | 0        |
| showFirstLast      | boolean       | This is used as switch if the two links named "<< First" and "Last >>" will be shown and point to the first or last page. If "showFirstLast" is enabled "alwaysPrev" will be overwritten (set to 1).                                                                                                    | 0        |
| hscText            | boolean       | Here you can choose if the texts for the pagebrowser (eg: "next", "Displaying reaults") will be parsed through the PHP function htmlspecialchars() or not. Disable this if you want to use HTML in the texts f.e. for graphical "next" and "previous" links.                                                                                                    | 1        |
| pagefloat          | int / keyword | This defines were the current page is shown in the list of pages in the pagebrowser.<br>If this var is an integer it will be interpreted as position in the list of pages. If its value is the keyword <b>"center"</b> the current page will be shown in the middle of the browse links.                                                                                                    | 0        |
| showRange          | boolean       | This var switches the display of the pagelinks from numbers to ranges f.e.: 1-5 6-10 11-15 instead of 1 2 3                                                                                                    | 0        |

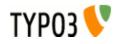

| Property:              | Data type: | Description:                                                                                                    | Default: |
|------------------------|------------|----------------------------------------------------------------------------------------------------|----------|
| browseBoxWrap          | stdWrap    | This is the wrap for the complete pagebowser (results and browse links). This wrap and the following ones are only available in TYPO3 3.8.0 or higher. |          |
|                        |            | Example:                                                                                                    |          |
|                        |            | <pre>plugin.tt_news.pageBrowser {</pre>                                                                                                    |          |
|                        |            | <pre>browseBoxWrap.wrap = <div class="browseBoxWrap"> </div></pre>                                                                                     |          |
|                        |            | <pre>showResultsWrap.wrap = <div class="showResultsWrap">  </div></pre>                                                                                |          |
|                        |            | <pre>browseLinksWrap.wrap = <div class="browseLinksWrap">  </div></pre>                                                                                |          |
|                        |            | <pre>showResultsNumbersWrap.wrap = <span< pre=""></span<></pre>                                                                                        |          |
|                        |            | <pre>class="showResultsNumbersWrap"&gt; </pre>                                                                                                    |          |
|                        |            | <pre>disabledLinkWrap.wrap = <span class="disabledLinkWrap">  </span></pre>                                                                            |          |
|                        |            | <pre>inactiveLinkWrap.wrap = <span class="inactiveLinkWrap">  </span></pre>                                                                            |          |
|                        |            | activeLinkWrap.wrap = <span class="activeLinkWrap"> </span>                                                                                            |          |
|                        |            |                                                                                                    |          |
|                        |            | }                                                                                                    |          |
| showResultsWrap        | stdWrap    | This wraps the text "Displaying results".                                                                                                    |          |
| browseLinksWrap        | stdWrap    | Wrap for the browse links.                                                                                                    |          |
| showResultsNumbersWrap | stdWrap    | wrap for the numbers in the text: "Displaying results 1 to 4 out of 22 ".                                                                              |          |
| disabledLinkWrap       | stdWrap    | wrap for disabled links (f.e the "Last >>" link on the last page).                                                                                     |          |
| inactiveLinkWrap       | stdWrap    | wrap for inactive links (normal links).                                                                                                    |          |
| activeLinkWrap         | stdWrap    | wrap for active links.                                                                                                    |          |

# アーカイブの設定

| Property:                | Data type:    | Description:                                                                                                    | Default: |
|--------------------------|---------------|----------------------------------------------------------------------------------------------------|----------|
| archive                  | int           | Use this if you want to configure a news LIST element inserted by TS to show<br>only archived or non-archives items (this values will be overwritten by values set<br>directly in the tt_news content element)<br>• -1 = show only non-archived<br>• 0 = don't care<br>• 1 = show only archived<br><b>Example:</b><br>This will setup a news content-element to display only archived items<br>plugin.tt_news.archive = 1<br>Note:<br>The LATEST and the AMENU elements are <b>not</b> affected by archive settings.<br>Neither by the settings from TS nor from the Flexforms settings. |          |
| datetimeDaysToArchive    | int (days)    | If this is set, news are automatically in the archive after the given number of days has passed according to their initial datetime value.<br>Note:<br>this setting will have priority over a possibly given archivedate. For more information, see section "The Archive" in this manual<br><b>Example:</b><br>This handles all news records older than 30 days as archived.<br>plugin.tt_news.datetimeDaysToArchive = 30                                                                                                    | 0        |
| datetimeHoursToArchive   | int (hours)   | Same as datetimeDaysToArchive but for hours (can't be combined with datetimeDaysToArchive and datetimeMinutesToArchive).                                                                                                    | 0        |
| datetimeMinutesToArchive | int (minutes) | Same as datetimeDaysToArchive but for minutes (can't be combined with datetimeDaysToArchive and datetimeHoursToArchive). Note: If you are using datetimeHoursToArchive or datetimeMinutesToArchive son't forget to set the lifetime of the pagecache to a value that actually allows such short archiving periods                                                                                                    | 0        |
| enableArchiveDate        | boolean       | If set, the field "archivedate" is activated for selecting of news records.                                                                                                    | 1        |
| emptyArchListAtStart     | boolean       | If this is set, a news LIST element showing only archived items will show nothing at first view, without any given "periodStart"(pS) or "Lenght"(pL) from GET vars. The default is to show all archived items, starting from the first item in the archive.                                                                                                    |          |
| reverseAMenu             | boolean       | If set, newer archive menu items are displayed first                                                                                                    | 1        |

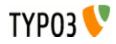

| Property:   | Data type: | Description:                                                                                                    | Default: |
|-------------|------------|----------------------------------------------------------------------------------------------------|----------|
| archiveMode | string     | Determines which archive mode is used<br>possible values: "month", "year" or "quarter" (see "archiveTitleCObject")<br>Example:<br>plugin.tt_news.archiveMode = month | month    |

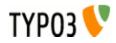

| Property:           | Data type:           | Description:                                                                                                    | Default: |
|---------------------|----------------------|----------------------------------------------------------------------------------------------------|----------|
| archiveTitleCObject | cObject              | cObject that renders the title of the archive periods. Note that the data array                                                                                                |          |
|                     |                      | (current) of the cObject is loaded with an array with the keys:                                                                                                    |          |
|                     |                      | "start" - starting time of period<br>"stop" - ending time of period                                                                                                    |          |
|                     |                      | "quarter" - the quarter of the period (1-2-3-4)                                                                                                    |          |
|                     |                      | "count" - number of news items in this period                                                                                                    |          |
|                     |                      |                                                                                                    |          |
|                     |                      | Example:                                                                                                    |          |
|                     |                      | <pre>plugin.tt_news.archiveTitleCObject {</pre>                                                                                                    |          |
|                     |                      | 10 = TEXT                                                                                                    |          |
|                     |                      | 10.field = start                                                                                                    |          |
|                     |                      | 10.strftime = %B - %Y                                                                                                    |          |
|                     |                      | }                                                                                                    |          |
|                     |                      |                                                                                                    |          |
|                     |                      | <b>More advanced Example:</b><br>This will display an AMENU in quarter periods like this: "Jan - Mar 2005: 3 items".<br>The selected archive period is displayed in bold text. |          |
|                     |                      | plugin.tt news {                                                                                                    |          |
|                     |                      | reverseAMenu = 0                                                                                                    |          |
|                     |                      | archiveMode = quarter                                                                                                    |          |
|                     |                      | archiveTitleCObject >                                                                                                    |          |
|                     |                      | archiveTitleCObject = COA                                                                                                    |          |
|                     |                      | archiveTitleCObject {                                                                                                    |          |
|                     |                      | 10 = COA                                                                                                    |          |
|                     |                      | 10 {                                                                                                    |          |
|                     |                      | 10= TEXT                                                                                                    |          |
|                     |                      | 10 {                                                                                                    |          |
|                     |                      | field = start                                                                                                    |          |
|                     |                      | <pre>strftime = %b - </pre>                                                                                                    |          |
|                     |                      | <pre>wrap = <strong> </strong></pre>                                                                                                    |          |
|                     |                      | }                                                                                                    |          |
|                     |                      | 11 = TEXT                                                                                                    |          |
|                     |                      | 11 {                                                                                                    |          |
|                     |                      | field = stop                                                                                                    |          |
|                     |                      | strftime = %b %Y                                                                                                    |          |
|                     |                      | <pre>wrap =  </pre>                                                                                                    |          |
|                     |                      | }                                                                                                    |          |
|                     |                      | if {                                                                                                    |          |
|                     |                      | <pre>value.field = start</pre>                                                                                                    |          |
|                     |                      | <pre>equals.data = GPvar:tx_ttnews pS</pre>                                                                                                    |          |
|                     |                      | }                                                                                                    |          |
|                     |                      | }                                                                                                    |          |
|                     |                      |                                                                                                    |          |
|                     |                      | 20 = COA                                                                                                    |          |
|                     |                      | 20 (                                                                                                    |          |
|                     |                      | 10 = TEXT                                                                                                    |          |
|                     |                      | 10 (                                                                                                    |          |
|                     |                      | field = start                                                                                                    |          |
|                     |                      | <pre>strftime = %b - </pre>                                                                                                    |          |
|                     |                      | wrap =                                                                                                    |          |
|                     |                      | }                                                                                                    |          |
|                     |                      | 11 = TEXT                                                                                                    |          |
|                     |                      | 11 (                                                                                                    |          |
|                     |                      | field = stop                                                                                                    |          |
|                     |                      | strftime = %b %Y                                                                                                    |          |
|                     |                      | wrap =                                                                                                    |          |
|                     |                      | }                                                                                                    |          |
|                     |                      | if (                                                                                                    |          |
|                     |                      | <pre>value.field = start</pre>                                                                                                    |          |
|                     |                      | equals.data = GPvar:tx_ttnews pS                                                                                                    |          |
|                     |                      | negate = 1                                                                                                    |          |
|                     |                      | }                                                                                                    |          |
|                     |                      | }                                                                                                    |          |
|                     |                      | }                                                                                                    |          |
|                     |                      | }                                                                                                    |          |
| rchiveMenuNoEmpty   | hoolean              | If set there will be no empty elements in the archive menu                                                                                                    | 1        |
| rchiveMenuNoEmpty   | boolean<br>->stdWrap | If set, there will be no empty elements in the archive menu         stdWrap for the archive header.                                                                            | 1        |

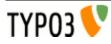

# "シングル"、"リスト"および"最新"の表示設定

| Data type: | Description:                                                                                                    | Default:                                                                                                    |
|------------|----------------------------------------------------------------------------------------------------|----------------------------------------------------------------------------------------------------|
| ->stdWrap  | The fields "bodytext", "short" (subheader) and "links" will be processed by this<br>stdWrap settings.<br><b>Example:</b><br>plugin.tt_news {<br>general_stdWrap ><br>general_stdWrap {<br>parseFunc < tt_content.text.20.parseFunc<br>}<br>}<br>This will clear any given "general_stdWrap" from default setup, and parse the<br>content from tt_news through the same parseFunc as normal content like "text"<br>or "text with image".<br>The handling of the content from RTE depends also on the global settings for the<br>RTE and the RTE-transformations. See section "The Rich-Text-Editor" in this<br>manual. |                                                                                                    |
| boolean    | <b>[deprecated]</b> use "excludeAlreadyDisplayedNews"<br>Set this to exclude news records shown in "LATEST" from appearing again in a<br>"LIST" on the same page.<br><b>Note:</b> set this only for the page showing the "LIST" element. Otherwise it will<br>affect all lists in your site.                                                                                                    | 0                                                                                                    |
| int+       | <pre>[deprecated] use "excludeAlreadyDisplayedNews"<br/>Here you can set the number of the news item which will be displayed as first<br/>item in lists. This works also with the LATEST template.<br/>In combination with "limit" you can create complex combinations of several<br/>tt_news content elements on one page without displaying double news articles.<br/>Example:<br/>This will display a list of 3 news-articles starting from the 5<sup>th</sup> record, found in the<br/>db. (counting starts at zero)<br/>plugin.tt_news {<br/>listStartId = 4<br/>limit = 3<br/>}</pre>                           |                                                                                                    |
| boolean    | This option allows you to place multiple news plugins on one page where each plugin itself takes care that no newsarticle is displayed twice. This feature makes the options "excludeLatestFromList" and "listStartId" obsolete. If "excludeAlreadyDisplayedNews" is enabled "excludeLatestFromList" and "listStartId" will be ignored.                                                                                                    | 0                                                                                                    |
| boolean    | By setting this to "1" you can display archived news in the "LATEST" template                                                                                                    | 0                                                                                                    |
| string     | <pre>Here you can set the "ORDER BY" part of the query for LIST and LATEST view.<br/>The special keyword "random" will trigger randomized ordering of news in lists.<br/>Use this with care: The query parts, given from TS are only trimmed and not<br/>further validated -&gt; if the field don't exist, you'll get a mysql-error<br/>Example:<br/>this will order the records by title, beginning with Z:<br/>plugin.tt_news.listOrderBy = title desc<br/>This will order the news by random:<br/>plugin.tt_news.listOrderBy = random<br/>Hint:</pre>                                                              | datetime<br>desc                                                                                                    |
|            | ->stdWrap<br>boolean<br>int+<br>boolean<br>boolean                                                                                                    | stdWinp       The fields "bodytext", "short" (subheader) and "links" will be processed by this stdWrap settings.         Example:       plugin.tt_news { general_stdWrap > general_stdWrap > general_stdWrap { parseFunc < tt_content.text.20.parseFunc } general_stdWrap if fom default setup, and parse the content from tt_news through the same parseFunc as normal content like "text" or "text with image". |

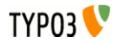

| Property:                 | Data type: | Description:                                                                                                    | Default: |
|---------------------------|------------|----------------------------------------------------------------------------------------------------|----------|
| listGroupBy               | string     | The "GROUP BY" part of the query: if you set "listGroupBy = category"<br>the string "category" is processed in a special way, because the tt_news_cat_mm<br>table is not joined by default. This simulates the "group by category" functionality<br>by joining the mm table to the tt_news table. (see line 745 in<br>class.tx_ttnews.php).<br><b>Restriction:</b> This works only correct, if the news records have only one category |          |
|                           |            | assigned.                                                                                                    |          |
|                           |            | This will fill the object "lib.newsLatest" with a news content-element that displays only the newest item of each category                                                                                                    |          |
|                           |            | <pre>lib.newsLatest &lt; plugin.tt_news lib.newsLatest {</pre>                                                                                                    |          |
|                           |            | code ><br>code = LATEST                                                                                                    |          |
|                           |            | catImageMode = 0                                                                                                    |          |
|                           |            | catTextMode = 1                                                                                                    |          |
|                           |            | listOrderBy = title asc                                                                                                    |          |
|                           |            | <pre>listGroupBy = category }</pre>                                                                                                    |          |
| title_stdWrap             | ->stdWrap  | stdWrap for display of the title field.                                                                                                    |          |
| author_stdWrap            | ->stdWrap  | stdWrap for display of the author field.                                                                                                    |          |
| email_stdWrap             | ->stdWrap  | stdWrap for display of the email field.                                                                                                    |          |
| subheader_stdWrap         | ->stdWrap  | stdWrap for display of the news subheader (short).                                                                                                    |          |
|                           |            | <pre>Example:<br/>plugin.tt_news.displayList.subheader_stdWrap {<br/>crop = 300     1</pre>                                                                                                    |          |
|                           |            | <pre>ifEmpty.field = bodytext }</pre>                                                                                                    |          |
|                           |            | This will crop the subheader after 300 characters and add "" at the end of the text. (the third parameter for cropping only at the end of a word, works only with TYPO3 >=3.7.0).<br>If the subheader field (short) is empty, the content of the bodytext field is taken instead.<br>subheader_stdWrap is only active if the subheader is filled to the template marker ###NEWS_SUBHEADER### and not for the register "newsSubheader". |          |
|                           |            | see section "Registers" in this manual for more information.                                                                                                    |          |
| content_stdWrap           | ->stdWrap  | stdWrap for display of the news content (field: bodytext).                                                                                                    |          |
| keywords_stdWrap          | ->stdWrap  | stdWrap for display of the news keywords. This wrap Is only active if the content<br>of the field "keywords" is filled to the Template marker<br>###NEWS_KEYWORDS### and not for the register "newsKeywords". see<br>section "Registers" in this manual for more information.                                                                                                    |          |
| links_stdWrap             | ->stdWrap  | stdWrap for the complete links section in the SINGLE view                                                                                                    |          |
| linksHeader_stdWrap       | ->stdWrap  | stdWrap for header of the links section.                                                                                                    |          |
| linksItem_stdWrap         | ->stdWrap  | stdWrap for a single link.                                                                                                    |          |
| addInfo_stdWrap           | ->stdWrap  | This stdWrap wraps the complete list of additional data. It is inserted if there is at least one of the following items present: related news, files, links or "related news by category".                                                                                                    |          |
| useBidirectionalRelations | boolean    | If you set a relation between two news-records and you enable this feature you'll see the relation in both records on the website. The relation back from the target-record to the source is inserted automatically. In the BE you won't see the relation.                                                                                                    |          |
|                           |            | <pre>Example: plugin.tt_news.useBidirectionalRelations = 1</pre>                                                                                                    |          |
| usePagesRelations         | boolean    | If you enable this feature you can assign pages as related news. Those "related pages" are handled as news with type set to "link to internal page" so no changes to the TS of the getRelatedCObject are needed.                                                                                                    |          |
| related_stdWrap           | ->stdWrap  | stdWrap for the list of related news.                                                                                                    |          |
| relatedHeader_stdWrap     | ->stdWrap  | stdWrap for the header of the "related news" section.                                                                                                    |          |

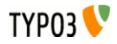

| Property:         | Data type: | Description:                                                                                                    | Default: |
|-------------------|------------|----------------------------------------------------------------------------------------------------|----------|
| alwaysShowRelated | boolean    | Enable this if you want to show related news in LIST or LATEST, too. In the default setup this option is disabled to make the listview render faster. To see the related news in LIST or LATEST you have to add the markers ####TEXT_RELATED### and ###NEWS_RELATED### to your template for the listview. |          |

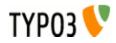

| Property:        | Data type:         | Description:                                                                                                    | Defa |
|------------------|--------------------|----------------------------------------------------------------------------------------------------|------|
| etRelatedCObject | COA /<br>->stdWrap | Configuration for the related links in "SINGLE" view.<br>The first case (10.default) configures the links to other news. The cases 10.1 and<br>10.2 configure the links to internal pages and external URLs (news types: article<br>& external URL). |      |
|                  |                    | You can set an individal wrap for each type of related news.<br>The tmp object "tmp.5" is used to add an icon for each type of link                                                                                                    |      |
|                  |                    | the "tmp.20" object is the datetime of the related item which is appended after the link.                                                                                                    |      |
|                  |                    | <pre>Example: plugin.tt_news {   ### Settings for Related News:</pre>                                                                                                    |      |
|                  |                    | <pre>related_stdWrap.wrap = <dl class="news-single-related">  </dl></pre>                                                                                                    |      |
|                  |                    | <pre>relatedHeader_stdWrap.wrap = <dt> </dt></pre>                                                                                                    |      |
|                  |                    | <pre># icon for related news tmp.5 = IMAGE</pre>                                                                                                    |      |
|                  |                    | <pre>tmp.5 {     file = EXT:tt news/ext icon.gif</pre>                                                                                                    |      |
|                  |                    | <pre>file.width = 11 file.height = 12</pre>                                                                                                    |      |
|                  |                    | <pre>wrap =    </pre>                                                                                                    |      |
|                  |                    | } # end-wrap for the getRelated objects                                                                                                    |      |
|                  |                    | tmp.20 = TEXT                                                                                                    |      |
|                  |                    | <pre>tmp.20 {    field = datetime</pre>                                                                                                    |      |
|                  |                    | <pre>strftime = %d-%m-%y %H:%M wrap =  -   </pre>                                                                                                    |      |
|                  |                    | }                                                                                                    |      |
|                  |                    | <pre># Build the list of related news: getRelatedCObject = COA</pre>                                                                                                    |      |
|                  |                    | <pre>getRelatedCObject {     # groupBy =</pre>                                                                                                    |      |
|                  |                    | orderBy = datetime desc                                                                                                    |      |
|                  |                    | 10 = CASE<br>10.key.field = type                                                                                                    |      |
|                  |                    | <pre># settings for 'normal' related news 10.default = COA</pre>                                                                                                    |      |
|                  |                    | 10.default {                                                                                                    |      |
|                  |                    | <pre>wrap = <dd>   </dd> 5 &lt; plugin.tt_news.tmp.5</pre>                                                                                                    |      |
|                  |                    | 10 = TEXT<br>10.field = title                                                                                                    |      |
|                  |                    | <pre>10.typolink.parameter = {\$plugin.tt_news.singlePid} 10.typolink.additionalParams.data =</pre>                                                                                                    |      |
|                  |                    | register:newsAddParams<br>10.typolink.useCacheHash = 1                                                                                                    |      |
|                  |                    | 20 < plugin.tt_news.tmp.20                                                                                                    |      |
|                  |                    | <pre>     # settings for related news, that point to internal pages</pre>                                                                                                    |      |
|                  |                    | 10.1 = COA                                                                                                    |      |
|                  |                    | 10.1 {<br>wrap = <dd>   </dd>                                                                                                    |      |
|                  |                    | <pre>5 &lt; plugin.tt_news.tmp.5 5.file = EXT:tt_news/res/tt_news_article.gif</pre>                                                                                                    |      |
|                  |                    | 10 = TEXT<br>10.field = title                                                                                                    |      |
|                  |                    | <pre>10.typolink.parameter.field = page 20 &lt; plugin.tt_news.tmp.20</pre>                                                                                                    |      |
|                  |                    | }<br># settings for related news, that point to external                                                                                                    |      |
|                  |                    | URLS<br>10.2 = COA                                                                                                    |      |
|                  |                    | 10.2 {<br>wrap = <dd>   </dd>                                                                                                    |      |
| γρης 🚺           |                    | 5 < plugin.tt_news.tmp.5                                                                                                    |      |

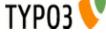

| Property:                     | Data type: | Description:                                                                                                    | Default: |
|-------------------------------|------------|----------------------------------------------------------------------------------------------------|----------|
| getRelatedCObject.orderBy     | string     | Add an "ORDER BY"-clause to the query that finds the related news.                                                                                                    |          |
|                               |            | Example:<br>plugin.tt_news.getRelatedCObject.orderBy = title                                                                                                    |          |
| getRelatedCObject.groupBy     | string     | Add an "GROUP BY"-clause to the query that finds the related news.                                                                                                    |          |
|                               |            | <pre>Example: plugin.tt_news.getRelatedCObject.groupBy = type</pre>                                                                                                    |          |
| noNewsIdMsg_stdWrap           | ->stdWrap  | stdWrap for the error message that is diplayed when a user enters the single-<br>view page without the GET var &tx_ttnews[tt_news].                                                                                                    |          |
| noNewsToListMsg_stdWrap       | ->stdWrap  | stdWrap for the error message that appears if there are no new found to display<br>in the list view.                                                                                                    |          |
|                               |            | <pre>Example:<br/>plugin.tt_news.noNewsToListMsg_stdWrap.wrap =  </pre>                                                                                                    |          |
| substitutePagetitle           | boolean    | if this is set, the pagetitle and the title for the page that is indexed by the indexed_search are substituted with the title of the news article. (works only in the "SINGLE"-view).                                                                                                    |          |
|                               |            | <pre>Example: plugin.tt_news.substitutePagetitle = 1</pre>                                                                                                    |          |
| showRelatedNewsByCatego<br>ry | boolean    | Enable this if you want that the SINGLE view shows a list of news articles with the same category as the current article.<br>If news with the same category are found, they will be rendered as LIST to the marker "###NEWS_RELATED_BY_CATEGORY###". By default the code LIST causes tt_news to render the content to the template ###TEMPLATE_LIST###<br>This can be changed to a userdefined template part which f.e contains only the titles of the records.<br>See section "Related news by category" for an example. |          |

# ページブレイク付きのシングルビュー

| Property:               | Data type: | Description:                                                                                                    | Default:          |
|-------------------------|------------|----------------------------------------------------------------------------------------------------|-------------------|
| useMultiPageSingleView  | boolean    | This enables pagebreaks for the SINGLE view or is enabled automaticly when<br>"maxWordsInSingleView" has a value. Pagebreaks are inserted after a certain<br>amount of words or with the manually inserted "pageBreakToken"".<br><b>Example:</b><br>This will enable pagebreaks for the single view if no value for<br>"maxWordsInSingleView" exists.<br>plugin.tt_news {<br>useMultiPageSingleView = 1<br>} | 0                 |
| pageBreakToken          | string     | This will overwrite the default pagebreak token ( <newpage>) with a different<br/>string.<br/><b>Example:</b><br/>This sets the pagebreak token to <break>.<br/>plugin.tt_news {<br/>pageBreakToken = <break><br/>}</break></break></newpage>                                                                                                    | <<br>newpage<br>> |
| maxWordsInSingleView    | int+       | Insert pagebreaks automatically after a given amount of words. Can be configured globally or for a single content element.<br>This can be disabled for news records individually by setting "no automatic pagebreaks for this record".                                                                                                    | 0                 |
| useParagraphAsPagebreak | boolean    | Here you can configure that pagebreaks will be inserted after a paragraph (an empty line in the bodytext field after pressing enter) instead of inserting them after the first dot after "maxWordsInSingleView" was reached.<br><b>Hint:</b> If you enable this and set "maxWordsInSingleView" to a small value (e.g. 3) a paragraph will function as pagebreak token.                                       | 0                 |
| singleViewPointerName   | string     | <pre>If you want to change the name of the GETvar that is used for the pointer of the pagebrowser in SINGLE view, it's possible to set this name here. Example: this will set the pointer in single view to 'page'. plugin.tt_news {     singleViewPointerName = page }</pre>                                                                                                    | sViewPoint<br>er  |

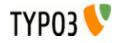

| Property:                    | Data type: | Description:                                                                                                    | Default: |
|------------------------------|------------|----------------------------------------------------------------------------------------------------|----------|
| subheaderOnAllSViewPage<br>s | boolean    | By default the subheader is only displayed on the first page of a multipage SINGLE view. If this is not wanted the subheader can be configured to appear on all those pages by setting "subheaderOnAllSViewPages" to 1.                                                                                                    | 0        |
| appendSViewPBtoContent       | boolean    | The pagebrowser for the SINGLE view can be inserted into the content in two<br>different ways:<br>1. There is a separate marker for the pagebrowser in SINGLE view:<br>###NEWS_SINGLE_PAGEBROWSER###<br>2. Alternatively it is possible to simply append the pagebrowser to the bodytext<br>(###NEWS_CONTENT###) without using a special marker by setting<br>"appendSViewPBtoContent" to 1.<br>Example:<br>This will append the pagebrowser to the end of the bodytext<br>plugin.tt_news {<br>appendSViewPBtoContent = 1<br>} | 0        |

## ニュースイメージ

| Property:       | Data type:                         | Description:                                                                                                    | Default: |
|-----------------|------------------------------------|----------------------------------------------------------------------------------------------------|----------|
| imageCount      | int+                               | Number of images from the list of images to display.<br><b>Example:</b><br>This will supress images in list view.<br>plugin.tt_news.displayList.imageCount = 0                                                                                                    | 1        |
| imageWrapIfAny  | wrap                               | If there is any image code returned, this wraps those images                                                                                                    |          |
| image           | -<br>>imgResourc<br>e<br>->stdWrap | <pre>Configurates the image(s) in news items. Example: plugin.tt_news.displayList.image {     file.maxW = 120     file.maxH = 90     imageLinkWrap = 1     stdWrap.spaceAfter = 5 } see: TSref-&gt;imgResource</pre>                                                                                                    |          |
|                 |                                    | <pre>news article. Example: This will render an image with the text "No image" on it in the LIST view: plugin.tt_news.displayList.image.noImage_stdWrap {     cObject = IMAGE     cObject {         wrap =         file = GIFBUILDER         file {             XY = {\$plugin.tt_news.listMaxW},         {\$plugin.tt_news.listMaxH}             backColor = #ffffff         10 = TEXT         10 {             text = No image             fontSize = 14             niceText = 1             fontColor = #plugin.tt_news.listMaxW}/2-30,         {\$plugin.tt_news.listMaxH}/2+4         }     } } </pre> |          |
| caption_stdWrap | ->stdWrap                          | <pre>} stdWrap for display of the image caption(s).</pre>                                                                                                    |          |

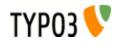

| Property:                | Data type: | Description:                                                                                                    | Default: |
|--------------------------|------------|----------------------------------------------------------------------------------------------------|----------|
| firstImageIsPreview      | boolean    | If this is set to 1, the first image of a news article is handled as "preview image".<br>This means this image is only displayed in LIST & LATEST view and not in<br>SINGLE view. (if only one image is atached to the news item this parameter does<br>not have any effect).<br>Example:<br>plugin.tt news.firstImageIsPreview = 1 |          |
| forceFirstImageIsPreview | boolean    | Works like firstImageIsPreview but always removes the first image from SINGLE view, even if only one image is attached.                                                                                                    |          |

## ニュースファイル

| Property:               | Data type:  | Description:                                                                                                    | Default: |
|-------------------------|-------------|----------------------------------------------------------------------------------------------------|----------|
| newsFiles               | -> filelink | Here you can specify the options for the displaying and linking of files, attached to news items.<br>See: <u>TSref-&gt;filelink</u> |          |
|                         |             | Example: (default configuration)                                                                                                    |          |
|                         |             | plugin.tt_news {                                                                                                    |          |
|                         |             | <pre>newsFiles_stdWrap.wrap = <dl class="news-single-files">  </dl></pre>                                                           |          |
|                         |             | <pre>newsFilesHeader stdWrap.wrap = <dt> </dt></pre>                                                                                |          |
|                         |             | newsFiles {                                                                                                    |          |
|                         |             | <pre>path = uploads/media/</pre>                                                                                                    |          |
|                         |             | icon = 1                                                                                                    |          |
|                         |             | <pre>stdWrap.wrap = <dd> </dd></pre>                                                                                                |          |
|                         |             | }                                                                                                    |          |
|                         |             | }                                                                                                    |          |
| newsFilesHeader_stdWrap | ->stdWrap   | stdWrap for the header of the "attached files" section in your template.                                                            |          |
| newsFiles_stdWrap       | ->stdWrap   | stdWrap for the list of attached files                                                                                              |          |

# 日付と時間のラップ(wraps)

| Property:           | Data type: | Description:                                                                                                    | Default: |
|---------------------|------------|----------------------------------------------------------------------------------------------------|----------|
| date_stdWrap        | ->stdWrap  | Here you can set the date formating for the template-marker:<br>###NEWS_DATE###.<br>Example:                                                                    |          |
|                     |            | <pre>plugin.tt_news.displayList {</pre>                                                                                                    |          |
|                     |            | <pre>date_stdWrap.strftime= %A %d. of %B %Y }</pre>                                                                                                    |          |
|                     |            | This will display the date in news LIST content elements like this: "Sunday 15. of August 2004".                                                                |          |
| time_stdWrap        | ->stdWrap  | Here you can set the time formating for the template-marker:<br>###NEWS_TIME###.                                                                                |          |
|                     |            | Example:                                                                                                    |          |
|                     |            | <pre>plugin.tt_news.displaySingle {     time stdWrap.strftime = %H:%M</pre>                                                                                     |          |
|                     |            | <pre>}</pre>                                                                                                    |          |
|                     |            | This will display the time in news SINGLE content elements like this: "12:03".                                                                                  |          |
| age_stdWrap         | ->stdWrap  | stdWrap for display of ages. Instead of the value "1" ( = display default strings for ages) you can also add your own names for minutes, hours, days and years: | 1        |
|                     |            | Example:                                                                                                    |          |
|                     |            | This will change the output of the age in the SINGLE view to german names:                                                                                      |          |
|                     |            | <pre>plugin.tt news.displaySingle {</pre>                                                                                                    |          |
|                     |            | <pre>age_stdWrap.age = Minuten   Stunden   Tage   Jahre</pre>                                                                                                   |          |
|                     |            | }                                                                                                    |          |
|                     |            | <b>Note:</b> More about the stdWrap properties "strftime" and "age" can be found here: <u>TSref-&gt;stdWrap</u>                                                 |          |
| textNewsAge_stdWrap | ->stdWrap  | stdWrap for the age text: ( "age:")                                                                                                    |          |

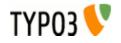

## <u>カテゴリ設定</u>

| Property:            | Data type:                 | Description:                                                                                                    | Default: |
|----------------------|----------------------------|----------------------------------------------------------------------------------------------------|----------|
| useSubCategories     | boolean                    | This enables the use of subcategories for selecting news for display in the FrontEnd.                                                                                                    |          |
| displaySubCategories | boolean                    | This enables the display of subcategories in the FrontEnd.                                                                                                    |          |
|                      |                            | Example:                                                                                                    |          |
|                      |                            | plugin.tt news {                                                                                                    |          |
|                      |                            | useSubCategories = 1                                                                                                    |          |
|                      |                            | displaySubCategories = 1                                                                                                    |          |
|                      |                            | }                                                                                                    |          |
| catExcludeList       | string                     | List of categories that should not be displayed in news articles in LIST, LATEST and SINGLE.                                                                                                    |          |
| categoryMode         | int                        | Use this, if you want to configure a news conetnt element, inserted by TS to display news by their categories (this value will be overwritten by values set directly in the news content-element).                                                                                                    |          |
|                      |                            | <ul> <li>2 = Show news which have all selected categories assigned (AND)</li> <li>1 = Show news which have at least one of the selected categories assigned (OR)</li> <li>0 = Show all. Don't care about category selections</li> <li>-1 = Show news which not have all of the selected categories assigned</li> </ul> |          |
|                      |                            | <ul> <li>(AND)</li> <li>-2 = Show news which have none of the selected categories assigned (OR)</li> </ul>                                                                                                    |          |
|                      |                            | <pre>Example: plugin.tt_news.categoryMode = -1</pre>                                                                                                    |          |
|                      |                            | This will only display news with categories NOT selected in "categorySelection"                                                                                                    |          |
|                      |                            | <b>Note:</b> If the GETvar "&tx_ttnews[cat]=" is present, the selection from GETvars will have priority over the selection made in the content-element or by TS.                                                                                                    |          |
| categorySelection    | Int+ / list /<br>->stdWrap | If you want to display only new with certain categories in a news content element that is inserted by TS, set the selection with "categorySelection". <b>Note:</b> To make this work you'll also have to set the categoryMode to 1 (=show selected)                                                                    |          |
|                      |                            | <b>Example:</b><br># this will only show items with category 2 or 3                                                                                                    |          |
|                      |                            | <pre>plugin.tt_news {     categorySelection = 2,3</pre>                                                                                                    |          |
|                      |                            | <pre># show only selected categories</pre>                                                                                                    |          |
|                      |                            | categoryMode = 1                                                                                                    |          |
|                      |                            | }                                                                                                    |          |
|                      |                            | "categorySelection" has also stdWrap properties. If you want to get the selected categories f.e. from the "getText" object something like this should work:                                                                                                    |          |
|                      |                            | plugin.tt news {                                                                                                    |          |
|                      |                            | <pre>categorySelection.data = register:whatever</pre>                                                                                                    |          |
|                      |                            | }                                                                                                    |          |
| catImageMode         | int                        | Display mode for category images.                                                                                                    | 2        |
|                      | -                          | <ul> <li>0 – No category images will be displayed</li> </ul>                                                                                                    |          |
|                      |                            | <ul> <li>1 – Category images will be displayed but not linked</li> </ul>                                                                                                    |          |
|                      |                            | <ul> <li>2 – Category images will be displayed and function as shortcut link.</li> <li>3 – Category images will be displayed and function as category selector</li> </ul>                                                                                                    |          |
|                      |                            | Example:                                                                                                    |          |
|                      |                            | <pre># don't display any category images plugin.tt news.catImageMode = 0</pre>                                                                                                    |          |
| catTextMode          | int                        | Display mode for category texts (titles).                                                                                                    | 1        |
|                      |                            | <ul> <li>0 – No category texts will be displayed</li> </ul>                                                                                                    |          |
|                      |                            | <ul> <li>1 – Category texts will be displayed but not linked</li> </ul>                                                                                                    |          |
|                      |                            | <ul> <li>2 – Category texts will be displayed and function as shortcut link.</li> <li>3 – Category texts will be displayed and function as category selector</li> </ul>                                                                                                    |          |
|                      |                            | Example:                                                                                                    |          |
|                      |                            | <pre># don't display any category titles plugin.tt_news.catTextMode = 0</pre>                                                                                                    |          |
| catSelectorTargetPid | Int+                       | Set this value to let the links from categories in "catSelector" mode point to                                                                                                    |          |
| č                    |                            | another page than the current page (catImageMode or catTextMode = 3).                                                                                                    |          |

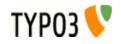

| Property:                        | Data type: | Description:                                                                                                    | Default: |
|----------------------------------|------------|----------------------------------------------------------------------------------------------------|----------|
| latestWithCatSelector            | boolean    | By default, the "LATEST" element is not influenced by the selection made with the catselector. If you want to allow this, set this var to 1.                                                                                                    |          |
|                                  |            | <pre>Example: plugin.tt_news.latestWithCatSelector=1</pre>                                                                                                    |          |
| amenuWithCatSelector             | boolean    | The same as above for the "AMENU" element.                                                                                                    |          |
| category_stdWrap                 | ->stdWrap  | stdWrap for the complete category section.                                                                                                    |          |
| categoryTitles_stdWrap           | ->stdWrap  | stdWrap for all category titles.                                                                                                    |          |
| categoryImages_stdWrap           | ->stdWrap  | stdWrap for all category images.                                                                                                    |          |
| categoryTitleItem_stdWrap        | ->stdWrap  | stdWrap for a single category title.                                                                                                    |          |
| subCategoryTitleItem_std<br>Wrap | ->stdWrap  | <pre>stdWrap for a single subcategory title. Example: plugin.tt_news {     displayList {         subCategoryImgItem_stdWrap.wrap = <span class="scat- img"> </span>         subCategoryTitleItem_stdWrap.wrap = <span class="scat- title"> </span>     } }</pre>                                                                                                    |          |
| categoryImgItem stdWrap          | ->stdWrap  | stdWrap for a single category image.                                                                                                    |          |
| subCategoryImgItem_stdW<br>rap   | ->stdWrap  | stdWrap for a single subcategory image.                                                                                                    |          |
| catImageMaxWidth                 | int+       | Maximum width of category images.                                                                                                    | 20       |
| catImageMaxHeight                | int+       | Maximum height of category images.                                                                                                    | 20       |
| catTextLength                    | int+       | Maximum length in characters of all category titles.<br><b>Note:</b><br>This var makes only sense, when using the catTextMode 1 (= display but don't<br>link). If the category title is linked, the chars of the html code are counted also<br>and the cropping causes broken HTML.                                                                                                    |          |
| maxCatImages                     | int+       | Maximum number of displayed category images.                                                                                                    |          |
| maxCatTexts                      | int+       | Maximum number of displayed category texts.                                                                                                    |          |
| catOrderBy                       | string     | <pre>By default categories that are assigned to a news-record are displayed on the website in the same order as they are ordered in the category field in the tt_news db-record. If you want to change this, you can set "catOrderBy" to f.e. "title" to order the categories alphabetically. The ordering of categories in the CATMENU content element is influenced by this parameter, too, but it's of course (who wonders? ;-)) possible to set the ordering of categories in the catmenu different from the ordering in LIST, LATEST or SINGLE (see Example 2). Example:     # this will order the categories in news articles and in the CATMENU alphabetically plugin.tt_news {     catOrderBy = title } Example 2: plugin.tt_news {     # order categories in SINGLE and CATMENU by title     displayList.catOrderBy = uid     # order categories in SINGLE and CATMENU by title     displaySingle.catOrderBy = title } Note: The value you insert here is only trimmed and not further validated. If you enter a field that does not exist in the tt_news table, you'll get a MySQL error.</pre> |          |
| useSPidFromCategory              | boolean    | Here you can enable the use of the singlePid which is configured in the category record.                                                                                                    | 0        |
| categoryDivider                  | string     | The value inserted here appears between the category titles which are shown in news records.                                                                                                    | ,        |

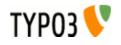

| Property:               | Data type: | Description:                                                                                                    | Default: |
|-------------------------|------------|----------------------------------------------------------------------------------------------------|----------|
| categoryDivider_stdWrap | ->stdWrap  | This is the stdWrap for the categoryDivider. Since it is not possible to insert a space with a string value in TypoScript this wrap is used to insert the space after the comma in the default setup. |          |
|                         |            | <pre>Example: # This is the default setup plugin.tt_news {     categoryDivider = ,     categoryDivider_stdWrap.noTrimWrap =     </pre>                                                                |          |

CATMENU のための設定 -> displayCatMenu.[options] This is the configuration array for the content element "CATMENU". All settings here start with "displayCatMenu."

| mode       string       The 'render mode'' for the catmenu. Currently the following modes are supported: If the integration of the category menu will be rendered like the categories in BE fields. The shown 'tree' is build by images and can show userdefined icons.       • nestedWraps: This mode will render a category menu where each level has its orwn wrap.         Example:       plugin.tt_news { display2dLMenu { mode = nestedWraps ; his mode will render a categories which should not appear in the category menu                                                                                                    | Property:           | Data type:  | Description:                                                                                                    | Default: |
|----------------------------------------------------------------------------------------------------|---------------------|-------------|----------------------------------------------------------------------------------------------------|----------|
| in the category menu       in the category menu         includeList       string       Uid (or comma seperated list of uids) of the categories which should be shown in<br>the category menu.       Example:<br>plugin.tt_news {<br>displayCatMenu.includeList =<br>displayCatMenu.includeList =<br>}       Image: the second second sec | mode                | string      | <ul> <li>tree (default): The category menu will be rendered like the categories in BE fields. The shown "tree" is build by images and can show userdefinded icons.</li> <li>nestedWraps : This mode will render a category menu where each level has its onwn wrap.</li> <li>Example:         <pre>plugin.tt_news {             displayCatMenu {                mode = nestedWraps             }         </pre></li></ul> | tree     |
| the category menu.Example:<br>plugin.tt_news {<br>displayCatMenu.excludeList =<br>displayCatMenu.includeList =<br>}catmenulconModeintThe "catmenulconMode" defines how icons in the catmenu will be displayed:<br>0 - 1 = display no icons at all<br>0 - display the icon which is configured as "catmenulconFile" (default:<br>EXT:tt_news/sarrow.gif)<br>0 = 1 = display the icon which is configured as "catmenulconFile" (default:<br>EXT:tt_news/sarrow.gif<br>catmenulconFile0catmenulconFileimgResourceThis configures the userdefined icons in "catmenulconMode" set to 1 or 20Example:<br>plugin.tt_news {<br>displayQatMenu {<br>catmenulconFile = EXT:tt_news/res/arrow.gif<br>catmenulconFile = EXT:tt_news/res/arrow.gif<br>catmenulconFile = I8<br>                                                                                                    | excludeList         | string      |                                                                                                    |          |
| <ul> <li>-1 = display no icons at all</li> <li>0 = display the default icon (t_news_cat.gif)</li> <li>1 = display the icon which is configured as "catmenulconFile" (default:<br/>EXT.tt_news/res/arrow.gif)</li> <li>catmenulconPath</li> <li>string</li> <li>The icon files will be prepended by this path</li> <li>catmenulconFile</li> <li>imgResource</li> <li>Example:<br/>plugin.tt_news {<br/>displayCatMenu {<br/>catmenulconFile</li> <li>plugin.tt_news {<br/>displayCatMenu {<br/>catmenulconFile = EXT:tt_news/res/arrow.gif<br/>catmenulconFile {<br/>width = 18<br/>height = 16<br/>}<br/>}<br/></li> <li>For "catmenulconMode" 1 no file is needed only width and height</li> <li>insertDescrAsTitle</li> <li>boolean</li> <li>If this is enabled the content of the field "description" from the category db-record<br/>will be inserted as "at" and "title" attributes to the catselector links.</li> </ul>                                                                                                    | includeList         | string      | <pre>the category menu. Example: plugin.tt_news {     displayCatMenu.excludeList =     displayCatMenu.includeList =</pre>                                                                                                    |          |
| catmenulconFile       imgResource       This configures the userdefined icons in "catmenulconMode" set to 1 or 2         Example:       plugin.tt_news {       displayCatMenu {         catmenulconMode = 2       catmenulconMode = 2         catmenulconFile = EXT:tt_news/res/arrow.gif       catmenulconFile = EXT:tt_news/res/arrow.gif         catmenulconFile = 16       }         j       For "catmenulconMode" 1 no file is needed only width and height         insertDescrAsTitle       boolean         If this is enabled the content of the field "description" from the category db-record will be inserted as "alt" and "title" attributes to the catselector links.                                                                                                    | catmenulconMode     | int         | <ul> <li>-1 = display no icons at all</li> <li>0 = display the default icon (tt_news_cat.gif)</li> <li>1 = display image from category record as icon</li> <li>2 = display the icon which is configured as "catmenulconFile" (default:</li> </ul>                                                                                                    | 0        |
| Example:         plugin.tt_news {         displayCatMenu {         catmenuIconFile = EXT:tt_news/res/arrow.gif         catmenuIconFile {         width = 18         height = 16         }         For "catmenuIconMode" 1 no file is needed only width and height         insertDescrAsTitle         boolean         If this is enabled the content of the field "description" from the category db-record will be inserted as "alt" and "title" attributes to the catselector links.                                                                                                    | catmenulconPath     | string      | The icon files will be prepended by this path                                                                                                    |          |
| will be inserted as "alt" and "title" attributes to the catselector links.                                                                                                    | catmenulconFile     | imgResource | <pre>Example:<br/>plugin.tt_news {<br/>displayCatMenu {<br/>catmenuIconMode = 2<br/>catmenuIconFile = EXT:tt_news/res/arrow.gif<br/>catmenuIconFile {<br/>width = 18<br/>height = 16<br/>}<br/>}<br/>}</pre>                                                                                                    |          |
| catmenuNoRootIcon boolean disables the "root" icon in mode "tree".                                                                                                    | insertDescrAsTitle  | boolean     | If this is enabled the content of the field "description" from the category db-record                                                                                                    | 1        |
|                                                                                                    | catmenuNoRootIcon   | boolean     | disables the "root" icon in mode "tree".                                                                                                    | 1        |
| catmenuRootIconFile imgResource Imagefile for the root icon (see "catmenuIconFile")                                                                                                    | catmenuRootIconFile | imgResource | Imagefile for the root icon (see "catmenulconFile")                                                                                                    |          |

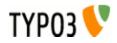

| Property:                | Data type:  | Description:                                                                                                    | Default: |
|--------------------------|-------------|----------------------------------------------------------------------------------------------------|----------|
| catmenu_stdWrap          | ->stdWrap   | stdWrap for the complete CATMENU.                                                                                                   |          |
|                          |             | Example:                                                                                                    |          |
|                          |             | plugin.tt_news {                                                                                                    |          |
|                          |             | displayCatMenu {                                                                                                    |          |
|                          |             | <pre>catmenu_stdWrap.wrap = <div class="news-catmenu">  </div></pre>                                                                |          |
|                          |             | }                                                                                                    |          |
|                          |             | }                                                                                                    |          |
| catmenuHeader_stdWrap    | ->stdWrap   | stdWrap for the header of the CATMENU.                                                                                              |          |
|                          |             | Example:                                                                                                    |          |
|                          |             | plugin.tt_news {                                                                                                    |          |
|                          |             | <pre>displayCatMenu {     catmenuHeader stdWrap.wrap =</pre>                                                                        |          |
|                          |             | header">                                                                                                    |          |
|                          |             | }                                                                                                    |          |
|                          |             | }                                                                                                    |          |
| catmenultem_ACT_stdWra   | ->stdWrap   | stdWrap for an active link in the CATMENU.                                                                                          |          |
|                          |             | Example:                                                                                                    |          |
|                          |             | plugin.tt_news {     displayCatMenu {                                                                                               |          |
|                          |             | catmenuItem ACT stdWrap.wrap = <strong> </strong>                                                                                   |          |
|                          |             | <pre>catmenuItem_NO_stdWrap.wrap =  </pre>                                                                                          |          |
|                          |             | }                                                                                                    |          |
| astmonultom NO atd\//ran | > otd\//rop | }                                                                                                    |          |
| catmenultem_NO_stdWrap   |             | stdWrap for a normal link in the CATMENU.                                                                                           |          |
| catmenuLevel[#]_stdWrap  | ->stdWrap   | stdWrap for a certain level in the CATMENU in mode "nestedWraps". Substitute "[#]" with the number of the level (1 is first level). |          |
|                          |             | Example:                                                                                                    |          |
|                          |             | <pre>plugin.tt_news {</pre>                                                                                                    |          |
|                          |             | displayCatMenu {                                                                                                    |          |
|                          |             | <pre>catmenuLevel1_stdWrap.wrap = <div class="level1">  </div></pre>                                                                |          |
|                          |             | <pre>catmenuLevel2_stdWrap.wrap = <div class="level2">  </div></pre>                                                                |          |
|                          |             | <pre>catmenuLevel3_stdWrap.wrap = <div class="level3"> </div></pre>                                                                 |          |
|                          |             | <br>catmenuLevel4 stdWrap.wrap = <div class="level4"> </div>                                                                        |          |
|                          |             |                                                                                                    |          |
|                          |             | <pre>catmenuLevel5_stdWrap.wrap = <div class="level5"> </div></pre>                                                                 |          |
|                          |             |                                                                                                    |          |
|                          |             | }                                                                                                    |          |

catRootline のための設定 -> catRootline.[options] The category rootline is rendered to the template marker ###NEWS\_CATEGORY\_ROOTLINE###. All settings here start with "catRootline."

| Property:           | Data type: | Description:                                                                                                    | Default: |
|---------------------|------------|----------------------------------------------------------------------------------------------------|----------|
| showCatRootline     | boolean    | If this is enabled tt_news will show the category rootline                                                                                                    | 0        |
| catRootline_stdWrap | ->stdWrap  | StdWrap for the complete category rootline.                                                                                                    |          |
|                     |            | <pre>Example:<br/>plugin.tt_news {<br/># settings for the category rootline<br/>catRootline {<br/>showCatRootline = 1<br/>catRootline_stdWrap.wrap = <div class="news-&lt;br&gt;catRootline"> </div><br/># if titles are linked the link points to the page<br/>which is configured as category shortcut<br/>linkTitles = 1<br/>title_stdWrap.wrap =<br/>divider =  &gt; <br/>}<br/>}</pre> |          |

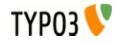

| Property:     | Data type: | Description:                                                                 |   |
|---------------|------------|------------------------------------------------------------------------------|---|
| linkTitles    | boolean    | Switch which configures if categories are linked or not.                     | 1 |
| title_stdWrap | ->stdWrap  | stdWrap for a single category title in the category rootline                 |   |
| divider       | string     | This string is inserted between the category titles in the category rootline |   |

## "XML"のための表示設定

| Property:         | Data type: | Description:                                                                                                    | Default: |
|-------------------|------------|----------------------------------------------------------------------------------------------------|----------|
| rss091_tmplFile   | resource   | XML template for RSS 0.91 feed                                                                                                    |          |
| rss2_tmplFile     | resource   | XML template for RSS 2.0 feed                                                                                                    |          |
| atom03_tmplFile   | resource   | XML template for Atom 0.3 feed                                                                                                    |          |
| atom1_tmplFile    | resource   | XML template for Atom 1.0 feed                                                                                                    |          |
| rdf_tmplFile      | resource   | XML template for RDF feed                                                                                                    |          |
| xmlFormat         | string     | Defines the format of the news feed. Possible values are: rss091, rss2, rdf, atom03 and atom1                                                                                                    | rss2     |
| xmlTitle          | string     | The title of your news feed.<br>(required for rss091, rss2, rdf, atom03, atom1)                                                                                                    |          |
| xmlLink           | string     | The link to your hompage.<br>(required for rss091, rss2, rdf, atom03, recommended for atom1)                                                                                                    |          |
| xmlDesc           | string     | The description of your news feed.<br>(required for rss091, rss2, rdf, optional for atom03, optional for atom1)                                                                                                    |          |
| xmlLang           | string     | Your site's language. A list of allowable is available at <u>http://backend.userland.com/stories/storyReader\$16</u> (required for rss091, optional for rss2, recommended for atom03, not available for rdf and atom1)                                                                                                    | en       |
| xmllcon           | string     | <pre>Provide an icon for your news feed with preferred size of 16x16 px, can be gif,<br/>jpeg or png. (required for rss091, optional for rss2 and rdf, not available for<br/>atom03 and atom1)<br/>Example:<br/>plugin.tt_news.displayXML {<br/>xmlIcon = fileadmin/images/feedicon.gif<br/>}</pre>                                                                                                    |          |
| xmlCopyright      | string     | Copyright notice for content in the channel. Maximum length is 100 (optional for rss091, rss2, atom03, atom1, not available for rdf)                                                                                                    |          |
| xmlManagingEditor | string     | The email address of the managing editor of the channel, the person to contact for editorial inquiries. Maximum length is 100. (optional for rss091, rss2, not available for rdf, atom03 and atom1)                                                                                                    |          |
| xmlWebMaster      | string     | The email address of the webmaster for the channel, the person to contact if there are technical problems. Maximum length is 100. (optional for rss091, rss2, not available for rdf, atom03 and atom1)                                                                                                    |          |
| xmlLastBuildDate  | boolean    | The last time the content of the channel changed. (when the latest news was added) (optional for rss091, rss2, required for atom03 and atom1, not available for rdf)                                                                                                    | 1        |
| xmlLimit          | int+       | Limit for news records in the RSS/XML feed<br>Example:<br>plugin.tt_news.displayXML {<br>xmlLimit = 10<br>}                                                                                                    | 10       |
| xmlCaching        | boolean    | Allow caching for the RSS/XML feed                                                                                                    | 1        |
| dontInsertSiteUrl | boolean    | If set, the links in the XML feeds are not preprended with the siteUrl.                                                                                                    | 0        |
| xmlDeclaration    | string     | In XML-feeds from tt_news the template marker ###XML_DECLARATION###<br>will be substituted with this string:<br>xml version="1.0" encoding="iso-8859-1"?<br>The "encoding" attribue will be substituted with the globally configured charset<br>(config.metaCharset).<br>If you if you want to override the default xml-declaration with a given string, you<br>can do this by setting an own xmlDeclaration. |          |
|                   |            | <pre>Example:<br/>plugin.tt_news.displayXML {<br/>xmlDeclaration = <?xml version="1.0" encoding="utf-8"?><br/>}</pre>                                                                                                    |          |

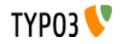

# 言語の設定

| Property:                             | Data type: | Description:                                                                                                    | Default: |
|---------------------------------------|------------|----------------------------------------------------------------------------------------------------|----------|
| sys_language_mode                     | string     | This configures how not-translated new-records are handled.<br>possible values: "strict".<br>(if a value for "page.config.sys_language_mode" is given and<br>"plugin.tt_news.sys_language_mode" is empty, tt_news will take this value)<br>Default is to display the record in the default language (sys_language_uid=0) if<br>there is no translation available. Setting the "sys_language_mode" to "strict" will<br>only display records in the choosen language.<br><b>Example:</b><br>plugin.tt_news.sys_language_mode = strict<br>see: <u>TSref-&gt;CONFIG</u> -> search: "sys_language_mode" |          |
| showNewsWithoutDefaultTr<br>anslation | boolean    | f you have a website with two languages (english = default, german = 1) than the default is not to show news in the german translation that have no parent in the default language. With the the option "showNewsWithoutDefaultTranslation" it is possible to disable this behaviour.                                                                                                    |          |
| showLangLabels                        |            | <pre>Display language labels and/or flags in news articles.<br/>The language labels are inserted in the html-template with the marker<br/>###NEWS_LANGUAGE### .<br/>Example:<br/>plugin.tt_news {<br/>showLangLabels = 0<br/>showFlags = 1<br/>flagImage {<br/>file.maxW = 16<br/>}<br/>}</pre>                                                                                                    | 0        |
| showFlags                             | boolean    | Display flag Image.                                                                                                    | 0        |
| flagPath                              | string     | Path to the flag-images.<br>If this is empty, the flags from "typo3/gfx/flags/" are taken                                                                                                    |          |
| flagImage                             | -> IMAGE   | Flag image configuration array.                                                                                                    |          |

# その他の設定

| Property:            | Data type: | Description:                                                                                                    | Default: |
|----------------------|------------|----------------------------------------------------------------------------------------------------|----------|
| defaultCode          | string     | If "code" (see above) is empty the value of defaultCode is taken instead. By<br>default it's not set and a help screen will appear if "code" is also empty.<br>By setting this parameter you can also define a different template part for<br>displaying news-records with the "insert records" content element.<br><b>Example:</b><br>This will render records in the "insert records" content element with the LIST<br>template (default is: SINGLE_RECORD_INSERT).<br>plugin.tt_news.defaultCode = LIST |          |
| displayCurrentRecord | boolean    | If set, certain settings are manipulated in order to let the script render one or<br>more single items as an "insert records" content-element.<br>You can change between the SINGLE and the LIST view to display the items by<br>setting the "defaultCode". The default template for this is a slightly changed<br>version of the SINGLE template called<br>"TEMPLATE_SINGLE_RECORDINSERT".                                                                                                    |          |
| itemMarkerArrayFunc  | string     | If this is set to a valid function name, the marker array from class tx_ttnews is processed by a user-defined function.<br>See file: "res/example_itemMarkerArrayFunc.php" for description and needed TS setup.                                                                                                    |          |
| newsAmenuUserFunc    | string     | If this is set to a valid function name, the archive menu items are processed by a user function.<br>See file: "res/example_amenuUserFunc.php" for an example of how to divide the Archive menu to years by a user function.                                                                                                    |          |
| imageMarkerFunc      | string     | Use this to process the image markers with your own userfunction. See file:<br>"res/example_imageMarkerFunc.php" for an example, that wraps the images for<br>the news single view in different wraps> useful for positioning the images by<br>CSS.                                                                                                    |          |
| userPageBrowserFunc  | string     | With this userfunction you can substitute the build-in pagebrowser from tt_news with your own script. See file: "res/example_userPageBrowserFunc.php" for examples.                                                                                                    |          |

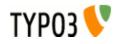

| Property:          | Data type: | Description:                                                                                                    | Default: |
|--------------------|------------|----------------------------------------------------------------------------------------------------|----------|
| _LOCAL_LANG        | string     | <pre>Here you can overwrite values from the language file. See<br/>ext/tt_news/pi/locallang.xml for a list of all translated words.<br/>Example:<br/>plugin.tt_news {<br/>_LOCAL_LANG.de {<br/>latestHeader = Das Allerneuste vom Neuen!<br/>more = [weiterlesen]<br/>pi_list_browseresults_displays = Sie sehen Artikel<br/>###SPAN_BEGIN###%s bis %s von ###SPAN_BEGIN###<br/>%s<br/>}<br/>}</pre> |          |
| _CSS_DEFAULT_STYLE | string     | <pre>Default CSS-styles for tt_news.<br/>Example:<br/>plugin.tt_news {<br/>_CSS_DEFAULT_STYLE (<br/>/* example styles for the pagebrowser*/<br/>.tx-ttnews-browsebox TD { font-size: 10px; }<br/>.tx-ttnews-browsebox-strong,<br/>.tx-ttnews-browsebox-strong,<br/>.tx-ttnews-browsebox-SCell { font-weight: bold; }<br/>.tx-ttnews-browsebox-SCell { background-color: #EEE; }<br/>}<br/>}</pre>    |          |

## FAQ

• Q: There are 3 ways (constants, setup and flexforms) to set a value for the e.g. "SINGLE view" page. If I set all 3, which will win?

A: The flexform value from the tt\_news content element will override values from TypoScript. In TS values set directly in the setup field will override values from the constant editor.

To see the current TS settings for a page, click on "Template" in the "Web" menu, choose this page in the pagetree, and open the "TypoScript Object Browser" on this page. (See screenshot at the beginning of this chapter).

# TypoScript の例:

## Insert a news LATEST element in the left column, so that it is visible on all pages:

```
### News LATEST in left column
lib.newsLatest < plugin.tt_news
lib.newsLatest {
   code >
   code = LATEST
   pid_list >
   pid_list = 2,3 # the pids of the pages where your news are stored
   catTmageMode = 0
   catTextMode = 0
}
# add tmp to page Object
page.subparts.NEWSLATEST < lib.newsLatest</pre>
```

If you don't use subparts in your TS, you can use something like this to insert "tmp.newsLatest" to your page object:

page.10.43 < lib.newsLatest</pre>

## Render news-articles with graphical header in SINGLE view:

```
### SINGLE news with graphical header
plugin.tt_news {
    displaySingle {
        title_stdWrap.cObject = IMAGE
        title_stdWrap.cObject.file = GIFBUILDER
        title_stdWrap.cObject.file {
            XY = [10.w]+2,30
            backColor = #FFFFFF
            10 = TEXT
            10.text.field = title
            10.text.case = upper
            10.fontSize = 18
            10.fontFile = t3lib/fonts/verdana.ttf
```

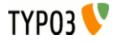

```
10.fontColor = #769400
10.offset = 1,20
10.antiAlias = 0
10.niceText = 1
}
}
```

## **The Category-Selector**

[depreciated] Since tt\_news 2.2.0 the category selector is a normal content element: CATMENU. So take this as a general TS example – maybe useful for other purposes.

This will insert a simple list of all tt\_news categories from configurable folders to the left content-column. Clicking on a category link will display only news with the selected category. (highlights the current category)

```
### news Category Selector
page.10.subparts.left content >
page.10.subparts.left_content = CONTENT
page.10.subparts.left_content {
     table = tt_news_cat
     select {
          # the category folder(s)
          pidInList = 124
     }
     renderObj = COA
     renderObj.wrap = <div class="news-archive-item">|</div>
     renderObj {
          10 = TEXT
           10.field = uid
          10.dataWrap = <a href=index.php?id={TSFE:id}&tx ttnews[cat]= | >
          10.insertData = 1
           20 = \text{TEXT}
           20 (
                field = title
                wrap = <strong>|</strong>
                if {
                      value.field = uid
                      equals.data = GPvar:tx ttnews|cat
                ł
           }
           21 = TEXT
           21 (
                field = title
                wrap = |
                if {
                      value.field = uid
                      equals.data = GPvar:tx_ttnews|cat
                      negate = 1
                }
           }
           30 = TEXT
           30.value = </a><br />
     ł
}
```

## Default news id

Insert the following lines to the setup field of an ext-template at the page where you want to display the latest news item in SINGLE view if no SINGLE view for another record was requested:

```
# hide the "no news id" message
plugin.tt_news._LOCAL_LANG.default.noNewsIdMsg =  
# set the tt_news singlePid to the current page
plugin.tt_news.singlePid = 977
```

# fill the content of the main-column to a tmp.object
tmp.pagecontent < page.10.subparts.contentarea</pre>

# clear the content of the main column
page.10.subparts.contentarea >

# build a new object for this column as content-object-array
page.10.subparts.contentarea = COA

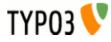

```
page.10.subparts.contentarea {
   10 = CONTENT
   10.table = tt_news
   10.select {
    # insert the pids of all pages from where you want to fetch news.
    # the recursive-field has no influence on this selection
        pidInList = 1078,1079,1080,1081,1082,1083,1084
        orderBy = datetime desc
        max = 1
    }
    # insert the object "10." only if there is no SINGLE news selected
    10.stdWrap.if.isFalse.data = GPvar:tx_ttnews|tt_news
    # re-insert the normal pagecontent to the page
    20 < tmp.pagecontent
}</pre>
```

The page in this example contains 2 columns. The news LIST is located in the left column. the main column (page.10.subparts.contentarea) contains a SINGLE news content-element.

#### LIST and SINGLE at the same page

With a small TypoScript condition it's possible to show the news SINGLE view at the same page where the LIST is. This has some advantages for realUrl links:

#### Insert this to the setup field:

```
# clear the code field
plugin.tt_news.code >
plugin.tt_news.code = LIST
```

# prevent indexing of the LIST view
config.index enable = 0

#### [globalVar = GP:tx\_ttnews|tt\_news > 0]

```
# set code to SINGLE if the GETvar tx_ttnews[tt_news] exists
plugin.tt_news.code = SINGLE
# enable indexing of the SINGLE view
config.index enable = 1
```

#### [global]

```
# clear main content in page object
page.10.subparts.content >
```

```
# load tt_news as content to the page object
page.10.subparts.content < plugin.tt_news</pre>
```

## How to get rid of the wrap ? Add one of the following lines to your TS-Setup field:

```
# this will remove the complete  tag from all news content elements
plugin.tt_news {
   general_stdWrap {
      parseFunc.nonTypoTagStdWrap.encapsLines.nonWrappedTag >
   }
}
```

# this will remove the complete tag from ALL content elements
lib.parseFunc\_RTE.nonTypoTagStdWrap.encapsLines.nonWrappedTag >

```
# This will remove the  wrap from subheader, author and links
plugin.tt_news {
    # unset general_stdWrap
    general_stdWrap >
    displayList {
```

```
# add a wrap to the subheader
subheader_stdWrap.wrap = |
}
```

```
displaySingle {
    # add parseFunc to the subheader
    subheader_stdWrap.parseFunc < lib.parseFunc_RTE
    # prevent adding of <p> tags
```

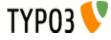

```
subheader_stdWrap.parseFunc.nonTypoTagStdWrap.encapsLines.nonWrappedTag >
    # add parseFunc to the bodytext
    content_stdWrap.parseFunc < lib.parseFunc_RTE
    # add parseFunc to the links field
    linksItem_stdWrap.parseFunc < lib.parseFunc_RTE
    # prevent adding of <p> tags
    linksItem_stdWrap.parseFunc.nonTypoTagStdWrap.encapsLines.nonWrappedTag >
}
```

## レジスター

}

Registers can be considered as a clipboard which is in this case used to traverse values from the tt\_news class to the TypoScript setup.

| Name:           | Description:                                                                                                    |
|-----------------|----------------------------------------------------------------------------------------------------|
| newsMoreLink    | This register is filled with the html-string for the more-link<br>example:<br><a href="single/article/roeta-aula-dum/">more</a>                                                                                |
| newsCategoryUid | This register holds the Uid of the category of the current news record. if there is more than on category assigned, the uid of that one is choosen that is first in the list of categories of the news record. |
| newsKeywords    | This register is filled with the value of the field "Keywords".                                                                                                    |
| newsSubheader   | This register is filled with the value of the field "Subheader" (short).                                                                                                    |

## **Alternative "more"-Link**

If you want the "more"-link to appear inside the wrap of the subheader, you can use the stdWrap-function "append" to wrap the content of the register "newsMoreLink" to the subheader. Now the "more"-link should appear in the same line (and the same tag) as the subheader.

### Example:

```
plugin.tt_news.displayList.subheader_stdWrap {
   append = TEXT
   append.data = register:newsMoreLink
   append.wrap = <span class="myclass">|</span>
}
```

## **Conditional "more"-Link**

With one more line of Typoscript the alternative "more" link can be made conditional – means: it will show up when the field "bodytext" contains something.

### Example:

```
plugin.tt_news.displayList.subheader_stdWrap {
    append = TEXT
    append.data = register:newsMoreLink
    append.wrap = <span class="myclass">|</span>
    append.if.isTrue.field = bodytext
}
```

## Different wraps by category

A register named "newsCategoryUid" is filled from the script with the uid of the first assigned category. You can access this register by TS to generate different wraps for different categories.

### Example:

```
plugin.tt_news.displayList {
   title_stdWrap.wrap = <div class="news-list-title-{register:newsCategoryUid}">|</div>
   title_stdWrap.insertData=1
}
```

You need a css-class for each category that contains the uid of the category in its name. for example:

```
.news-list-title-4 { background-color: #090;}
```

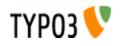

## Adding dynamic Metatags in SINGLE view

The registers "newsKeywords" and "newsSubheader" can be used to fill values from the news record to the <meta> tags of the page with the SINGLE view on it. They are not filled in LIST and LATEST view.

#### Example:

This example assumes, that you've installed the extension "Meta tags extended" (extKey: metatags). The output of the extension is added to the "page" object as "headerData.999" (extension default).

```
page.headerData.999 {
local >
    local {
        description.data = register:newsSubheader
        keywords.data = register:newsKeywords
    }
}
```

## RealUrl & SimulateStaticDocuments

Since tt\_news only uses standard "typolink" functions to build its links, it works with "simulateStaticDocuments" and "RealUrl".

A RealUrl configuration example is included. See file: EXT:tt\_news/res/realUrl\_example\_setup.txt Copy the contents of this file to your /typo3conf/localconf.php. See comments in file for needed changes. The only thing which is needed change should be the id of the rootpage. For detailed information about the configuration of this extension see the "realUrl manual".

tt\_news offers several ways to optimize RealUrls that include tt\_news parameters. By default all links to a news single view will contain all GETvars that are needed to build the "back to List"-link. In case a link points from a LIST showing an archive period to the SINGLE view its realUrl would look like this:

http://www.example.com/news/archive/period/1112313600/2681999/archived/article/newstitle/

Which means: [domain name]/[pagetitle]/[pagetitle]/[label for archive vars]/[period start in unixtime]/[period length in seconds]/[tx\_ttnews[arc]]/[label for news title]/[title of the news record]

This shows two problems at once:

a) Something like "1112313600" can not be considered as "speaking Url". For almost all humans it is not obvious that this means: April 1<sup>st</sup> 2005.

b) If the news article is shown in more than one list, there will be different SINGLE views with different backPid parameters. There will be multiple instances of the article in the page cache too, which will f.e. produce multiple search results for the same article in indexed search. RealUrl will detect these duplicates and will disable caching what will slow down the site.

Both problems can be solved by adding this to your TS setup:

```
plugin.tt_news {
   dontUseBackPid = 1
   useHRDates = 1
}
```

"dontUseBackPid" will prevent the backPid and all other backPid-related parameters in links from tt\_news. The disadvantage of this feature is, that now the backPids from all SINGLE views will point to the same page – the one that is configured as "plugin.tt\_news.backPid".

"useHRDates" will enable tt\_news to use "year" and "month" instead of "pS". "pL" and "arc".

Now the URL from above should look like this:

http://www.example.com/news/article/newstitle/

With the monthnames and numbers as key-value pairs in the realUrl configuration, Urls with "speaking archive dates" are possible (see example realUrl configuration file). Links, pointing to archive periods would look like this:

#### http://www.example.com/news/2005/april/

With two additional parameters tt\_news can be configured to add the values for "year", "month" and even the "day" to the links pointing to the SINGLE view. "useHRDatesSingle" will enable the use of all three vars, "useHRDatesSingleWithoutDay" will add only "year" and "month" to this links.

Example:

```
plugin.tt_news {
   useHRDates = 1
   useHRDatesSingle = 1
   useHRDatesSingleWithoutDay = 1
}
```

The table shows with which configuration links would look how:

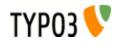

| code        | useHRDatesSingle                                                 | useHRDatesSingleWithoutDay                                |
|-------------|------------------------------------------------------------------|-----------------------------------------------------------|
| LIST/LATEST | http://www.example.com/news/                                     | http://www.example.com/news/                              |
| AMENU       | http://www.example.com/news/view/2005/04/                        | http://www.example.com/news/view/2005/04/                 |
| SINGLE      | http://www.example.com/news/view/2005/04/12/this-is-<br>awesome/ | http://www.example.com/news/view/2005/04/this-is-awesome/ |

("view" is the name of the realUrl postVarSet for tt\_news)

The table shows all views at the same page (news/). This is possible with a bit TypoScript which is explained in the section "TypoScript Examples" in this manual.

### SimulateStaticDocuments

This feature is not so sophisticated as realUrl and therefore a bit easier to configure - you'll only have to add the lines below to your TS setup. With SimulateStaticDocuments the URLs of your site will look like this:

http://server.com/news/newstitle+M5aj89345.0.html

To get rid of the GET parameters from tt\_news showing in the adressbar of your browser, you can add them to the pEnc\_onlyP list (see example):

## Example:

```
config {
   simulateStaticDocuments=1
   simulateStaticDocuments_pEnc=md5
   # displays 22 chars of the page title
   simulateStaticDocuments_addTitle=22
   # include the GET parameters from tt_news to the encoded vars (all in one line)
   simulateStaticDocuments_pEnc_onlyP = cHash, L, print, tx_ttnews[backPid],
   tx_ttnews[tt_news], tx_ttnews[pS], tx_ttnews[pL], tx_ttnews[arc], tx_ttnews[cat],
   tx_ttnews[pointer], tx_ttnews[swords]
}
```

## More information: Tsref->CONFIG

## 日付と時間のフォーマット

The display of date and time values in the FrontEnd depends on the environment where TYPO3 is installed. tt\_news uses the global language-settings from PHP and then it formats the date and time values with the stdWrap function "strftime". (see: <a href="http://www.php.net/manual/en/function.strftime.php">http://www.php.net/manual/en/function.strftime.php</a> )

The defaults for formating of the date and time strings are configured in the TS-setup of tt\_news.

**Notice:** if you have one of the **ts\_language\_xx** extensions installed and configured as default language, these extension will override the default settings for the tt\_news time formating. The language specific TS settings for several extensions can be found in the file "ext\_typoscript\_setup.txt" in the (ts\_language-) extensions install directory (e.g. "typo3/ext/ts\_language\_de/ext\_typoscript\_setup.txt" for the german settings).

| 🚱 💳 <u>TS Language, Dutch</u>     | ts_language_nl | 0.0.13 |
|-----------------------------------|----------------|--------|
| 🕼 📕 <u>TS Language, French</u>    | ts_language_fr | 0.0.3  |
| 🕒 💳 <u>TS Language, German</u>    | ts_language_de | 0.0.3  |
| 🕼 🏪 <u>TS Language, Norwegian</u> | ts_language_no | 0.0.5  |

These settings are again overridden by settings you make in your main TS template or in some "+ext" templates located in pages below the main template. If you look in the "template analyzer" you see the loading order of the TS-settings. The values in the template at the end of the list will override previous settings):

| im <u>newioqinbox</u>                        |   |   |   |       |
|----------------------------------------------|---|---|---|-------|
| ] <u>tt news</u>                             |   |   |   |       |
|                                              |   |   |   |       |
| ▶ <mark>}}tt news examples (main temp</mark> | x | x | x | 11(0) |

To view or change the settings for a page, click on "Template" in the "Web" menu, choose this page in the pagetree, and open the "TypoScript Object Browser" on this page. (See screenshot at the beginning of the section "Configuration").

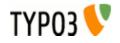

### **Examples:**

• Your site is a "one-language-site" and you configured the site-language as default language of TYPO3. If you have a ts\_language\_xx extension installed, to set some country specific settings for other extensions, I suggest to copy the part which refers to tt\_news in your main template or an ext template which is included. Here an example for german settings:

```
# set the TYPO3 language to german
config.language = de
# set the PHP locale to german
config.locale all = de DE
# tt news date & time formats
plugin.tt_news {
  archiveTitleCObject {
    10.strftime = %B - %Y
  }
  getRelatedCObject {
       20.strftime = %d.%m.%Y %H:%M
  }
  displaySingle {
     date stdWrap.strftime= %d.%m.%y
     time stdWrap.strftime= %H:%M
  }
  displayLatest {
     date stdWrap.strftime= %d.%m.%y
     time stdWrap.strftime= %H:%M
  }
  displayList {
    date_stdWrap.strftime= %A %d. %B %Y
     time stdWrap.strftime= %d.%m.%y %H:%M
  }
}
```

E > h: If the locale\_all setting "de\_DE" don't work on your WAMP installation, try to set it to "german". There are some differences in the handling of the php-locale on windows and linux.

 If your site is a multilanguage site like the "one-tree-fits-all-languages" example from the "testsite" package (see: <u>http://typo3.org/documentation/tips-tricks/multi-language-sites-in-typo3/</u>) you can add the country specific settings to the language condition in your TS-setup:

```
# Setting up the language variable "L" to be passed along with links
config.linkVars = L
# German language, sys_language.uid = 2
[globalVar = GP:L = 2]
config.sys language uid = 2
config.language = de
config.locale all = de DE
# set german date & time formats
plugin.tt news {
  archiveTitleCObject {
    10.strftime = %B - %Y
  3
  getRelatedCObject {
       20.strftime = %d.%m.%Y %H:%M
  }
  displaySingle {
    date stdWrap.strftime= %d.%m.%y
     time stdWrap.strftime= %H:%M
     age stdWrap.age = Minuten | Stunden | Tage | Jahre
  ł
  displayLatest {
     date stdWrap.strftime= %d.%m.%y
     time stdWrap.strftime= %H:%M
  }
  displayList {
     date stdWrap.strftime= %A %d. %B %Y
     time stdWrap.strftime= %d.%m.%y %H:%M
  }
}
[global]
```

```
# Danish language, sys_language.uid = 1
```

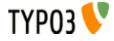

| [globalVar = GP:L = 1]                                           |
|------------------------------------------------------------------|
| <pre>config.sys_language_uid = 1</pre>                           |
| config.language = dk                                             |
| <pre>config.locale_all = danish</pre>                            |
| <pre># set danish date &amp; time formats plugin.tt_news {</pre> |
| # sorry, don't know the danish date & time settings ;-)          |
| }<br>[global]                                                    |

多言語でのニュース Since version 2.0.0 tt\_news supports the localization features introduced with TYPO3 3.7.0. Now you can build a true "onetree-fits-all-languages" site without breaking this concept by using a news-sysfolder for each language.

備考:

If you use TYPO3 3.6.2, tt news will work as known, because the localization features will be disabled if no TYPO3 3.7.0 or higher is found.

To integrate tt news in a multilanguage site, follow the steps described below.

Environment for this example: a working multilanguage site for normal content with tt news 2.0.0 installed and some news articles.

Open the sysfolder where your news are located (in web/list view) and create an "Alternative Page Language" for each desired translation.

| /tt_news example/News (multilang/ |   |  |  |  |
|-----------------------------------|---|--|--|--|
| Alternative Page Language (2)     | + |  |  |  |
| Pagetitle:                        |   |  |  |  |
| 🛐 news de                         |   |  |  |  |
| 🛐 news dk                         |   |  |  |  |

Now activate the "localization view":

| Extended view     |  |
|-------------------|--|
| 🔲 Show dipboard   |  |
| Localization view |  |

If you assigned flag-images to your website languages you should see something like this in your browser:

|   | News (18) 🐵 🕐      |                         |
|---|--------------------|-------------------------|
|   | <u>Title:</u>      | [Localization]      泡   |
| R | TSref online       | Default - Localize: 💳 📒 |
| R | Back to Homepage ? | Default - Localize: 💳 🚛 |
|   | Dignissim qui      | Default - Localize: 💳 🚛 |
| 8 | Praesent luptatum  | Default - Localize: 💳 🚛 |

Click on a flag icon (or the language label) to "localize" a news db-record in a certain language. Now the flag-icon is moved to the "localization" column to show that this news record is translated.

ヒント:

If you don't want the localized news records to be immediately visible on the website you can enable "Hide new translations" in the extension configuration (see section "Installation").

| R  | Back to Homepage ?                         | Default   |
|----|--------------------------------------------|-----------|
|    | [Translate to Danish:] Back to Homepage ?  | 🗧 Danish  |
| I. | [Translate to Deutsch:] Back to Homepage ? | 🧮 Deutsch |
| 8  | Dignissim qui                              | Default   |
|    | [Translate to Danish:] Dignissim qui       | 🗧 Danish  |
|    | [Translate to Deutsch:] Dignissim qui      | 💻 Deutsch |

The titles of the news records had been prepended with "[Translate to {language label}]".

ヒント:

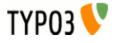

Prepending titles with "[Translate to {language\_label}]" can be disabled in the extension configuration. If this is disabled "(copy [#])" will be added to the titles of localized records. This can be disabled, too by setting "Prepend at copy" to" 0" (see "Localization mode for text fields" and "Prepend at Copy" in section "Installation").

## Language = all

if you set the language in a news record to "all" ths record will be displayed in all available languages.

|   | <u>Title:</u> | [Localization]                  |
|---|---------------|---------------------------------|
| 8 | TSref online  | 🚁 All languages - Localize: 💳 📒 |

Now let's see what else changed in a "localized" news article:

| News [336] - [Translate to danish:] Euismod                                                 |
|---------------------------------------------------------------------------------------------|
| General Relations                                                                           |
| 2) Title:                                                                                   |
| [Translate to danish:] Euismod                                                              |
| Euismod                                                                                     |
| ?) Type:                                                                                    |
| 0<br>(2) Restrict editing by non-Admins:                                                    |
|                                                                                             |
| Hide: Start: Stop: Access:                                                                  |
|                                                                                             |
| 2 Date/Time:                                                                                |
| 13:10 17-5-2005                                                                             |
| 02-04-04 10:39                                                                              |
| Archive date: Transl.Orig: Language:                                                        |
| Euismod V C danish V<br>02-05-04 (-1 yrs)                                                   |
| 02-05-04 (-1 yrs) Default                                                                   |
| 2 Author:                                                                                   |
|                                                                                             |
| test                                                                                        |
| Email:                                                                                      |
|                                                                                             |
| test@test.de<br>?                                                                           |
| Subheader:                                                                                  |
| [Translate to danish:] Odio dignissim qui blandit praesent                                  |
|                                                                                             |
|                                                                                             |
| Odio dignissim qui blandit praesent                                                         |
| [?] Text:                                                                                   |
|                                                                                             |
|                                                                                             |
| [Translate to danish:] tincidunt ut laoreet dolore magna aliquam erat volutpat.             |
| Ut wisi enim ad minim veniam, quis nostrud exerci                                           |
|                                                                                             |
|                                                                                             |
| Path: body » p                                                                              |
| tincidunt ut laoreet dolore magna aliquam erat volutpat. Ut wisi enim ad minim veniam, quis |
| nostrud exerci<br>Keywords (,):                                                             |
|                                                                                             |
|                                                                                             |
|                                                                                             |
| 2                                                                                           |
| No automatic pagebreaks for this record                                                     |

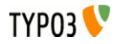

| General Relations                                                                                              |                            |
|----------------------------------------------------------------------------------------------------|----------------------------|
| Category<br>Categories from the translation original or<br>- FrontEnd plugins [34]<br>- Extension manuals [36] | f this record:             |
| 2 Caption:                                                                                                    |                            |
| [Translate to danish:] distant coast                                                                           |                            |
| distant coast                                                                                                  |                            |
| Image alttext                                                                                                  | Image titletext            |
| [Translate to danish:]                                                                                         | [Translate to danish:] (?) |
| 2 Links                                                                                                    |                            |
|                                                                                                    |                            |

You see, that some fields are "missing" in the translated version. Those fields are taken from to the original-language (f.e.: type, related news). Categories are always copied from the record in the default language. The localized article shows only which categories are assigned they are not editable in translations. If the record has categories assigned that are not in the list of allowsed categories for the current BE user a warning message will be displayed and saving of the article will be disabled (see section "Categories" for more information).

#### ヒント:

The image field of a localized news article is excluded by default (images are alwas taken from the record in the default language). If you need localized images (f.e. if the images show texts) you can enable the "image" field for translated news by setting "I10n\_mode\_imageExclude" to "0" in the extension configuration.

All fields are showing the value of their original-language below the input field.

#### Sys\_language\_mode

With the TS-var "sys\_language\_mode", you can configure the handling of not translated news-articles. The default is to display the article in the default language if there is no translation was found. If you don't want this behaviour you can set "sys\_language\_mode" to strict

## **Example:**

#### plugin.tt\_news.sys\_language\_mode = strict

Let's say you have 10 news articles in your site (in the default language) and 5 of them are translated to the selected language. In the default "sys\_language\_mode" a news list will display 10 items. With "sys\_language\_mode=strict" the same list will show only 5 news articles.

## 言語メニュー

The example language-menu (/media/scripts/example\_languageMenu.php) coming with older TYPO3 packages ("testsite" package) does not support the tt\_news GETvars (the parameters in the Adressbar). The HMENU type=language (new in TYPO3 3.7.0) does exactly the same.

I included a new version of this script in the tt\_news distribution. See file: EXT:tt\_news/res/tt\_news\_languageMenu.php This version keeps the link vars from tt\_news (and other extensions) and it also works with simulateStaticDocuments and RealUrl.

You can also use the extension: "sr\_language\_menu" to switch your website's languages. This extension keeps also the linkVars from tt\_news.

## tt\_news からの XML フィード

To enable your site for serving news as XML-feed, add the static ext-template "News-feed (RSS 0.91, RSS 2, RDF, Atom 0.3, Atom 1.0)" to your TypoScript setup. This adds a new page-type (100) and configures tt\_news with the code "XML", if a page with type=100 is requested.

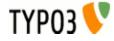

| ļ | Include static (from extensions):       |                                         |  |  |  |
|---|-----------------------------------------|-----------------------------------------|--|--|--|
| 1 | Selected:                               | Items:                                  |  |  |  |
|   | CSS Styled Content (css_styled_content) | CSS Styled Content (css_styled_content) |  |  |  |
|   | CSS-based tmpl (tt_news)                | CSS-based tmpl (tt_news)                |  |  |  |
|   | default CSS-styles (tt_news)            | default CSS-styles (tt_news)            |  |  |  |
| I | News-feed (RSS,RDF,Atom03) (tt_news)    | table-based tmpl (tt_news)              |  |  |  |
| ł | · • •                                   | News-feed (RSS,RDF,Atom03) (tt_news)    |  |  |  |

the other settings for XML feeds can be configured in the constant editor or directly in your TypoScript setup.

| News-Feed XML-Format<br>Defines the format of the news feed. Possible<br>rss2 Default: rss2 | [plugin.tt_news.displayXML.xmlFormat]<br>values are: 'rss091', 'rss2' 'rdf' and 'atom03' |
|---------------------------------------------------------------------------------------------|------------------------------------------------------------------------------------------|
| News-Feed XML-Title<br>The title of your news feed. (required for rss0                      | [plugin.tt_news.displayXML.xmlTitle]<br>91, rss2, rdf and atom03)                        |
| your-server.org: Latest News                                                                |                                                                                          |
| Default: your-server.org: Latest News                                                       |                                                                                          |
| News-Feed XML-Link<br>The link to your hompage. (required for rss09)                        | [plugin.tt_news.displayXML.xmlLink]<br>1, rss2, rdf and atom03)                          |
| http://your-server.org/                                                                     |                                                                                          |
| Default: http://your-server.org/                                                            |                                                                                          |

Here's a comparison chart of the required (r), optional (o) and not available (n/a) settings for the different feed formats:

|          | rss091 | rss2 | rdf                 | atom03          | atom1 |
|----------|--------|------|---------------------|-----------------|-------|
| xmlTitle | r      | r    | r                   | r               | r     |
| xmlLink  | r      | r    | r                   | r               | 0     |
| xmlDesc  | r      | r    | r                   | 0               | 0     |
| xmlLang  | r      | 0    | n/a                 | o (recommended) | n/a   |
| xmllcon  | r      | 0    | o (must be 88x31px) | n/a             | n/a   |

## If you want to include the settings by TS – Here's the code:

```
# Configure tt news to display the xml template
plugin.tt news {
  displayXML {
    # rss091_tmplFile = EXT:tt_news/res/rss_0_91.tmpl
     # rdf_tmplFile = EXT:tt_news/res/rdf.tmpl
     # atom03 tmplFile = EXT:tt news/res/atom 0 3.tmpl
     # atom1 tmplFile = EXT:tt news/res/atom 1 0.tmpl
     rss2_tmplFile = EXT:tt_news/res/rss_2.tmpl
     # possibile values: rss091 / rss2 / rdf / atom03 / atom1
     xmlFormat = rss2
     xmlTitle = example.com: Latest News
     xmlLink = http://example.com/
     xmlDesc = Latest News
     xmlLang = en
     xmlIcon = fileadmin/tt news article.gif
     title stdWrap.htmlSpecialChars = 1
     title stdWrap.htmlSpecialChars.preserveEntities = 1
     subheader stdWrap.stripHtml = 1
     subheader stdWrap.htmlSpecialChars = 1
     subheader_stdWrap.htmlSpecialChars.preserveEntities = 1
```

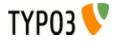

```
subheader stdWrap.crop = 100 | ... | 1
     subheader stdWrap.ifEmpty.field = bodytext
    xmlLastBuildDate = 1
  }
ł
## This enables the xml news feed
xmlnews = PAGE
xmlnews {
  typeNum = 100
  10 >
  10 < plugin.tt news
  10.pid list >
  10.pid list = {$plugin.tt news.pid list}
  10.singlePid = {$plugin.tt news.singlePid}
  10.defaultCode = XML
  config {
    disableAllHeaderCode = 1
     additionalHeaders = Content-type:text/xml
    no cache = 1
    xhtml cleaning = 0
  }
}
## To get an additional RDF feed add the following
rdffeed = PAGE
rdffeed < xmlnews
rdffeed {
 10.displayXML.xmlFormat = rdf
 10.displayXML.xmlIcon = fileadmin/feed icon 88x31.gif
typeNum = 101
}
## To get an additional Atom 0.3 feed add the following
atom03feed = PAGE
atom03feed < xmlnews
atom03feed {
10.displayXML.xmlFormat = atom03
typeNum = 102
}
## To get an additional Atom 1.0 feed add the following
atomlfeed = PAGE
atom1feed < xmlnews
atomlfeed {
 10.displayXML.xmlFormat = atom1
  typeNum = 103
}
```

#### ヒント:

if you add the line below to the header of your site, browsers will detect this site as a RSS-source. (f.e. Firefox 1 with the nice "Add life bookmarks" feature)

<link rel="alternate" type="application/rss+xml" title="RSS-Feed"
href="http://my-server.org/index.php?id=5&type=100">

#### More information:

RSS 0.91 specification: <u>http://my.netscape.com/publish/formats/rss-spec-0.91.html</u>

RSS 2.0 specification: http://blogs.law.harvard.edu/tech/rss

RDF specification: http://web.resource.org/rss/1.0/spec / http://www.w3.org/TR/rdf-syntax-grammar/

Atom 0.3 specification: http://www.atomenabled.org/developers/syndication/atom-format-spec.php

Atom 1.0 specification: http://www.atomenabled.org/developers/syndication/

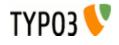

# tt\_news の拡張

There are several possibilities to extend/change the functionality of tt\_news without building a new extension (see list below). If you need additional fields in the BE-Form, you can create an extension with the kickstarter, that adds the new fields to the tt\_news database-table. After this, take a look to the file EXT:tt\_news/res/example\_itemMarkerArrayFunc.php for an example, how to display the contents of an additional field with a userdefined marker.

You can also have a look at the extensions <u>"news\_author\_rel"</u> and <u>"news\_dam\_con"</u> which show how to extend tt\_news by a field. "news\_author\_rel" offers also a single view for related records.

Another code example for using the hook in function getItemMarkerArray() can be found in the extension <u>chcnewscon</u>. So there should be enough "sources" to copy & paste your own "news\_special\_extended" extension.

### Good Luck ;-)

Here the list of the userfunctions:

- "newsAmenuUserFunc": for processing the archive menu -> see example in folder res/
- "itemMarkerArrayFunc": for processing the complete marker array -> see example in folder res/
- "imageMarkerFunc": gives you the possibility to process the image markers by a user function. This userfunction works a bit different from the others: if it is enabled, the images are only processed by the userfunction not by both functions. (this could already be done by the "itemMarkerArrayFunc" but this would process the same images two times) Added an new example script: "res/example\_imageMarkerFunc.php" that uses the new userfunction to add different wraps to the images in single view (see comments in file for needed TS-settings) -> see example in folder res/
- "userPageBrowserFunc": With this userfunction you can substitute the build-in pagebrowser from tt\_news with your own script. See file: "res/example\_userPageBrowserFunc.php".
   With the two example-pagebrowsers from this file it is possible, to use html-code like images for the "next" and "previous" links.
- you can define different template parts with: "altMainMarkers" -> see example in "Reference".

There are many function-"hooks" in the tt\_news extension:

- you can add extra-codes to the FF sheets with the function from "class.tx\_ttnews\_itemsProcFunc.php": This function is called from the flexform xml files by using "tx\_ttnews\_itemsProcFunc->user\_insertExtraCodes" this adds the "codes" to the "What to display" selectbox, that are found in the array: \$GLOBALS['TYPO3\_CONF\_VARS'] ['EXTCONF']['tt\_news']['what\_to\_display'].
- Hook for processing the extra codes in function main\_news() (extraCodesProcessor).
- Hook for processing extra markers for each news record in function getItemMarkerArray() (extraItemMarkerProcessor) .
- Hook for processing the selectConf-array in function getSelectConf() (processSelectConfHook).
- Hook for processing extra markers for the complete output in function displayList() (extraGlobalMarkerHook).
- Hook for adding a userdefined category menu (catmenu) in function displayCatmenu() (userDisplayCatmenuHook) .
- Hook to add fields to search form in function displayList() (additionalFormSearchFields)
- Hook to post-process search condition in function searchWhere() (searchWhere)

For more information about hooks see: <u>TYPO3 Core APIs / The concept of "hooks"</u> and: <u>http://typo3.org/development/articles/how-to-use-existing-hooks/</u>

# tt\_news アドオンのリスト

Disclaimer: this chapter provides a list of extensions that contribute additional functionality to tt\_news. This list is not guarantied to be complete but best efforts are made to keep it up to date. Inclusion to this list does not mean any preference, quality assessment or recommendation. This list is only for your information and convenience. tt\_news developers generally have no relation to these plugins and cannot answer questions about these plugins. The information in this list is compiled from TER.

| Extension title                 | Extension key         | Author                             | Description                                                                                                   |
|---------------------------------|-----------------------|------------------------------------|----------------------------------------------------------------------------------------------------|
| tt_news most popular            | nc_ttnews_mostpopular | Dmitry Dulepov /<br>Netcreators BV | Adds an option to tt_news to display most read news                                                           |
| SmoothGallery for TYPO3         | rgsmoothgallery       | Georg Ringer                       | Display tt_news images in a nice photogallery                                                                 |
| Import an RSS feed into tt_news | xml_ttnews_import     | Schopfer Olivier                   | This extension imports contents from an RSS feed into distinct tt_news records. Auto import is also possible. |
| ttnews_feeder                   | ttnews_feeder         | Alex Tuveri                        | Fill tt_news with news from other web sites, which do not support RSS export                                  |
| NewsPlus                        | sg_newsplus           | Stefan Geith                       | Extends tt_news with FE-User-Editing and Layout-<br>Selection                                                 |
| Flash files in News articles    | ah_flashinnews        | Andreas Hupfau                     | Insert Flash files into tt_news articles                                                                      |

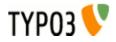

| Extension title   | Extension key | Author                             | Description                                                                                                    |
|-------------------|---------------|------------------------------------|----------------------------------------------------------------------------------------------------|
| DAM News          | dam_ttnews    | Erich Bircher                      | Adds DAM support to tt_news                                                                                                    |
| News Calendar     | newscalendar  | Philip Almeida                     | News Calendar for EXT:tt_news. This extension provides a calendar view for tt_news extension. It also provides a list view that works together with the calendar. |
| Commenting system | comments      | Dmitry Dulepov /<br>Netcreators BV | Can be used to comment on tt_news items in FE                                                                                                    |

# tt\_news の開発スポンサー

If you want to donate money, sponsor the development of tt\_news or want to hire me as freelancer for a TYPO3 project, feel free to contact me: (Rupert Germann, rupi(at)gmx.li).

Donations can also be made <u>directly at sourceforge.net</u> (http://sourceforge.net/donate/index.php?user\_id=1067864) where tt\_news CVS project is hosted.

Or take a look at my amazon wishlist: http://www.amazon.de/gp/registry/1JS3I9WKKEG31

## 既知の問題

- "direct preview" with the save&preview button doesn't work in editforms of non-public versions of news articles -> use normal "version preview" instead.
- "direct preview" works only in the "Live" workspace.

If you find problems, that are not listed here, please post them at the bugtracker (<u>http://bugs.typo3.org</u>) project tx\_ttnews or in the tt\_news newsgroup (news://news.netfielders.de/typo3.projects.tt-news )

# 今後の計画

If you have a feature request. please post it at the bugtracker (http://bugs.typo3.org).

変更履歴

See: http://forge.typo3.org/repositories/entry/extension-tt\_news/trunk/ChangeLog

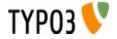